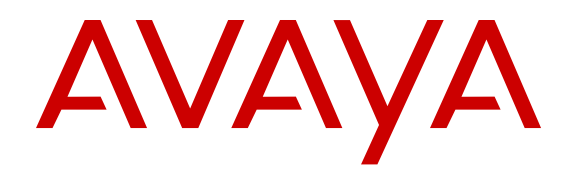

# **Release Notes for VSP Operating System Software**

Release 6.0 NN47227-401 Issue 10.04 April 2017

#### **Notice**

While reasonable efforts have been made to ensure that the information in this document is complete and accurate at the time of printing, Avaya assumes no liability for any errors. Avaya reserves the right to make changes and corrections to the information in this document without the obligation to notify any person or organization of such changes.

#### **Documentation disclaimer**

"Documentation" means information published in varying mediums which may include product information, operating instructions and performance specifications that are generally made available to users of products. Documentation does not include marketing materials. Avaya shall not be responsible for any modifications, additions, or deletions to the original published version of Documentation unless such modifications, additions, or deletions were performed by or on the express behalf of Avaya. End User agrees to indemnify and hold harmless Avaya, Avaya's agents, servants and employees against all claims, lawsuits, demands and judgments arising out of, or in connection with, subsequent modifications, additions or deletions to this documentation, to the extent made by End User.

#### **Link disclaimer**

Avaya is not responsible for the contents or reliability of any linked websites referenced within this site or Documentation provided by Avaya. Avaya is not responsible for the accuracy of any information, statement or content provided on these sites and does not necessarily endorse the products, services, or information described or offered within them. Avaya does not guarantee that these links will work all the time and has no control over the availability of the linked pages.

#### **Warranty**

Avaya provides a limited warranty on Avaya hardware and software. Refer to your sales agreement to establish the terms of the limited warranty. In addition, Avaya's standard warranty language, as well as information regarding support for this product while under warranty is available to Avaya customers and other parties through the Avaya Support website: [https://support.avaya.com/helpcenter/](https://support.avaya.com/helpcenter/getGenericDetails?detailId=C20091120112456651010)

[getGenericDetails?detailId=C20091120112456651010](https://support.avaya.com/helpcenter/getGenericDetails?detailId=C20091120112456651010) under the link "Warranty & Product Lifecycle" or such successor site as designated by Avaya. Please note that if You acquired the product(s) from an authorized Avaya Channel Partner outside of the United States and Canada, the warranty is provided to You by said Avaya Channel Partner and not by Avaya.

"Hosted Service" means an Avaya hosted service subscription that You acquire from either Avaya or an authorized Avaya Channel Partner (as applicable) and which is described further in Hosted SAS or other service description documentation regarding the applicable hosted service. If You purchase a Hosted Service subscription, the foregoing limited warranty may not apply but You may be entitled to support services in connection with the Hosted Service as described further in your service description documents for the applicable Hosted Service. Contact Avaya or Avaya Channel Partner (as applicable) for more information.

#### **Hosted Service**

THE FOLLOWING APPLIES ONLY IF YOU PURCHASE AN AVAYA HOSTED SERVICE SUBSCRIPTION FROM AVAYA OR AN AVAYA CHANNEL PARTNER (AS APPLICABLE), THE TERMS OF USE FOR HOSTED SERVICES ARE AVAILABLE ON THE AVAYA WEBSITE, [HTTPS://SUPPORT.AVAYA.COM/LICENSEINFO](https://support.avaya.com/LicenseInfo) UNDER THE LINK "Avaya Terms of Use for Hosted Services" OR SUCH SUCCESSOR SITE AS DESIGNATED BY AVAYA, AND ARE APPLICABLE TO ANYONE WHO ACCESSES OR USES THE HOSTED SERVICE. BY ACCESSING OR USING THE HOSTED SERVICE, OR AUTHORIZING OTHERS TO DO SO, YOU, ON BEHALF OF YOURSELF AND THE ENTITY FOR WHOM YOU ARE DOING SO (HEREINAFTER REFERRED TO INTERCHANGEABLY AS "YOU" AND "END USER"), AGREE TO THE TERMS OF USE. IF YOU ARE ACCEPTING THE TERMS OF USE ON BEHALF A COMPANY OR OTHER LEGAL ENTITY, YOU REPRESENT THAT YOU HAVE THE AUTHORITY TO BIND SUCH ENTITY TO THESE TERMS OF USE. IF YOU DO NOT HAVE SUCH AUTHORITY, OR

IF YOU DO NOT WISH TO ACCEPT THESE TERMS OF USE, YOU MUST NOT ACCESS OR USE THE HOSTED SERVICE OR AUTHORIZE ANYONE TO ACCESS OR USE THE HOSTED SERVICE.

#### **Licenses**

THE SOFTWARE LICENSE TERMS AVAILABLE ON THE AVAYA WEBSITE, [HTTPS://SUPPORT.AVAYA.COM/LICENSEINFO](https://support.avaya.com/LicenseInfo), UNDER THE LINK "AVAYA SOFTWARE LICENSE TERMS (Avaya Products)" OR SUCH SUCCESSOR SITE AS DESIGNATED BY AVAYA, ARE APPLICABLE TO ANYONE WHO DOWNLOADS, USES AND/OR INSTALLS AVAYA SOFTWARE, PURCHASED FROM AVAYA INC., ANY AVAYA AFFILIATE, OR AN AVAYA CHANNEL PARTNER (AS APPLICABLE) UNDER A COMMERCIAL AGREEMENT WITH AVAYA OR AN AVAYA CHANNEL PARTNER. UNLESS OTHERWISE AGREED TO BY AVAYA IN WRITING, AVAYA DOES NOT EXTEND THIS LICENSE IF THE SOFTWARE WAS OBTAINED FROM ANYONE OTHER THAN AVAYA, AN AVAYA AFFILIATE OR AN AVAYA CHANNEL PARTNER; AVAYA RESERVES THE RIGHT TO TAKE LEGAL ACTION AGAINST YOU AND ANYONE ELSE USING OR SELLING THE SOFTWARE WITHOUT A LICENSE. BY INSTALLING, DOWNLOADING OR USING THE SOFTWARE, OR AUTHORIZING OTHERS TO DO SO, YOU, ON BEHALF OF YOURSELF AND THE ENTITY FOR WHOM YOU ARE INSTALLING, DOWNLOADING OR USING THE SOFTWARE (HEREINAFTER REFERRED TO INTERCHANGEABLY AS "YOU" AND "END USER"), AGREE TO THESE TERMS AND CONDITIONS AND CREATE A BINDING CONTRACT BETWEEN YOU AND AVAYA INC. OR THE APPLICABLE AVAYA AFFILIATE ("AVAYA").

Avaya grants You a license within the scope of the license types described below, with the exception of Heritage Nortel Software, for which the scope of the license is detailed below. Where the order documentation does not expressly identify a license type, the applicable license will be a Designated System License. The applicable number of licenses and units of capacity for which the license is granted will be one (1), unless a different number of licenses or units of capacity is specified in the documentation or other materials available to You. "Software" means computer programs in object code, provided by Avaya or an Avaya Channel Partner, whether as stand-alone products, pre-installed on hardware products, and any upgrades, updates, patches, bug fixes, or modified versions thereto. "Designated Processor" means a single stand-alone computing device. "Server" means a Designated Processor that hosts a software application to be accessed by multiple users. "Instance" means a single copy of the Software executing at a particular time: (i) on one physical machine; or (ii) on one deployed software virtual machine ("VM") or similar deployment.

#### **Licence types**

Designated System(s) License (DS). End User may install and use each copy or an Instance of the Software only on a number of Designated Processors up to the number indicated in the order. Avaya may require the Designated Processor(s) to be identified in the order by type, serial number, feature key, Instance, location or other specific designation, or to be provided by End User to Avaya through electronic means established by Avaya specifically for this purpose.

#### **Heritage Nortel Software**

"Heritage Nortel Software" means the software that was acquired by Avaya as part of its purchase of the Nortel Enterprise Solutions Business in December 2009. The Heritage Nortel Software is the software contained within the list of Heritage Nortel Products located at <https://support.avaya.com/LicenseInfo>under the link "Heritage Nortel Products" or such successor site as designated by Avaya. For Heritage Nortel Software, Avaya grants Customer a license to use Heritage Nortel Software provided hereunder solely to the extent of the authorized activation or authorized usage level, solely for the purpose specified in the Documentation, and solely as embedded in, for execution on, or for communication with Avaya equipment. Charges for Heritage Nortel Software may be based on extent of activation or use authorized as specified in an order or invoice.

#### **Copyright**

Except where expressly stated otherwise, no use should be made of materials on this site, the Documentation, Software, Hosted Service, or hardware provided by Avaya. All content on this site, the

documentation, Hosted Service, and the product provided by Avaya including the selection, arrangement and design of the content is owned either by Avaya or its licensors and is protected by copyright and other intellectual property laws including the sui generis rights relating to the protection of databases. You may not modify, copy, reproduce, republish, upload, post, transmit or distribute in any way any content, in whole or in part, including any code and software unless expressly authorized by Avaya. Unauthorized reproduction, transmission, dissemination, storage, and or use without the express written consent of Avaya can be a criminal, as well as a civil offense under the applicable law.

#### **Virtualization**

The following applies if the product is deployed on a virtual machine. Each product has its own ordering code and license types. Note that each Instance of a product must be separately licensed and ordered. For example, if the end user customer or Avaya Channel Partner would like to install two Instances of the same type of products, then two products of that type must be ordered.

#### **Third Party Components**

"Third Party Components" mean certain software programs or portions thereof included in the Software or Hosted Service may contain software (including open source software) distributed under third party agreements ("Third Party Components"), which contain terms regarding the rights to use certain portions of the Software ("Third Party Terms"). As required, information regarding distributed Linux OS source code (for those products that have distributed Linux OS source code) and identifying the copyright holders of the Third Party Components and the Third Party Terms that apply is available in the products, Documentation or on Avaya's website at: [https://](https://support.avaya.com/Copyright) upport.avaya.com/Copyright or such successor site as designated by Avaya. The open source software license terms provided as Third Party Terms are consistent with the license rights granted in these Software License Terms, and may contain additional rights benefiting You, such as modification and distribution of the open source software. The Third Party Terms shall take precedence over these Software License Terms, solely with respect to the applicable Third Party Components to the extent that these Software License Terms impose greater restrictions on You than the applicable Third Party Terms.

The following applies only if the H.264 (AVC) codec is distributed with the product. THIS PRODUCT IS LICENSED UNDER THE AVC PATENT PORTFOLIO LICENSE FOR THE PERSONAL USE OF A CONSUMER OR OTHER USES IN WHICH IT DOES NOT RECEIVE REMUNERATION TO (i) ENCODE VIDEO IN COMPLIANCE WITH THE AVC STANDARD ("AVC VIDEO") AND/OR (ii) DECODE AVC VIDEO THAT WAS ENCODED BY A CONSUMER ENGAGED IN A PERSONAL ACTIVITY AND/OR WAS OBTAINED FROM A VIDEO PROVIDER LICENSED TO PROVIDE AVC VIDEO. NO LICENSE IS GRANTED OR SHALL BE IMPLIED FOR ANY OTHER USE. ADDITIONAL INFORMATION MAY BE OBTAINED FROM MPEG LA, L.L.C. SEE [HTTP://WWW.MPEGLA.COM.](HTTP://WWW.MPEGLA.COM)

#### **Service Provider**

THE FOLLOWING APPLIES TO AVAYA CHANNEL PARTNER'S HOSTING OF AVAYA PRODUCTS OR SERVICES. THE PRODUCT OR HOSTED SERVICE MAY USE THIRD PARTY COMPONENTS SUBJECT TO THIRD PARTY TERMS AND REQUIRE A SERVICE PROVIDER TO BE INDEPENDENTLY LICENSED DIRECTLY FROM THE THIRD PARTY SUPPLIER. AN AVAYA CHANNEL PARTNER'S HOSTING OF AVAYA PRODUCTS MUST BE AUTHORIZED IN WRITING BY AVAYA AND IF THOSE HOSTED PRODUCTS USE OR EMBED CERTAIN THIRD PARTY SOFTWARE, INCLUDING BUT NOT LIMITED TO MICROSOFT SOFTWARE OR CODECS, THE AVAYA CHANNEL PARTNER IS REQUIRED TO INDEPENDENTLY OBTAIN ANY APPLICABLE LICENSE AGREEMENTS, AT THE AVAYA CHANNEL PARTNER'S EXPENSE, DIRECTLY FROM THE APPLICABLE THIRD PARTY SUPPLIER.

WITH RESPECT TO CODECS, IF THE AVAYA CHANNEL PARTNER IS HOSTING ANY PRODUCTS THAT USE OR EMBED THE G.729 CODEC, H.264 CODEC, OR H.265 CODEC, THE AVAYA CHANNEL PARTNER ACKNOWLEDGES AND AGREES THE AVAYA CHANNEL PARTNER IS RESPONSIBLE FOR ANY AND ALL RELATED FEES AND/OR ROYALTIES. THE G.729 CODEC IS LICENSED BY SIPRO LAB TELECOM INC. SEE

[WWW.SIPRO.COM/CONTACT.HTML.](http://www.sipro.com/contact.html) THE H.264 (AVC) CODEC IS LICENSED UNDER THE AVC PATENT PORTFOLIO LICENSE FOR THE PERSONAL USE OF A CONSUMER OR OTHER USES IN WHICH IT DOES NOT RECEIVE REMUNERATION TO: (I) ENCODE VIDEO IN COMPLIANCE WITH THE AVC STANDARD ("AVC VIDEO") AND/OR (II) DECODE AVC VIDEO THAT WAS ENCODED BY A CONSUMER ENGAGED IN A PERSONAL ACTIVITY AND/OR WAS OBTAINED FROM A VIDEO PROVIDER LICENSED TO PROVIDE AVC VIDEO. NO LICENSE IS GRANTED OR SHALL BE IMPLIED FOR ANY OTHER USE. ADDITIONAL INFORMATION FOR H.264 (AVC) AND H.265 (HEVC) CODECS MAY BE OBTAINED FROM MPEG LA, L.L.C. SEE [HTTP://](HTTP://WWW.MPEGLA.COM) [WWW.MPEGLA.COM](HTTP://WWW.MPEGLA.COM).

#### **Compliance with Laws**

You acknowledge and agree that it is Your responsibility for complying with any applicable laws and regulations, including, but not limited to laws and regulations related to call recording, data privacy, intellectual property, trade secret, fraud, and music performance rights, in the country or territory where the Avaya product is used.

#### **Preventing Toll Fraud**

"Toll Fraud" is the unauthorized use of your telecommunications system by an unauthorized party (for example, a person who is not a corporate employee, agent, subcontractor, or is not working on your company's behalf). Be aware that there can be a risk of Toll Fraud associated with your system and that, if Toll Fraud occurs, it can result in substantial additional charges for your telecommunications services.

#### **Avaya Toll Fraud intervention**

If You suspect that You are being victimized by Toll Fraud and You need technical assistance or support, call Technical Service Center Toll Fraud Intervention Hotline at +1-800-643-2353 for the United States and Canada. For additional support telephone numbers, see the Avaya Support website: <https://support.avaya.com></u> or such successor site as designated by Avaya.

#### **Security Vulnerabilities**

Information about Avaya's security support policies can be found in the Security Policies and Support section of [https://](https://support.avaya.com/security) [support.avaya.com/security](https://support.avaya.com/security).

Suspected Avaya product security vulnerabilities are handled per the Avaya Product Security Support Flow [\(https://](https://support.avaya.com/css/P8/documents/100161515) [support.avaya.com/css/P8/documents/100161515](https://support.avaya.com/css/P8/documents/100161515)).

#### **Downloading Documentation**

For the most current versions of Documentation, see the Avaya Support website: <https://support.avaya.com>, or such successor site as designated by Avaya.

#### **Contact Avaya Support**

See the Avaya Support website:<https://support.avaya.com>for product or Hosted Service notices and articles, or to report a problem with your Avaya product or Hosted Service. For a list of support telephone numbers and contact addresses, go to the Avaya Support website: <https://support.avaya.com> (or such successor site as designated by Avaya), scroll to the bottom of the page, and select Contact Avaya Support.

#### **Trademarks**

The trademarks, logos and service marks ("Marks") displayed in this site, the Documentation, Hosted Service(s), and product(s) provided by Avaya are the registered or unregistered Marks of Avaya, its affiliates, its licensors, its suppliers, or other third parties. Users are not permitted to use such Marks without prior written consent from Avaya or such third party which may own the Mark. Nothing contained in this site, the Documentation, Hosted Service(s) and product(s) should be construed as granting, by implication, estoppel, or otherwise, any license or right in and to the Marks without the express written permission of Avaya or the applicable third party.

#### Avaya is a registered trademark of Avaya Inc.

All non-Avaya trademarks are the property of their respective owners. Linux® is the registered trademark of Linus Torvalds in the U.S. and other countries.

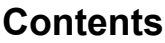

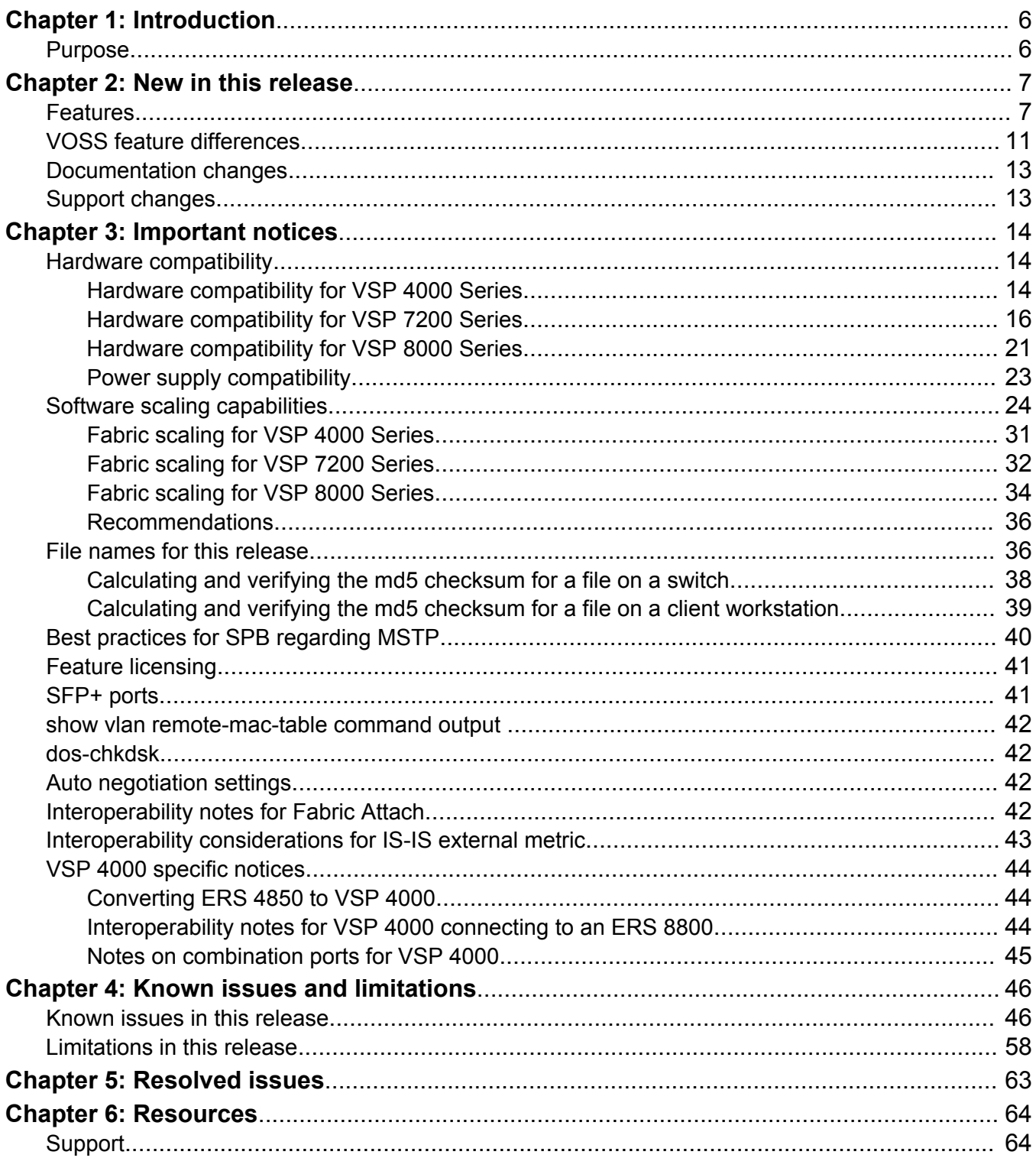

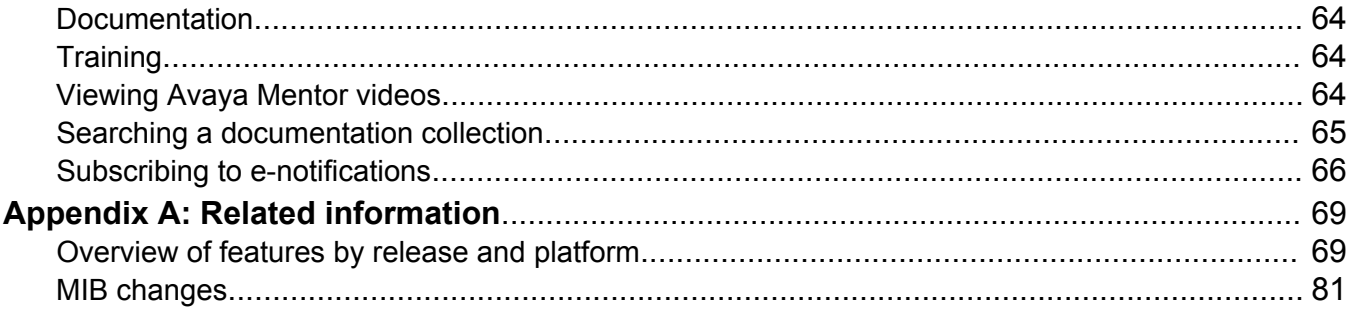

# <span id="page-5-0"></span>**Chapter 1: Introduction**

# **Purpose**

This document provides information on features in VSP Operating System Software (VOSS). VOSS runs on the following product families:

- Avaya Virtual Services Platform 4000 Series
- Avaya Virtual Services Platform 7200 Series
- Avaya Virtual Services Platform 8000 Series

This document describes important information about this release for the VOSS products.

These Release Notes include supported hardware and software, scaling capabilities, and a list of known issues (including workarounds, where appropriate). This document also describes known limitations and restrictions.

# <span id="page-6-0"></span>**Chapter 2: New in this release**

The following sections detail what is new in *Release Notes*.

# **Features**

See the following sections for information about feature changes.

### **New hardware**

VOSS 6.0 introduces the following new hardware:

- New 10 Gigabit Ethernet SFP Transceiver:
	- 10GBASE-T SFP, AA1403043-E6

## **Bridge Protocol Data Unit (BPDU) Guard**

The Spanning Tree Protocol detects and eliminates logical loops in a bridged or switched network. Any bridge that participates in the spanning tree exchanges information with other bridges using configuration messages known as Bridge Protocol Data Units (BPDU). Based on the BPDU information exchange, the bridge with the lowest bridge ID becomes the root.To ensure the correct operation of Spanning Tree in the network, BPDU Guard protects the stability of the Root Bridge by dropping stray, unexpected, or unwanted BPDU packets entering a port, and immediately shutting down those ports for a specified time period. BPDU Guard is normally enabled on access ports connecting to end user devices such as servers that are not expected to operate Spanning Tree.

For more information, see *Configuring VLANs, Spanning Tree, and NLB*.

## **Distributed Virtual Routing**

Stretching IP subnets across multiple locations, racks in a data center and floors or buildings in a wireless deployment, enables hosts (virtual machines or wireless users) to move around freely without changing their IP addresses. However, when IP subnets are stretched, inefficient routing (traffic tromboning) can occur because the default gateway router might not be local to the roaming hosts.

Distributed Virtual Routing (DvR) addresses this problem by distributing the routing instance to all switches that have an IP interface in the IP subnet or VLAN. Virtual machines use their first hop Top of the Rack (TOR) switches to be their default gateways. In wireless deployments users can roam between buildings and each building provides default gateway routing capabilities for the users, thus distributing the load and optimizing traffic patterns.

By solving the problem of inefficient routing caused by the Trombone effect, DvR effectively reduces latency in real-time applications such as voice and video.

## **RNote:**

In 6.0, DvR is a demo feature only. This feature will be generally available in Release 6.0.1.

DvR requires a Premier license.

For more information, see *Configuring IPv4 Routing*.

## **EDM support for viewing licenses**

You can now use EDM to view information about the license file on the switch.

For more information, see *Administering*.

### **Entity MIB - Physical Table**

The Entity MIB - Physical Table assists in the discovery of functional components on the switch. The Entity MIB - Physical Table supports a physical interface table that includes information about the chassis, power supply, fan, I/O cards, console, and management port.

For more information, see *Administering*.

### **Fabric Attach Zero Touch Client Attachment**

Fabric Attach Zero Touch Client Attachment provides the ability for an FA client to automatically attach to an existing Shortest Path Bridging Network and provide for automatic configuration of the service identifier (I-SID) and virtual LAN based on FA client element type. FA clients must signal the desire to join an SPB network through the use of specific LLDP TLVs.

For more information, see *Configuring Fabric Connect*.

### **Fabric RSPAN (Mirror to I-SID)**

With Fabric RSPAN (Mirror to I-SID) feature, mirrored traffic captured from any switch in the network is sent to a remote switch over an SPB cloud for traffic analysis. With this feature, you can monitor traffic on ports from different switches connected in the network using just one network analyzer connected to a remote switch which acts as a collector. The source device where the traffic is mirrored to an I-SID is known as Mirroring BEB (Backbone Edge Bridge), and the remote device where the traffic analyzer is connected for mirrored traffic analysis is known as Monitoring BEB.

Remote mirroring of traffic is not supported on NNI ports, Fabric Extend Layer 2 core ports, and Open Networking Adapter (ONA) devices and ports.

For more information, see *Troubleshooting*.

### **Forgiving mode for CWDM and DWDM SFP+ transceivers**

The switch now operates in forgiving mode for coarse wave division multiplexing (CWDM) and dense wave division multiplexing (DWDM) SFP+ transceivers. For all other SFP+ transceivers, the switch continues to operate in strict mode.

For more information, see *Installing Transceivers and Optical Components*.

### **Increased VRF and L3 VSN scaling**

You can now use a boot config flag to increase the number of Virtual Routing and Forwarding (VRF) instances on the switch from the previous maximum of 24. This enhancement also impacts the number of Layer 3 Virtual Services Networks (VSN). The maximum number of supported VRFs and Layer 3 VSNs differs depending on the hardware platform.

## *<u>B* Important:</u>

If you use the boot config flag to increase the number of VRFs and Layer 3 VSNs, and the switch operates in SPBM mode, the switch reduces the number of configurable VLANs.

A Premier or Premier + MACsec license is required to use more than 24 VRFs.

For more information, see *Configuring IPv4 Routing*.

## **Industry Standard Discovery Protocol (ISDP) (CDP compatible)**

Industry Standard Discovery Protocol (ISDP) is a CDP compatible discovery protocol used to detect directly connected networking equipment.

For more information, see *Administering*.

### **IPsec for the Out-of-band management port**

This release adds IPsec support for IPv6 traffic on the out-of-band management interface.

For more information, see *Configuring Security*.

#### **IEEE 802.3x Pause frame transmit**

This release introduces support for flow control mode and the ability for an interface to send pause frames. When congestion occurs on an egress port, the system can send pause frames to the offending devices to stop the packet flow. The system uses flow control if the rate at which one or more ports receives packets is greater than the rate at which the switch transmits packets.

For more information, see the following documents:

- *Administering*
- *Monitoring Performance*

### **Link Layer Discovery Protocol (LLDP)**

This release introduces support for Link Layer Discovery Protocol (LLDP) which has been standardized by the IEEE as part of 802.1ab. LLDP enables you to advertise your identity and capabilities and obtain the same information from a physically adjacent Layer 2 peer to detect and correct network and configuration errors.

For more information, see *Administering*.

#### **MACsec enhancements**

MACsec updates in this release enable enhanced security where multiple Secure Association (SA) Keys are internally derived from the configured Connectivity Association Key (CAK), to secure communication on the link. These SA Keys are periodically refreshed to ensure that the same key is not used for an extended period of time. From a provisioning perspective, the administrator still configures a single shared CAK on the two ends of the MACsec enabled link. This CAK is now used to internally derive multiple SA Keys. In order to differentiate the transmit and receive SA keys used between two ends of a MACsec enabled link, one additional parameter has been added ( $\text{key}$ parity <even|odd>). MACsec links should always be provisioned as odd/even pair.

After the upgrade, previously configured MACsec links will continue to be operational with earlier MACsec implementations where fewer SAs were used to secure the link. In order to utilize the enhanced security, it is strongly recommended to add the key-parity configuration, which will enable multiple SA keys to be used to secure the link. This enhancement will also require CAK to be a minimum of 20 characters to ensure derivation of stronger keys.

## **RNote:**

With this release,  $key$ -parity is an optional parameter. Future releases will make this a mandatory parameter. As such, to avoid configuration breaks during upgrade to future releases, it is strongly recommended that once you upgrade to VOSS 6.0, you should update your existing MACsec configuration to include the  $\text{key-partiv}$  keyword and provision the MACsec links as odd/even pairs.

MACsec requires a Premier license.

For more information, see *Configuring Security*.

## **Network Load Balancing (NLB) Multicast operation**

When you enable NLB multicast mode on a VLAN, the routed traffic destined to the NLB cluster is flooded by default on all ports of the VLAN. All VLANs support multiple cluster IPs by default.

Multicast MAC flooding and static multicast ARP entries are not supported for NLB Unicast or NLB Multicast in this release.

For more information, see *Configuring VLANs, Spanning Tree, and NLB*.

### **nni-mstp boot config flag**

The default value for the nni-mstp flag is false. In previous releases, MSTP was enabled for the CIST and all MSTIs other than MSTI-62. In the current release, the default behavior of the MSTP on SPBM NNI ports is that CIST is disabled automatically on the NNI and the NNI ports cannot be members of any VLANs other than B-VLANs. You can override this by setting the nni-mstp flag to true, which disables MSTP on MSTI-62, and allows any VLAN to be configured on NNI ports.

On SPBM NNI links, MSTP is disabled and no VLAN, except SPBM B-VLANs can be added. When nni-mstp flag is set to true, it only disables MSTI 62 and additional VLANs on other MSTIs can be added to NNI links.

### **Important:**

#### **Before you upgrade**

If you upgrade to a new release that introduces support for the **boot config flags nni-mstp command**, and your previous configuration included coexistence of MSTP and SPB-based services on the NNI ports in the configuration file or your current release supports the nni-mstp boot configuration and the flag is set to false, take note of the following:

During startup, your configuration file will load successfully with only one change, in that the nnimstp flag is set to true. Your system will operate the same as before upgrading. Save the configuration file. If you do not save your configuration, you continue to see the following message on reboot:

Warning Detected brouter and/or vlans other than BVLANs on NNI ports. Setting the boot config flag nni-mstp to true. Saving configuration avoids repetition of this warning on reboot.

## For more information, see *Administering*.

### **Simple Mail Transfer Protocol (SMTP) for log notification**

The switch supports the SMTP feature to send email notification of failed components or other critical log-event conditions. The switch can also send periodic health status notifications.

<span id="page-10-0"></span>For more information, see the following documents:

- *Troubleshooting*
- *Monitoring Performance*
- *Administering*

#### **sFlow**

sFlow monitors the traffic on routers and switches in a network, and captures traffic statistics about those devices. Because sFlow performs random samples and periodic counter samples, it is scalable for network-wide monitoring, which includes high speed networks.

For more information, see *Monitoring Performance*.

#### **SPB-PIM Gateway**

SPB-PIM Gateway (SPB-PIM GW) provides multicast inter-domain communication between an SPB network and a Protocol Independent Multicast (PIM) network. SPB-PIM GW accomplishes this interdomain communication across a special gateway VLAN. The gateway VLAN communicates with the PIM network through the PIM protocol messaging and translates the PIM network requirements into SPB language and vice versa.

For more information, see *Configuring SPB-PIM Gateway*.

#### **SSH client disable**

This release adds the ability to disable the SSH client in the software.

For more information, see *Administering*.

#### **VXLAN Gateway**

VXLAN Gateway is a hardware-based virtual tunnel end point (VTEP) that terminates virtual extensible LAN (VXLAN) tunnels. The VXLAN tunnels "stretch" emulated Layer 2 segments over an IP network. Each VTEP has at least one segment ID called a VXLAN Network Identifier (VNID). This VNID mechanism allows up to *16 million* VXLAN segments to coexist within the same administrative domain. Each VTEP can support multiple VNIDs.

The VXLAN Gateway feature provides a solution that allows VXLANs to seamlessly communicate with traditional VLANs, other VXLANs, or Fabric Connect I-SIDs. For more information about VXLAN, see the Internet Engineering Task Force (IETF) standard RFC 7348.

VXLAN Gateway requires a Premier license.

For more information, see *Configuring VLANs, Spanning Tree, and NLB*.

# **VOSS feature differences**

Avaya has implemented feature parity between the VSP Operating System Software (VOSS) platforms in all but a few exceptions. Some features are supported in one platform and not another to maintain compatibility with previous releases. In other cases, the difference is because of the role of the switch in the network.

The following table summarizes the feature differences between the platforms in this release.

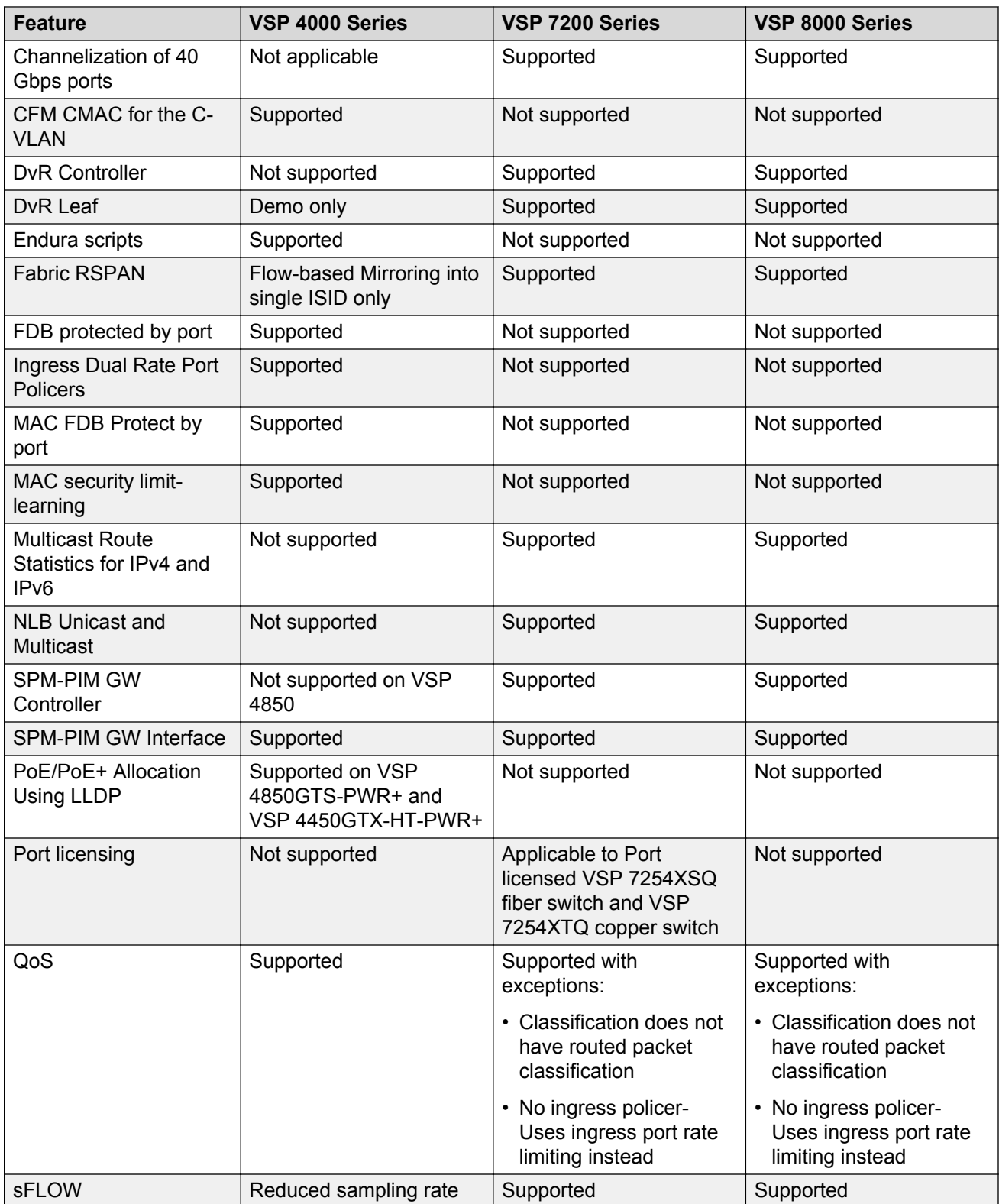

<span id="page-12-0"></span>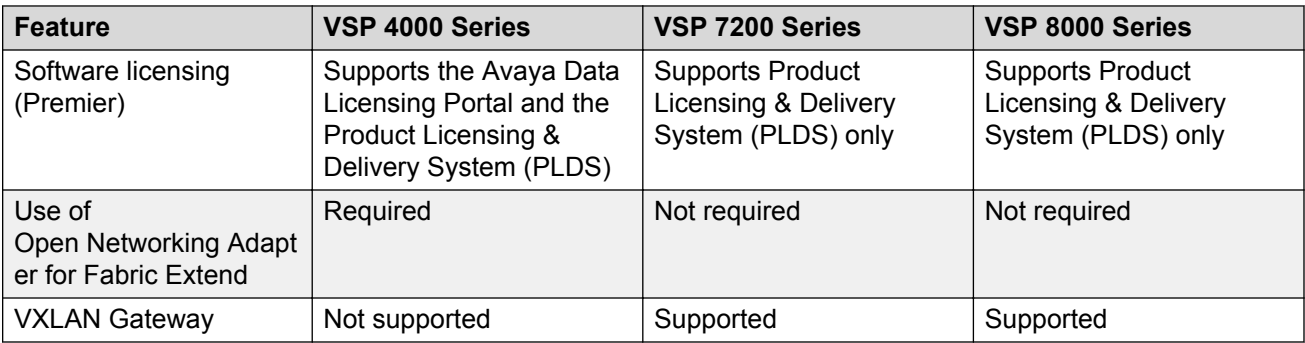

# **Documentation changes**

The following changes have been made to the Documentation suite in this release.

## **Relocation of image upgrade information**

The information on image upgrade has been moved from *Release Notes* to *Administering*.

For more information, see *Administering*.

### **Resources**

Information about related resources is moved to the last chapter in this document.

# **Support changes**

This release makes the following support changes to pre-existing features.

### **ECMP support for VXLAN Gateway and Fabric Extend**

VXLAN Gateway requires ECMP support to communicate with remote VTEPs. The software extended this ECMP support to Fabric Extend Layer 3 core tunnels. Therefore, if your switch supports VXLAN Gateway, it also supports ECMP for both VXLAN Gateway and Fabric Extend.

### **Fabric Extend IP over ELAN/VPLS enhancement**

This release removes the single next hop / ARP restriction on VSP 7200 and VSP 8000 series switches. This feature allows multiple switches running Fabric Extend IP to be directly connected over a Layer 2 broadcast domain without the need for loopback VRFs.

### **SPB Ethertype – change in behavior on NNI**

SPB switches now follow the configured Ethertype on egress from NNI interfaces. On ingress the switches will honor Ethertype of either 0x8100 and 0x88a8.

# <span id="page-13-0"></span>**Chapter 3: Important notices**

This section describes the supported hardware and software scaling capabilities, and provides important information for this release. Unless specifically stated otherwise, the notices in this section apply to all VOSS platforms.

# **Hardware compatibility**

This section lists the hardware compatibility for all VOSS platforms.

## **Hardware compatibility for VSP 4000 Series**

This section lists the Avaya Virtual Services Platform 4000 Series hardware and indicates the software release support.

## **Note:**

4.1 is the first VOSS release. Release numbers earlier than 4.1 are releases specific to VSP 4000.

Part numbers that end in GS are the TAA-compliant version of the hardware.

### **VSP 4000 hardware**

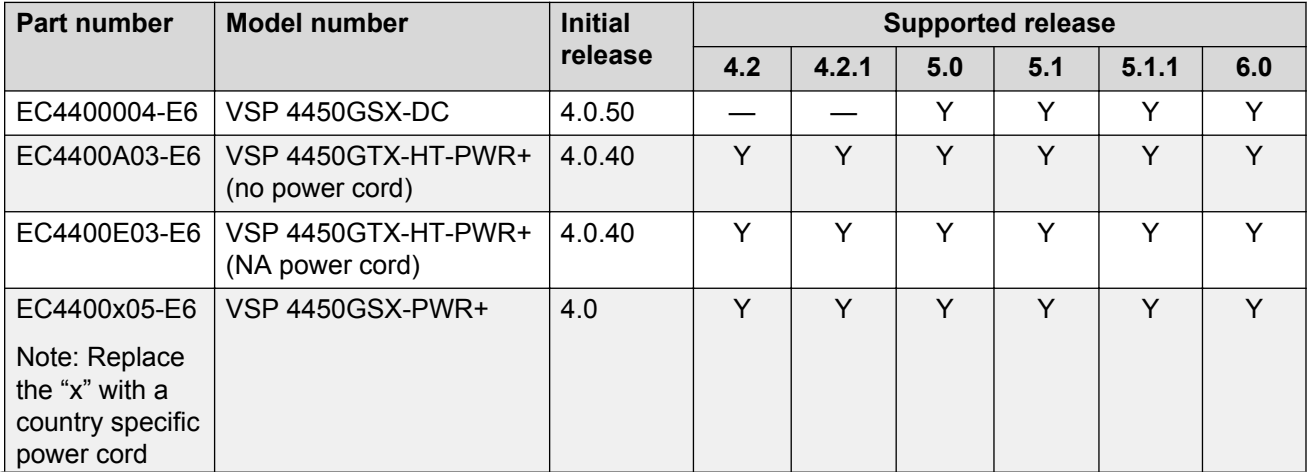

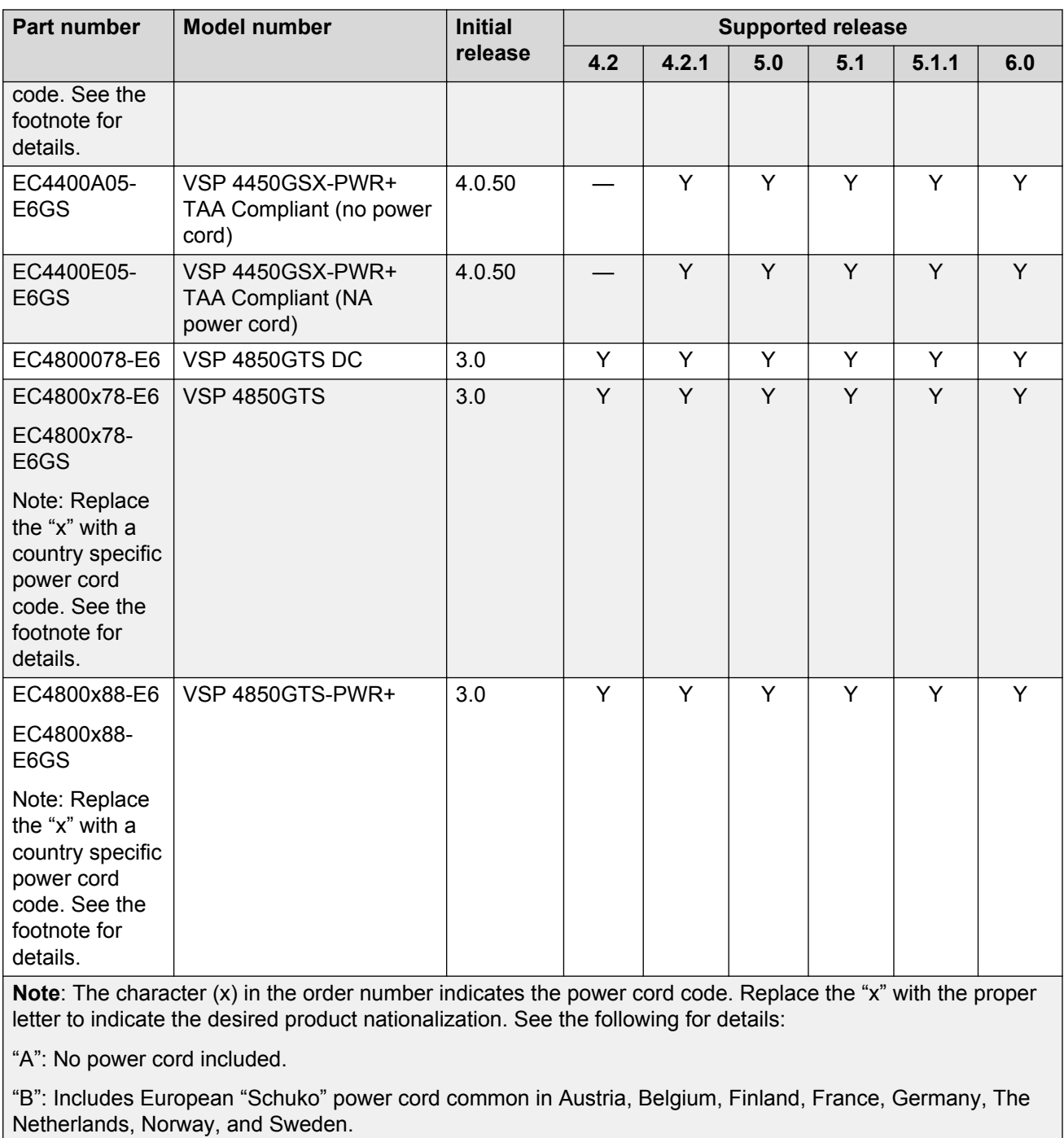

"C": Includes power cord commonly used in the United Kingdom and Ireland.

"D": Includes power cord commonly used in Japan.

"E": Includes North American power cord.

"F": Includes Australian power cord.

## <span id="page-15-0"></span>**Compatible transceivers**

### **Important:**

Avaya recommends using Avaya-branded SFP, and SFP+ transceivers as they have been through extensive qualification and testing. Avaya will not be responsible for issues related to non-Avaya branded transceivers.

- The VSP 4000 Series operates in forgiving mode for SFP transceivers, which means that the switch will bring up the port operationally when using non-Avaya SFP transceivers. Avaya does not provide support for operational issues related to these SFPs, but they will operate and the port link will come up. The switch logs the device as an unsupported or unknown device.
- The VSP 4000 Series operates in forgiving mode for coarse wave digital multiplexing (CWDM) and dense wave digital multiplexing (DWDM) SFP+ transceivers, and will bring the port up operationally when using non-Avaya SFP+ transceivers. For all other SFP+ transceivers, the switch operates in strict mode, which means that the switch will not bring the port up operationally when using non-Avaya SFP+ transceivers.
- The VSP 4000 Series operates in forgiving mode for SFP+ direct attached cables, which means that the switch will bring up the port operationally when using Non-Avaya direct attached cables. Avaya does not provide support for operational issues related to these DACs, but they will operate and the port link will come up.

For more information about compatible transceivers, see *Installing Transceivers and Optical Components on VSP Operating System Software*, NN47227-301.

## **Important operational note for VSP 4000 switches**

This section provides information to take into consideration to prevent system operation failure.

**Operational consideration for USB Flash Drive on factory supplied and converted VSP 4000 switches**

### **Warning:**

The USB FLASH drive on all models of VSP 4850 (factory built and converted from ERS 4850) must be treated as a permanent non-removable part of the switch and must NEVER be removed from the switch to ensure proper operation. Additionally, the USB cover must be installed to ensure additional protection against removal. The USB FLASH drive on the VSP 4850 switch is uniquely and permanently bound to the operating system of the switch it is first used on and cannot be transferred to a different switch. Removal (and reinsertion) of the USB FLASH drive from the switch is not supported as it can permanently compromise the switch functionality and render it non-functional.

# **Hardware compatibility for VSP 7200 Series**

This section lists the VSP 7200 Series hardware and indicates the software release support.

## **VSP 7200 hardware**

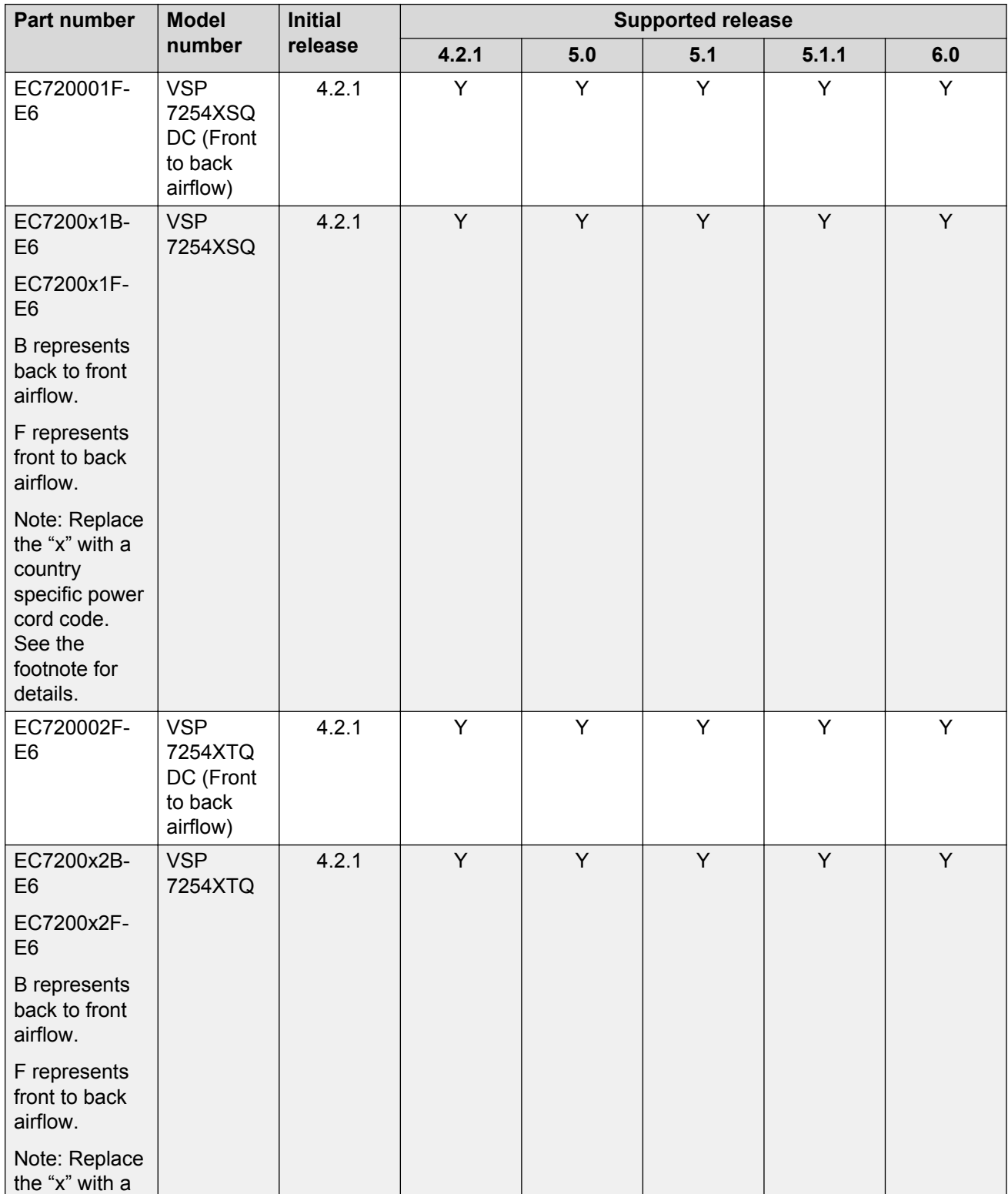

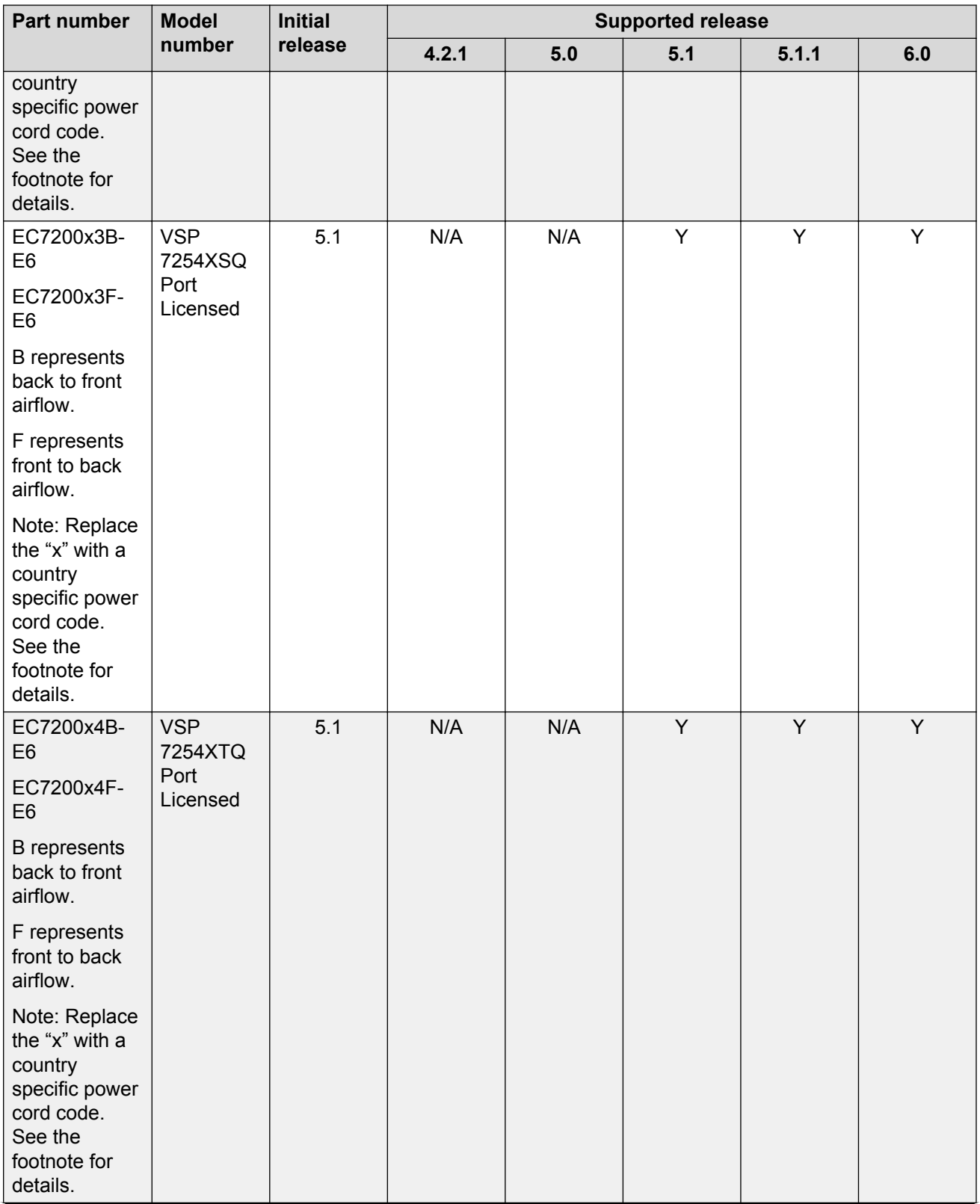

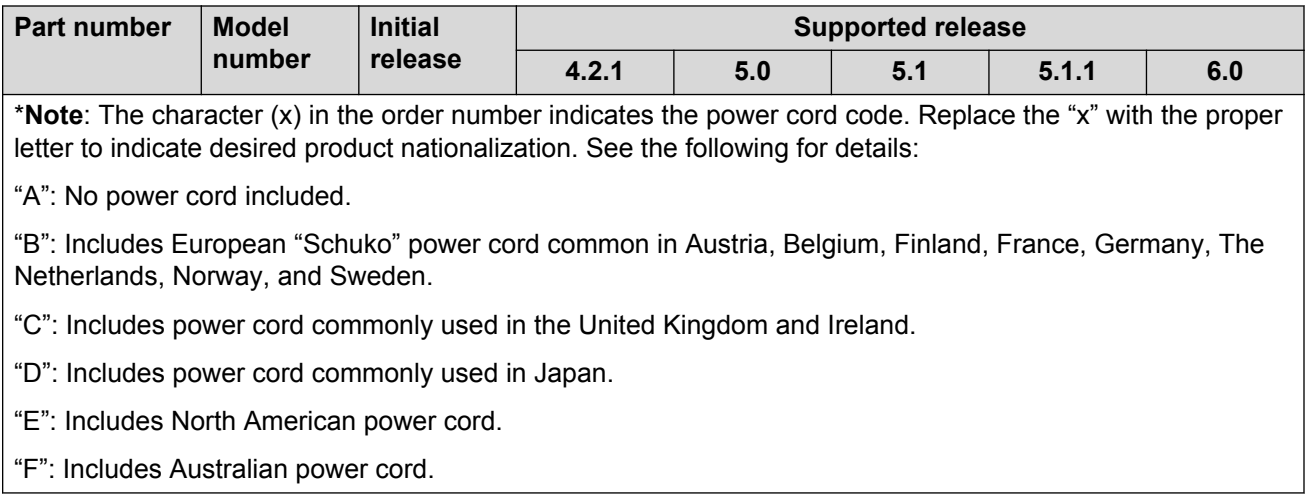

### **Compatible transceivers**

### *Important:*

Avaya recommends using Avaya-branded SFP, SFP+, and QSFP+ transceivers as they have been through extensive qualification and testing. Avaya will not be responsible for issues related to non-Avaya branded transceivers.

- The VSP 7200 Series operates in forgiving mode for SFP transceivers, which means that the switch will bring up the port operationally when using non-Avaya SFP transceivers. Avaya does not provide support for operational issues related to these SFPs, but they will operate and the port link will come up. The switch logs the device as an unsupported or unknown device.
- The VSP 7200 Series operates in strict mode for some SFP+ and QSFP+ transceivers, which means that the switch will not bring the port up operationally when using non-Avaya SFP+ or QSFP+ transceivers. For coarse wave digital multiplexing (CWDM) and dense wave digital multiplexing (DWDM) SFP+ transceivers, the switch operates in forgiving mode and will bring up the port operationally when using non-Avaya SFP+ transceivers of these types.
- The VSP 7200 Series operates in forgiving mode for SFP+ and QSFP+ direct attached cables, which means that the switch will bring up the port operationally when using Non-Avaya direct attached cables. Avaya does not provide support for operational issues related to these DACs, but they will operate and the port link will come up.

For more information about compatible transceivers, see *Installing Transceivers and Optical Components on VSP Operating System Software*, NN47227-301.

#### **VSP 7200 operational notes**

- The VSP 7254XSQ has a PHYless design, which is typical for Data Center top of rack switches. The benefits of a PHYless design are lower power consumption and lower latency. However, due to the PHYless design, the following transceivers are not supported:
	- AA1403017-E6: 1-port 10GBASE-LRM SFP+
	- AA1403016-E6: 1-port 10GBase-ZR/ZW SFP+

The AA1403165 10GBASE-ZR CWDM DDI SFP+ transceiver can be substituted for AA1403016-E6 10GBASE-ZR/ZW SFP+.

- Software partitions the switch into two logical slots: Slot 1 and Slot 2.
	- Slot 1: 10 Gbps ports: 1 48
	- Slot 2: 40 Gbps ports: 1 6
- Channelization is supported on the 40 Gbps QSFP+ ports.
- MACsec support:
	- MACsec is only supported on the VSP 7254XTQ 10 Gbps ports.
	- MACsec is not supported on VSP 7254XSQ 10 Gbps ports.
	- MACsec is not supported on VSP 7254XTQ and VSP 7254XSQ 40 Gbps ports whether channelization is enabled or not.
- Port licensing support:

On the port licensed VSP 7254XSQ fiber switch:

- 24 ports (Slot 1, ports 25 to 48) out of the 48 1/10 GbE SFP/SFP+ ports require a Port License to be unlocked.
- two ports (Slot 2, ports 5 and 6) out of the six 40 GbE QSFP+ ports require a Port License to be unlocked.

On the port licensed VSP 7254XTQ copper switch:

- 24 ports (Slot 1, ports 25 to 48) out of the 48 100 Mbps/1 GbE/10 GbE RJ-45 ports require a Port License to be unlocked.
- two ports (Slot 2, ports 5 and 6) out of the six 40 GbE QSFP+ ports require a Port License to be unlocked
- 1000BASE-T SFP (AA1419043-E6) will only operate at 1 Gbps speeds when used on a VSP 7254XSQ.
- When you use 1 Gigabit Ethernet SFP transceivers on VSP 7254XSQ, the software disables auto-negotiation on the port:
	- If you use 1 Gbps fiber SFP transceivers, the remote end must also have auto-negotiation disabled.
	- If you use 1 Gbps copper SFP transceivers, the remote end must have auto-negotiation enabled. If not, the link will not be established.
- When a port on VSP 7254XSQ is disabled or enabled, or a cable replaced, or the switch rebooted, the remote link can flap twice.
- Avaya recommends enabling auto-negotiation to ensure proper operation at 100 Mbps speeds on VSP 7254XTQ:
	- Link instability will be seen if both ends are set to 100 Mbps auto-negotiation disabled and you use a straight through cable.
	- If Link instability is seen when you use a cross-over cable, a port disable or enable can fix the issue.

For more information, see *Installing Transceivers and Optical Components on VSP Operating System Software*, NN47227-301.

# <span id="page-20-0"></span>**Hardware compatibility for VSP 8000 Series**

This section lists the VSP 8000 Series hardware and indicates the software release support.

## **Note:**

4.1 is the first VOSS release. Release numbers earlier than 4.1 are releases specific to VSP 8000.

Part numbers that end in GS are the TAA-compliant version of the hardware.

## **VSP 8000 hardware**

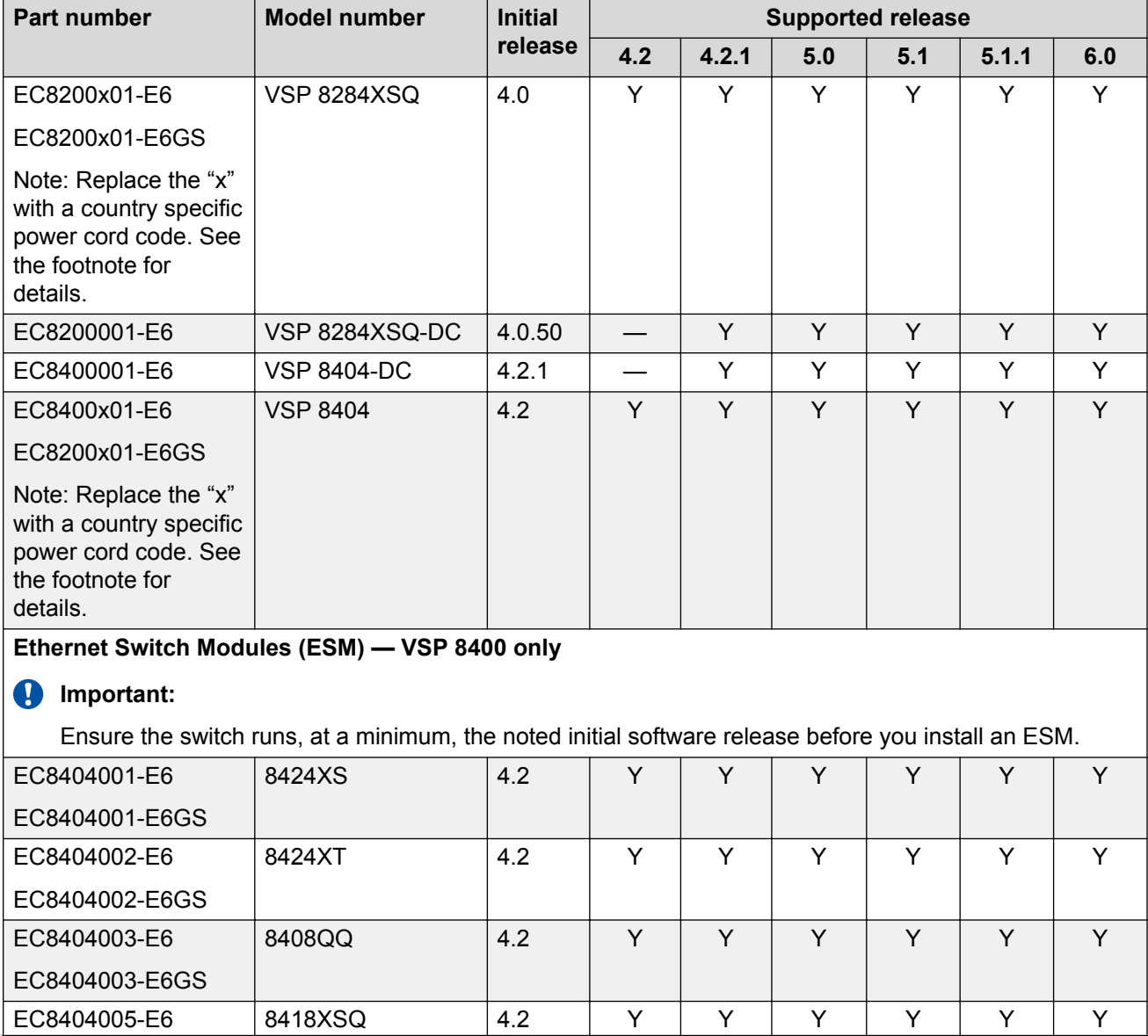

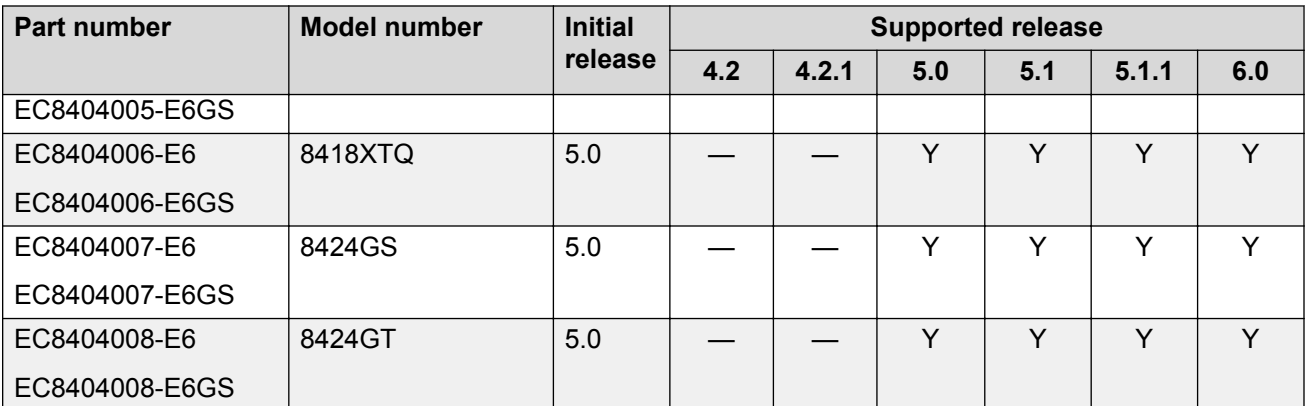

\***Note**: The character (x) in the order number indicates the power cord code. Replace the "x" with the proper letter to indicate desired product nationalization. See the following for details:

"A": No power cord included.

"B": Includes European "Schuko" power cord common in Austria, Belgium, Finland, France, Germany, The Netherlands, Norway, and Sweden.

"C": Includes power cord commonly used in the United Kingdom and Ireland.

"D": Includes power cord commonly used in Japan.

"E": Includes North American power cord.

"F": Includes Australian power cord.

#### **Compatible transceivers**

#### **Important:**

Avaya recommends using Avaya-branded SFP, SFP+, and QSFP+ transceivers as they have been through extensive qualification and testing. Avaya will not be responsible for issues related to non-Avaya branded transceivers.

- The VSP 8000 Series operates in forgiving mode for SFP transceivers, which means that the switch will bring up the port operationally when using non-Avaya SFP transceivers. Avaya does not provide support for operational issues related to these SFPs, but they will operate and the port link will come up. The switch logs the device as an unsupported or unknown device.
- The VSP 8000 Series operates in strict mode for some SFP+ and QSFP+ transceivers, which means that the switch will not bring the port up operationally when using non-Avaya SFP+ or QSFP+ transceivers. For coarse wave digital multiplexing (CWDM) and dense wave digital multiplexing (DWDM) SFP+ transceivers, the switch operates in forgiving mode and will bring up the port operationally when using non-Avaya SFP+ transceivers of these types.
- The VSP 8000 Series operates in forgiving mode for SFP+ and QSFP+ direct attached cables, which means that the switch will bring up the port operationally when using Non-Avaya direct attached cables. Avaya does not provide support for operational issues related to these DACs, but they will operate and the port link will come up.

For more information about compatible transceivers, see *Installing Transceivers and Optical Components on VSP Operating System Software*, NN47227-301.

# <span id="page-22-0"></span>**Power supply compatibility**

You can use certain power supplies in more than one VOSS platform. This section lists the power supplies and indicates the compatible platforms.

For more specific information on each power supply, see the following documents:

- *Installing Avaya Virtual Services Platform 4850GTS Series*, NN46251-300
- *Installing Avaya Virtual Services Platform 4450GTX-HT-PWR+ Switch*, NN46251–304
- *Installing Avaya Virtual Services Platform 4450GSX-PWR+ Switch*, NN46251-307
- *Installing the Avaya Virtual Services Platform 8000 Series*, NN47227-300
- *Installing the Avaya Virtual Services Platform 7200 Series*, NN47228-302

#### **VSP 4000 Series power supplies**

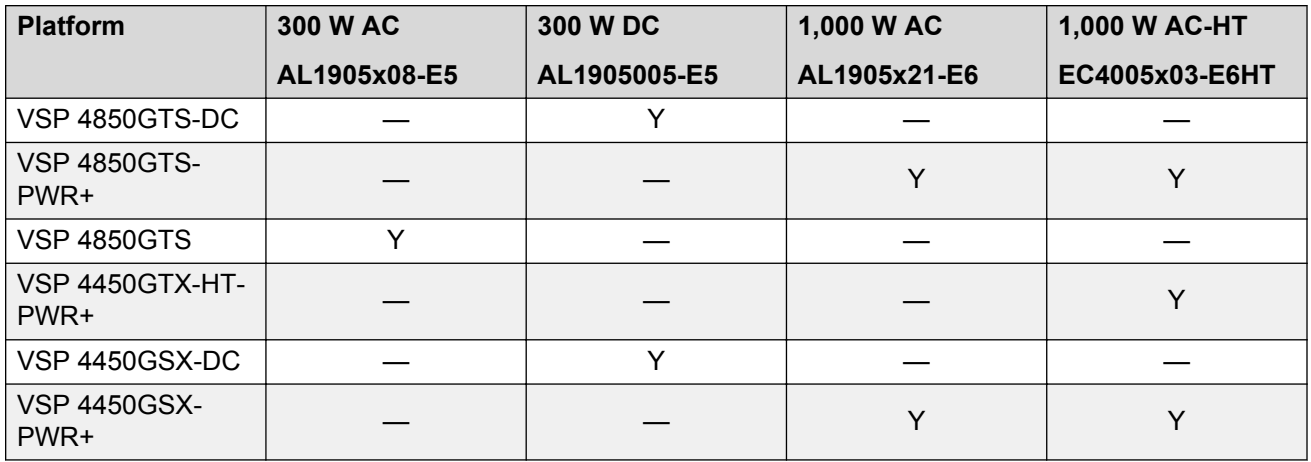

## **VSP 7200 Series and VSP 8000 Series power supplies**

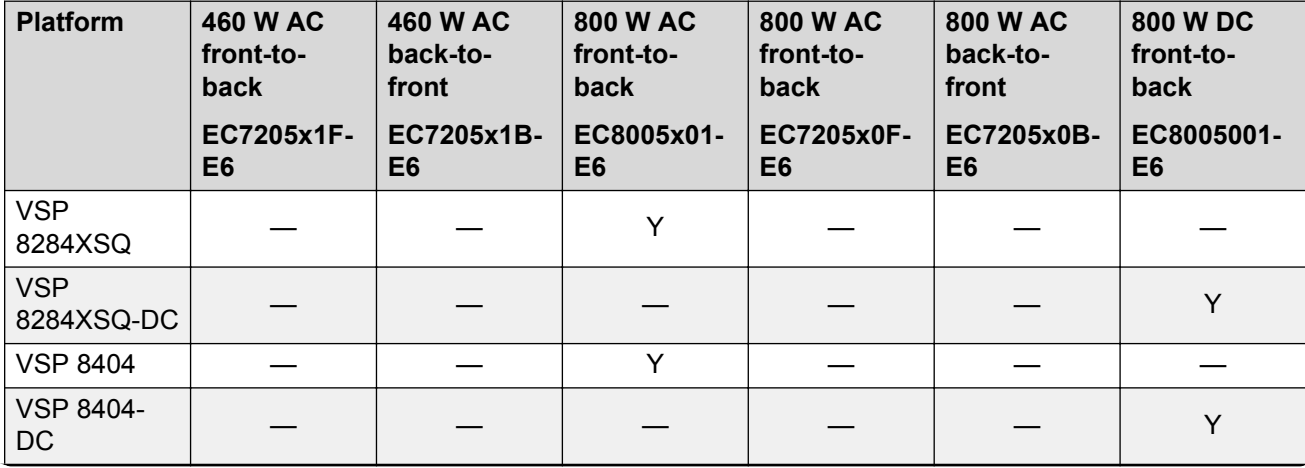

<span id="page-23-0"></span>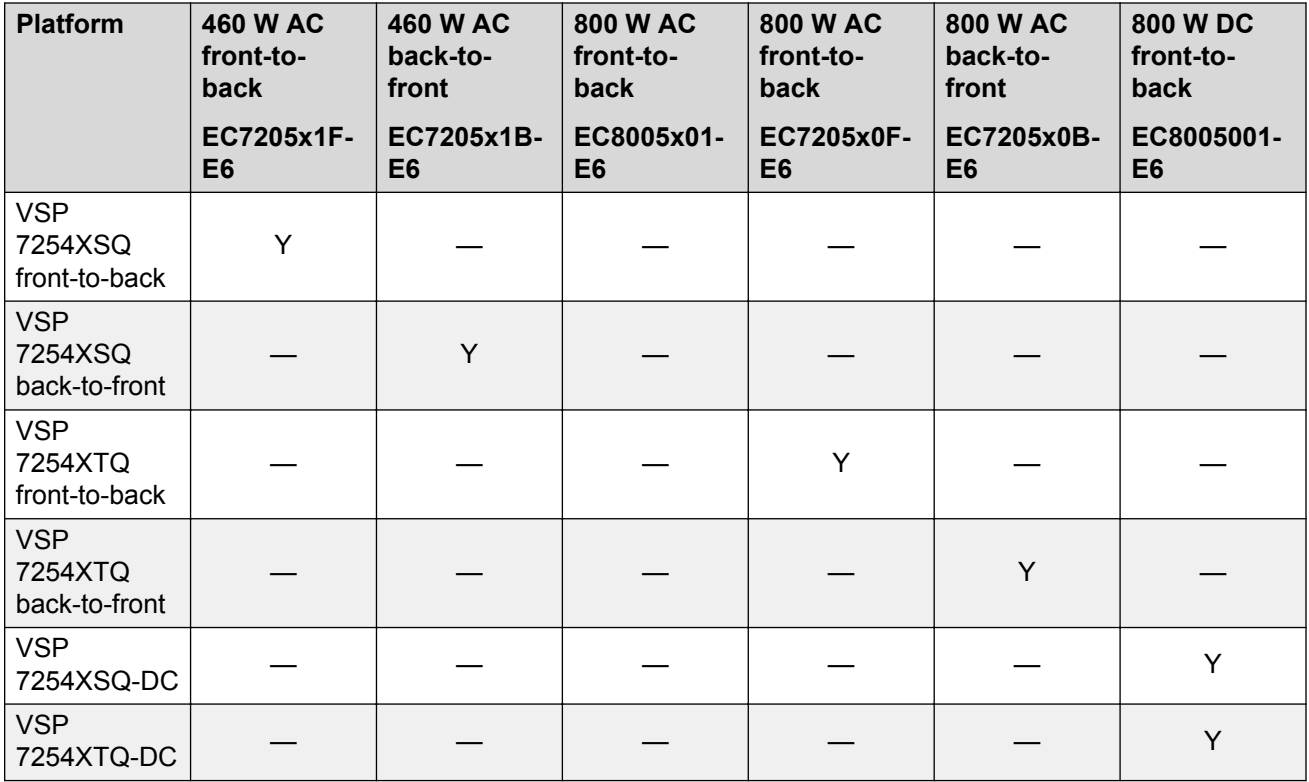

**Note**: The character (x) in the order number indicates the power cord code. Replace the "x" with the proper letter to indicate desired product nationalization. See the following for details:

"A": No power cord included.

"B": Includes European "Schuko" power cord common in Austria, Belgium, Finland, France, Germany, The Netherlands, Norway, and Sweden.

"C": Includes power cord commonly used in the United Kingdom and Ireland.

"D": Includes power cord commonly used in Japan.

"E": Includes North American power cord.

"F": Includes Australian power cord.

# **Software scaling capabilities**

This section lists software scaling capabilities of the following products:

- Avaya Virtual Services Platform 4000 Series
- Avaya Virtual Services Platform 7200 Series
- Avaya Virtual Services Platform 8000 Series

#### **Table 1: Software scaling capabilities**

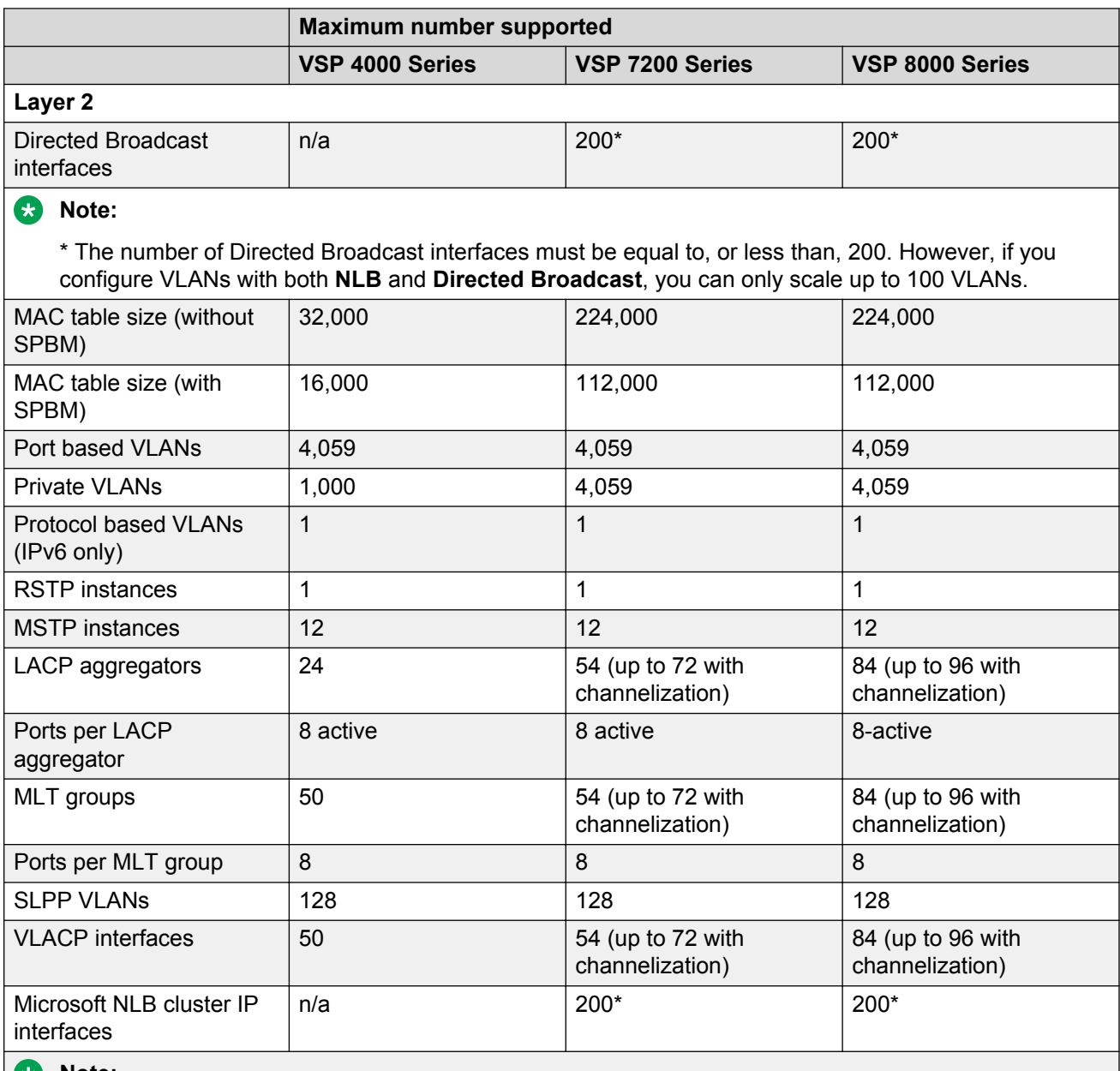

**Note:**

\* The number of NLB cluster IP interfaces multiplied by the number of configured clusters must be less than or equal to 200. The number of NLB cluster IP interfaces is the key, not the number of VLANs. You can configure 1 VLAN with up to 200 NLB cluster IP interfaces or configure up to 200 VLANs with 1 NLB cluster IP interface per VLAN.

For example: 1 NLB cluster IP interface x 200 clusters = 200 or 2 NLB cluster IP interfaces x 100 clusters = 200 However, if you configure VLANs with both **NLB** and

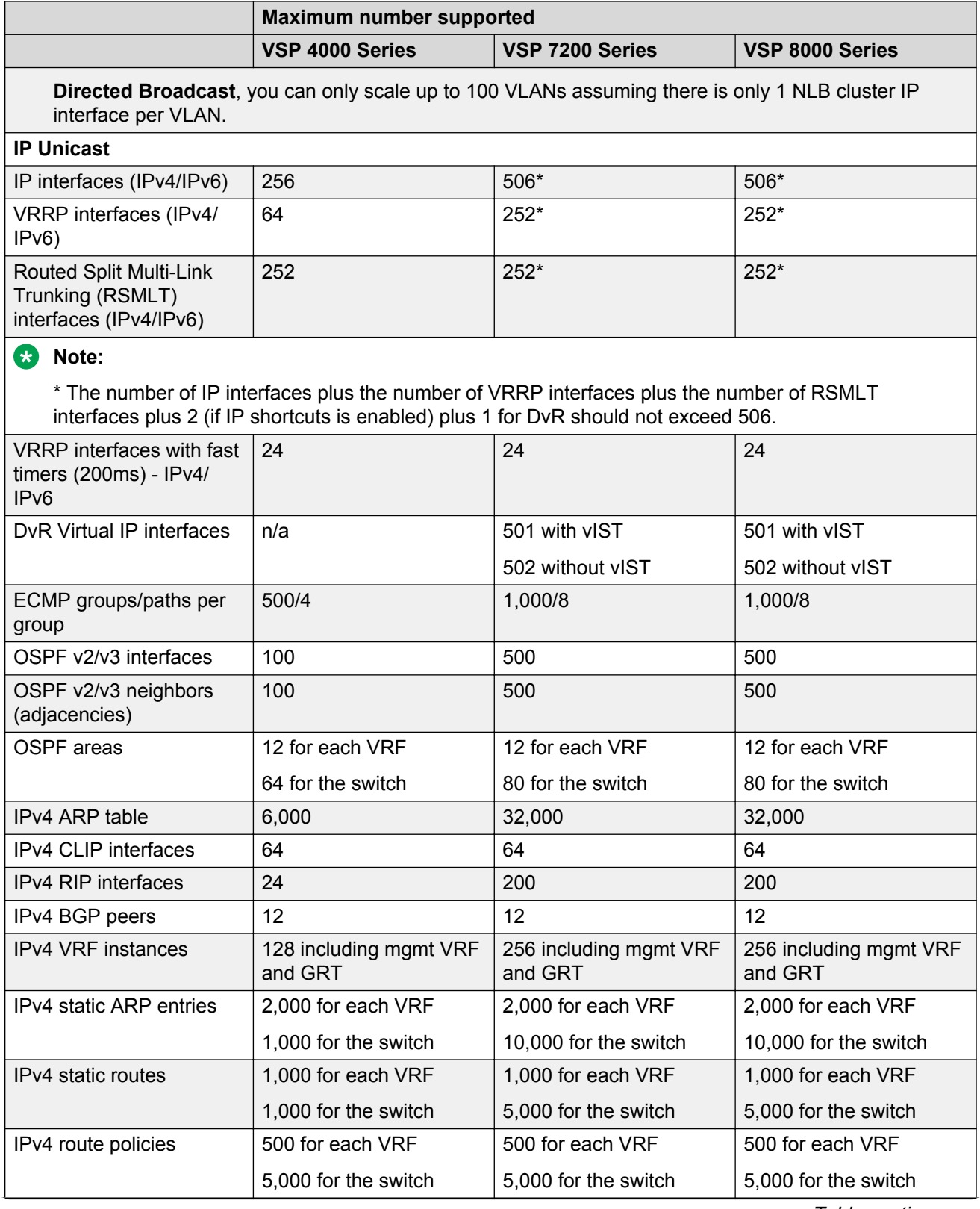

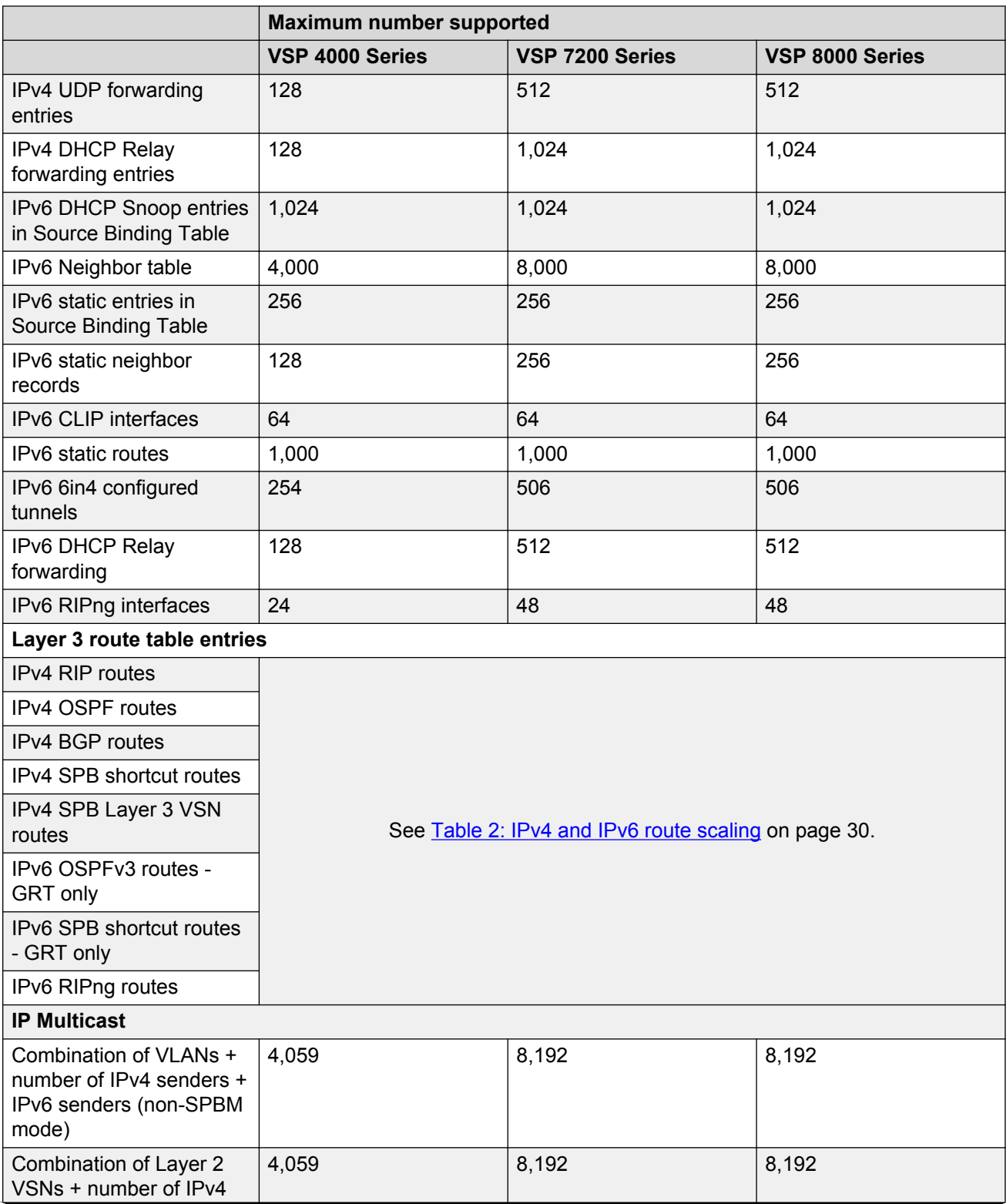

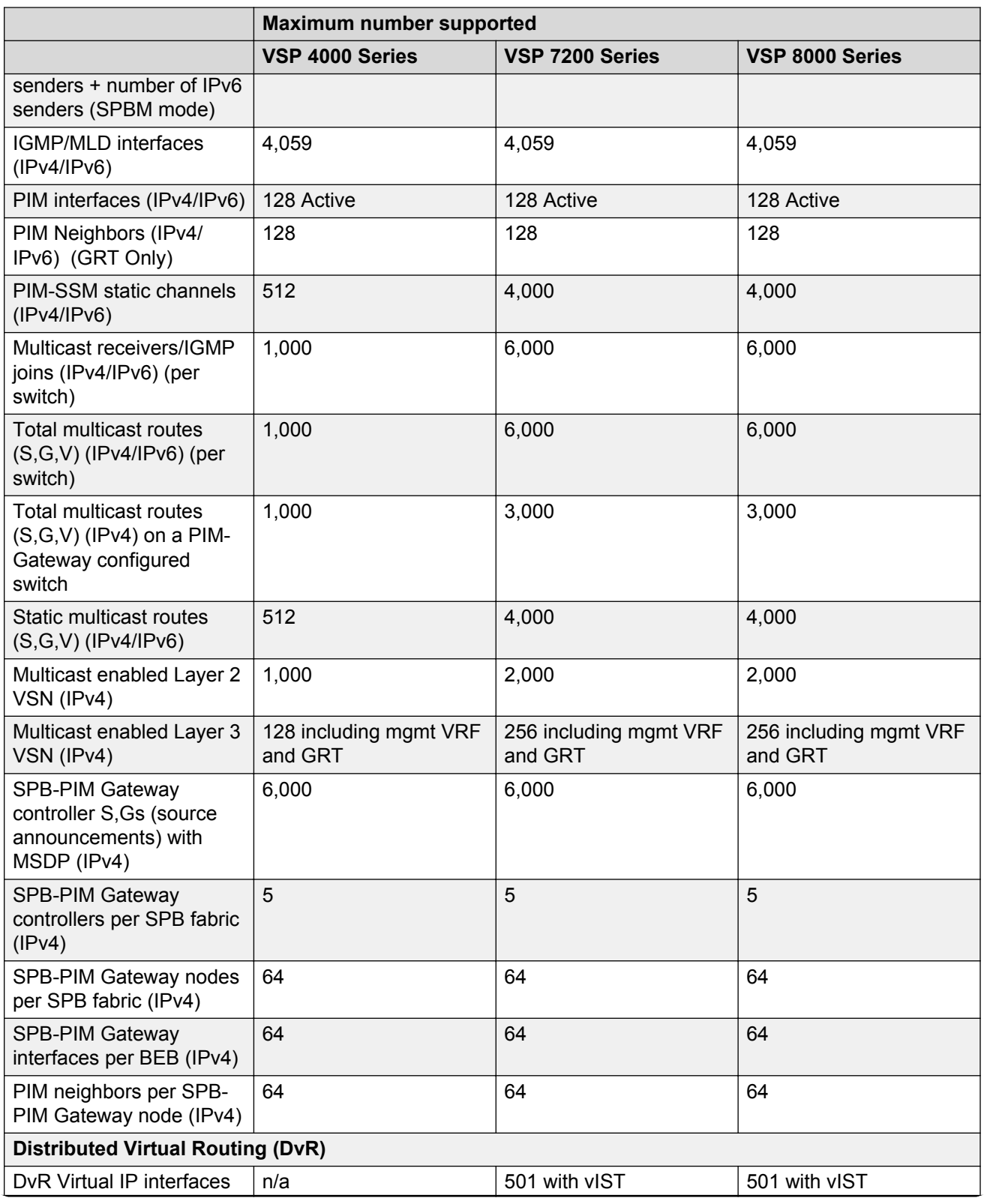

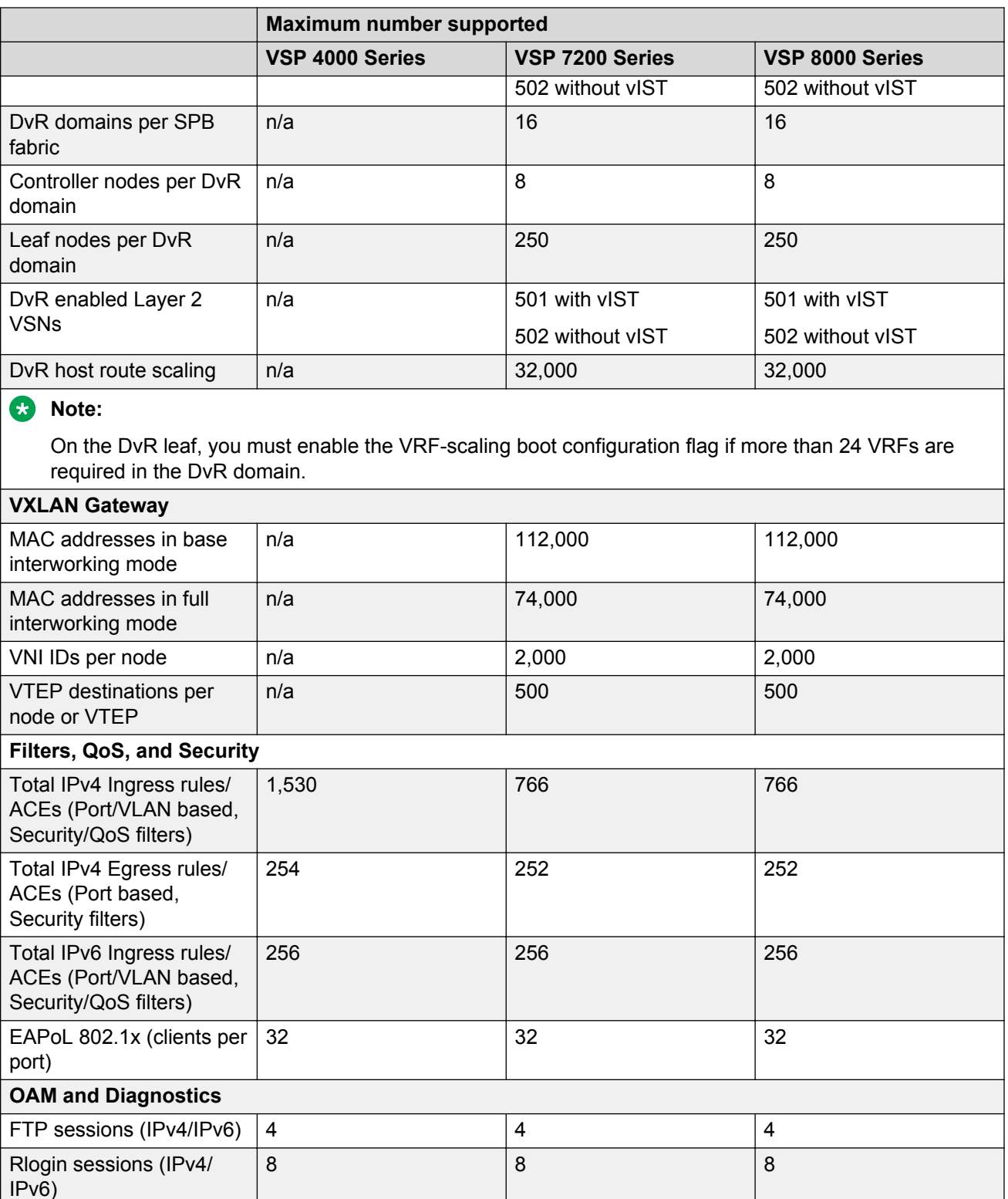

<span id="page-29-0"></span>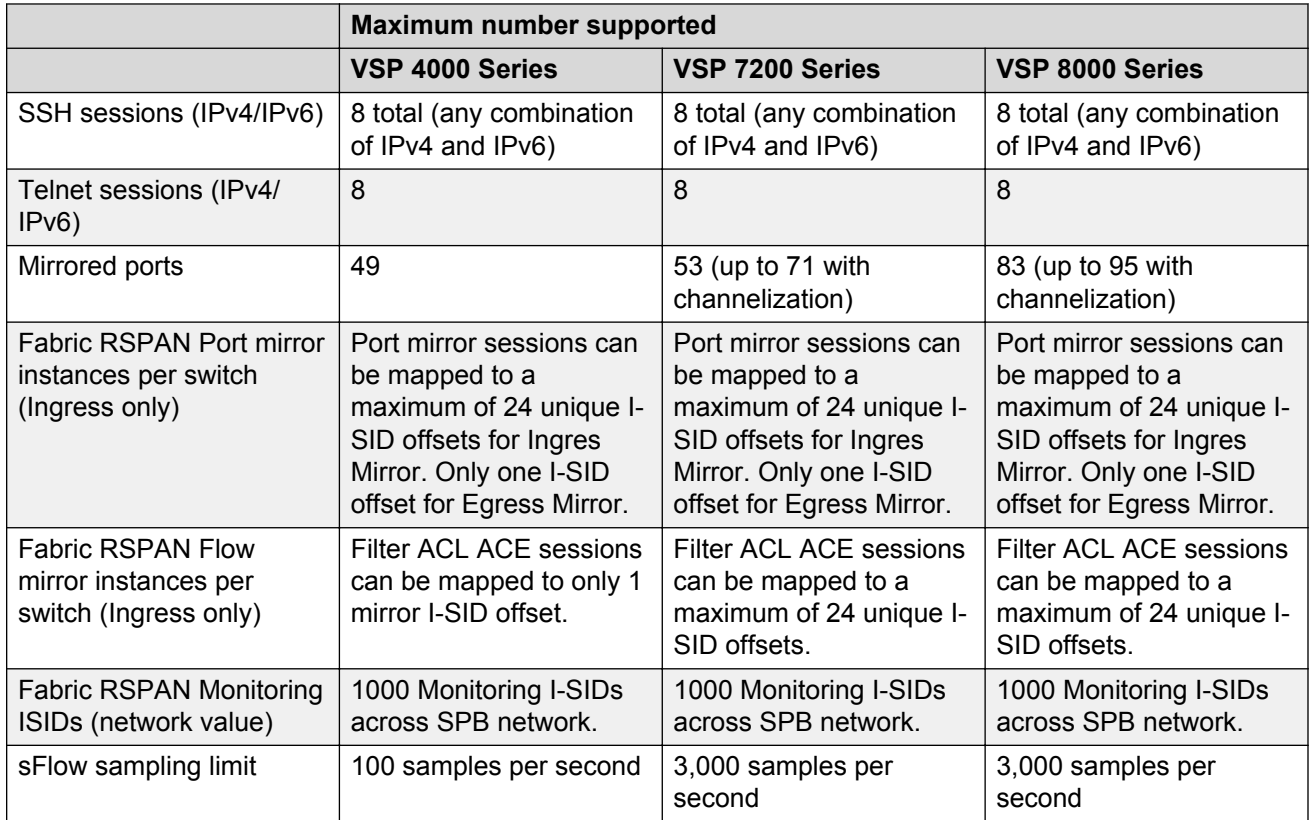

The following table provides information on IPv4 and IPv6 route scaling.

The route scaling does not depend on the protocol itself, but rather the general system limitation in the following configuration modes:

- URPF check mode Enable this boot configuration flag to support Unicast Reverse Path Forwarding check mode.
- IPv6 mode Enable this boot configuration flag to support IPv6 routes with prefix-lengths greater than 64 bits. When the IPv6-mode is enabled, the maximum number of IPv4 routing table entries decreases. This flag does not apply to all hardware platforms.

#### **Table 2: IPv4 and IPv6 route scaling**

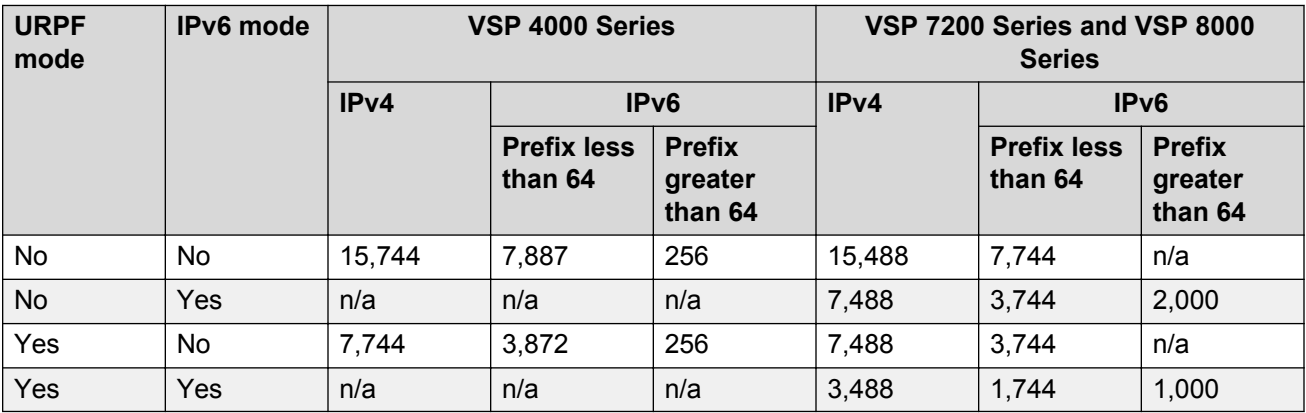

## <span id="page-30-0"></span>**VRF scaling note**

By default, the system reserves VLAN IDs 4060 to 4094 for internal use.

If you enable both the VRF scaling and the SPBM mode boot configuration flags, the system reserves additional VLAN IDs (3500 to 3999) for internal use.

By default, VRF scaling is disabled and SPBM mode is enabled.

## **Fabric scaling for VSP 4000 Series**

The following table provides fabric scaling information.

#### **Table 3: Fabric scaling**

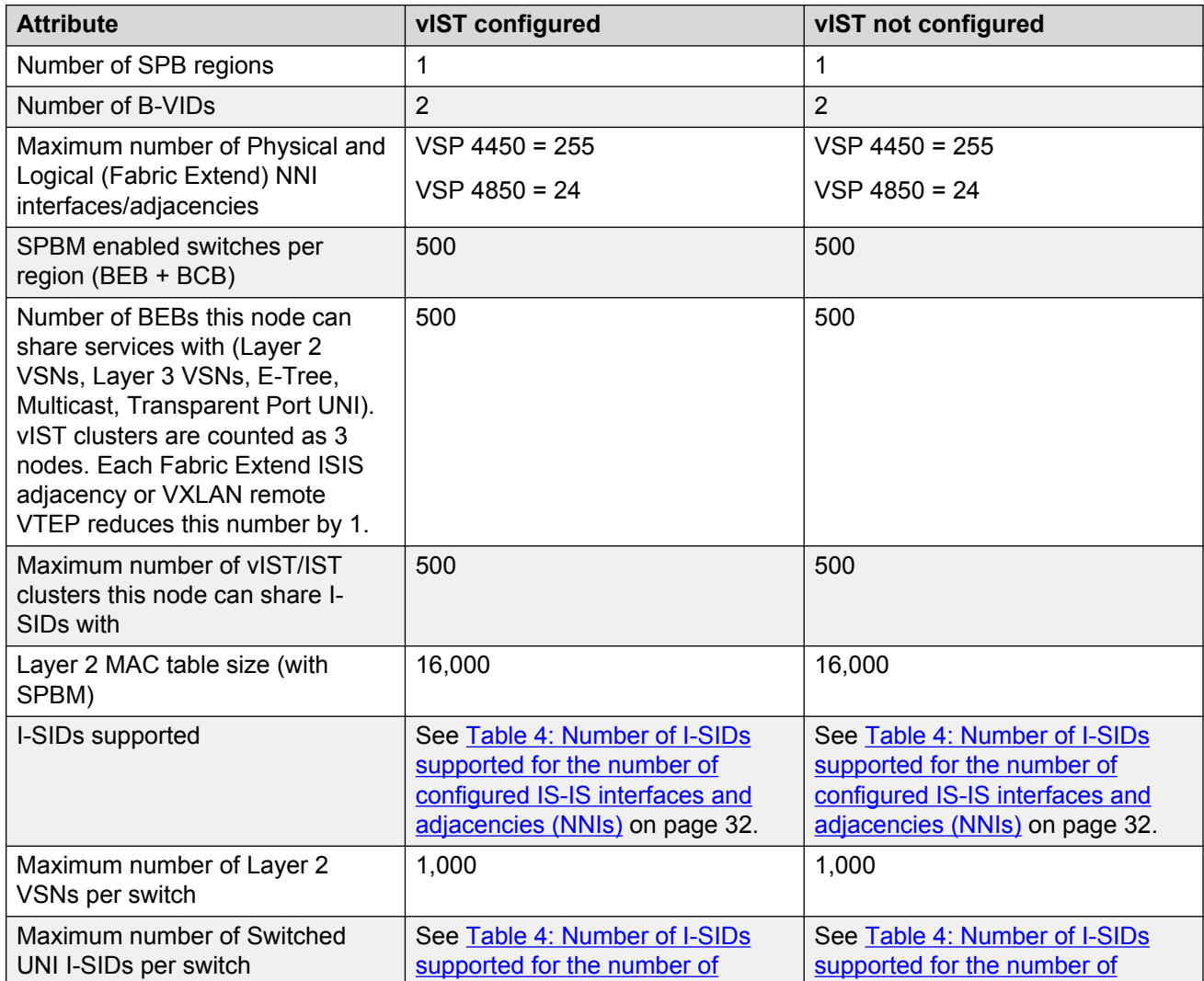

<span id="page-31-0"></span>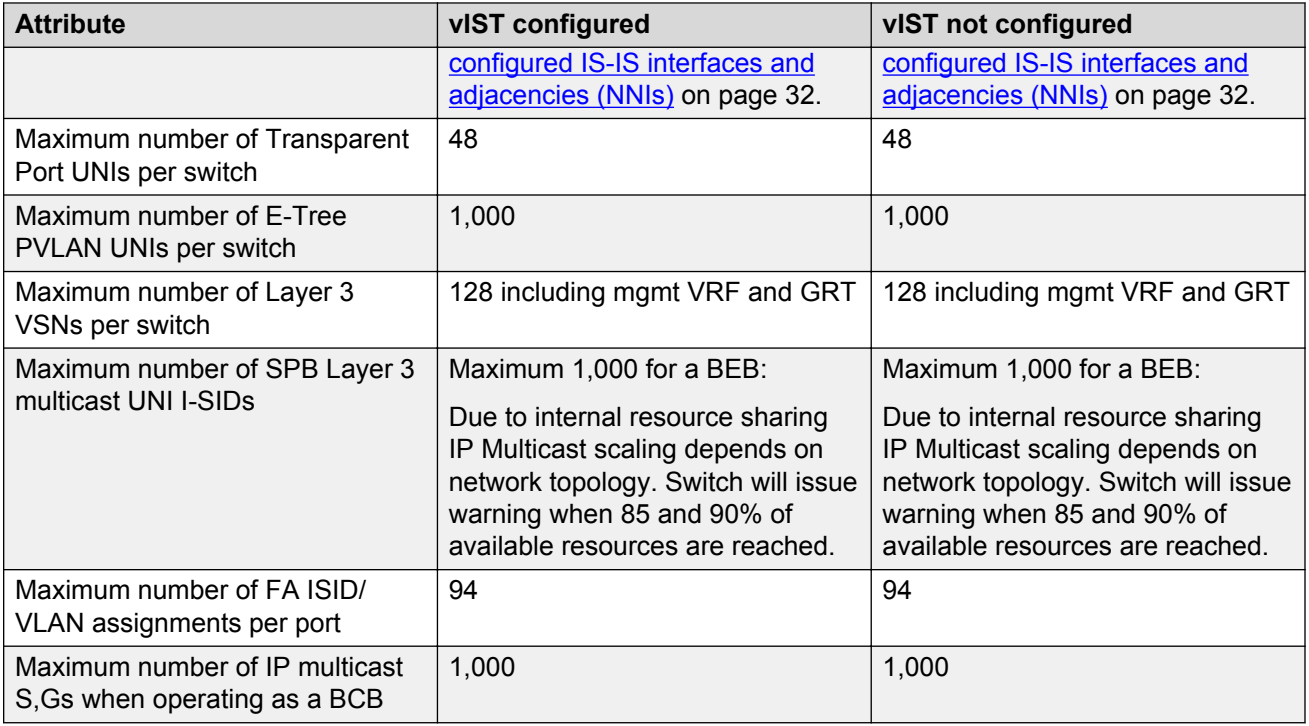

#### **Table 4: Number of I-SIDs supported for the number of configured IS-IS interfaces and adjacencies (NNIs)**

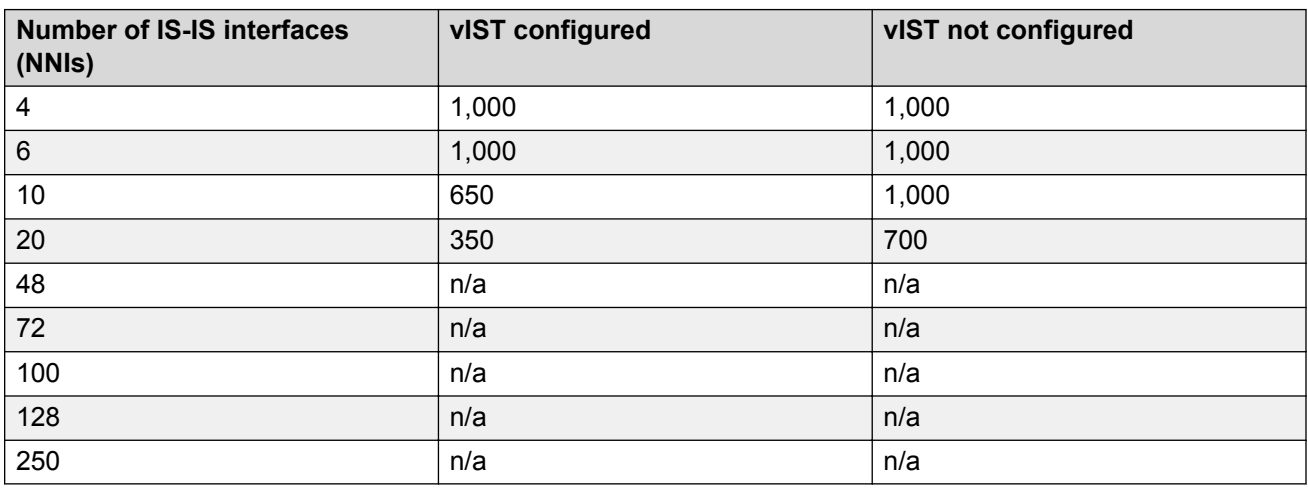

# **Fabric scaling for VSP 7200 Series**

The following table provides fabric scaling information.

#### **Table 5: Fabric scaling**

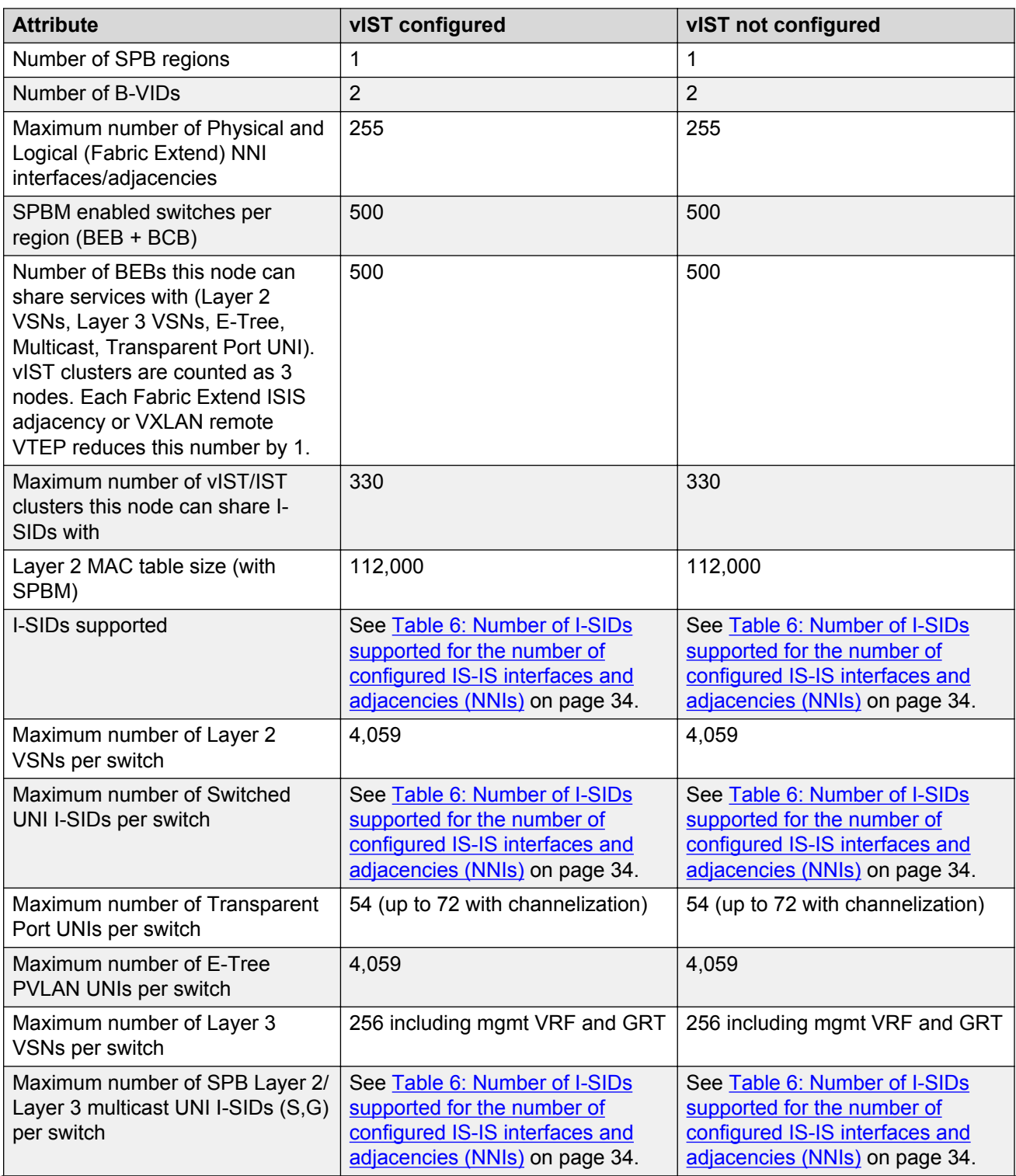

<span id="page-33-0"></span>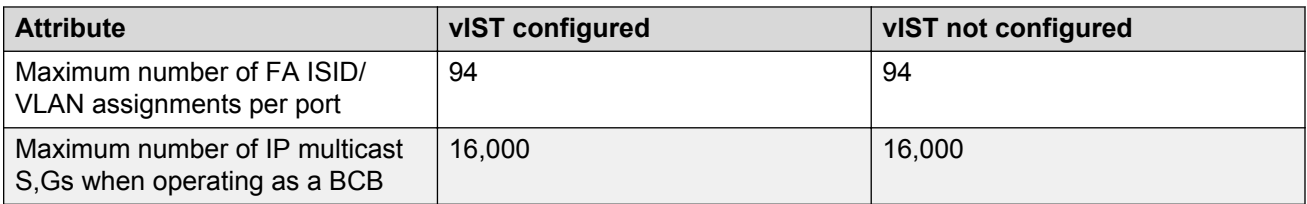

#### **Table 6: Number of I-SIDs supported for the number of configured IS-IS interfaces and adjacencies (NNIs)**

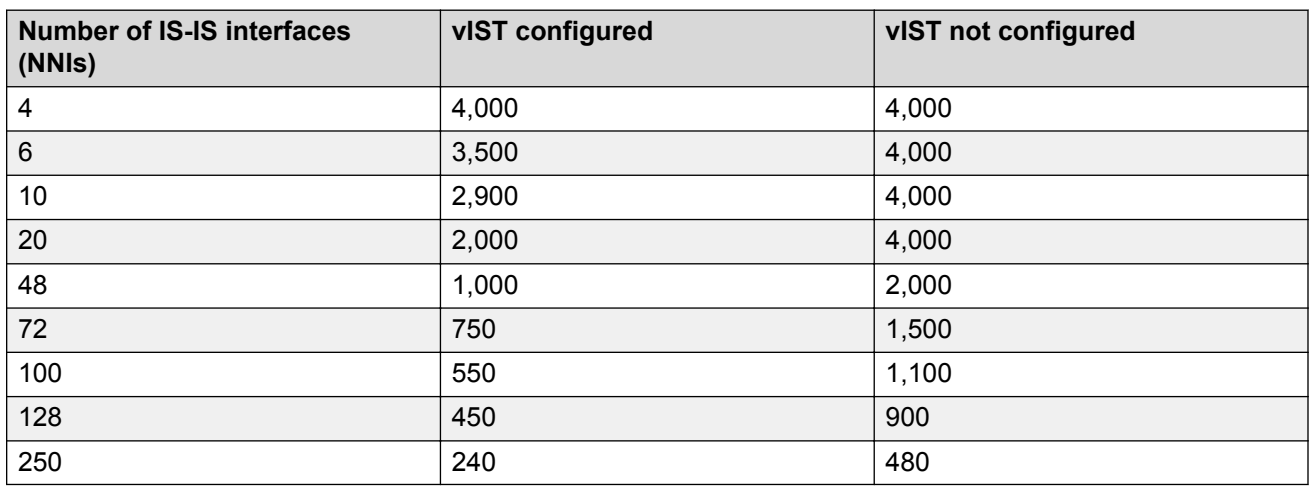

# **Fabric scaling for VSP 8000 Series**

The following table provides fabric scaling information.

#### **Table 7: Fabric scaling**

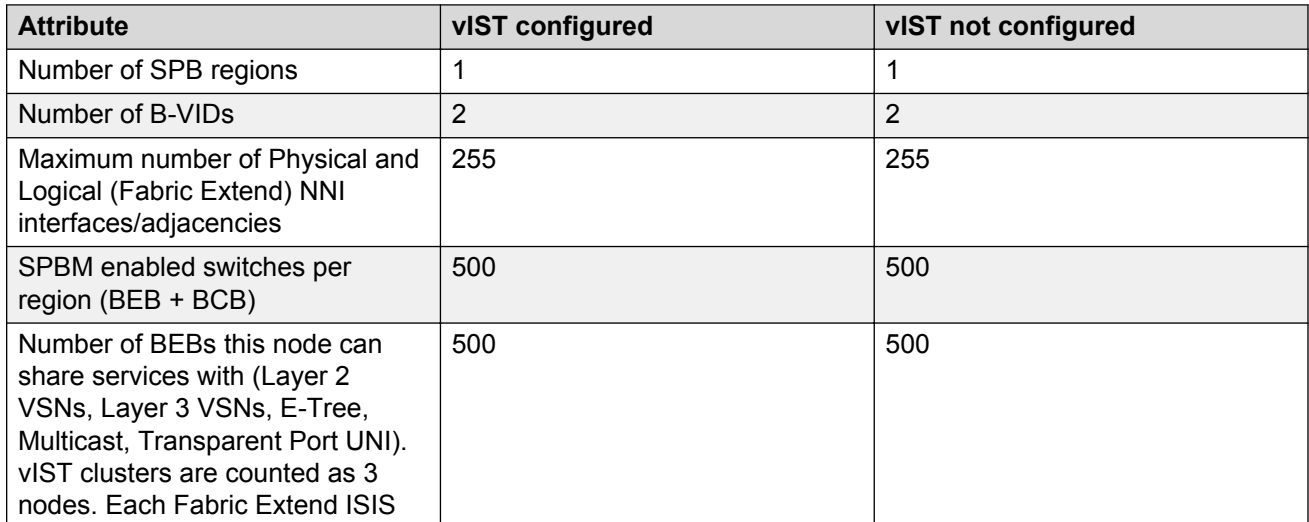

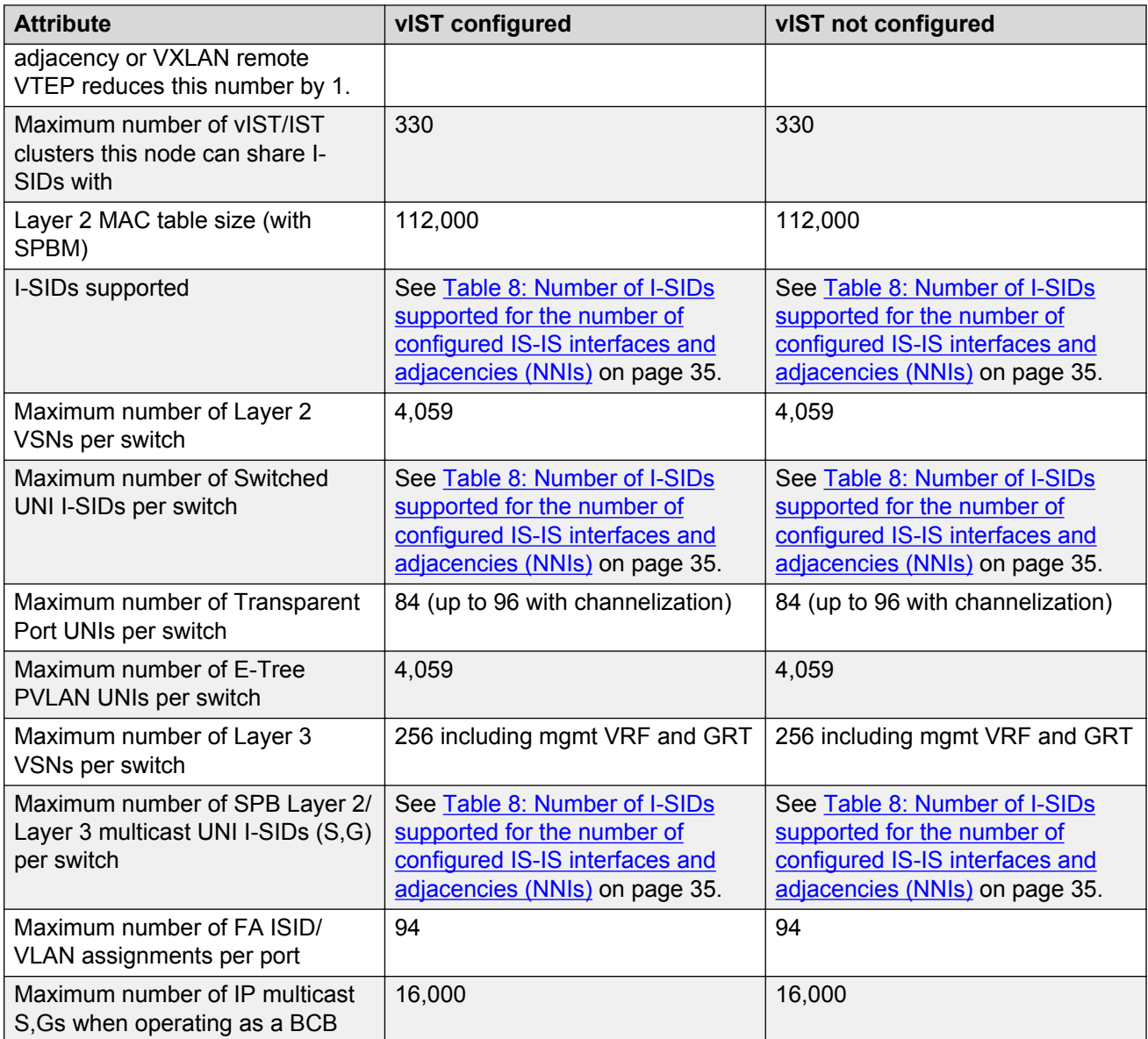

## **Table 8: Number of I-SIDs supported for the number of configured IS-IS interfaces and adjacencies (NNIs)**

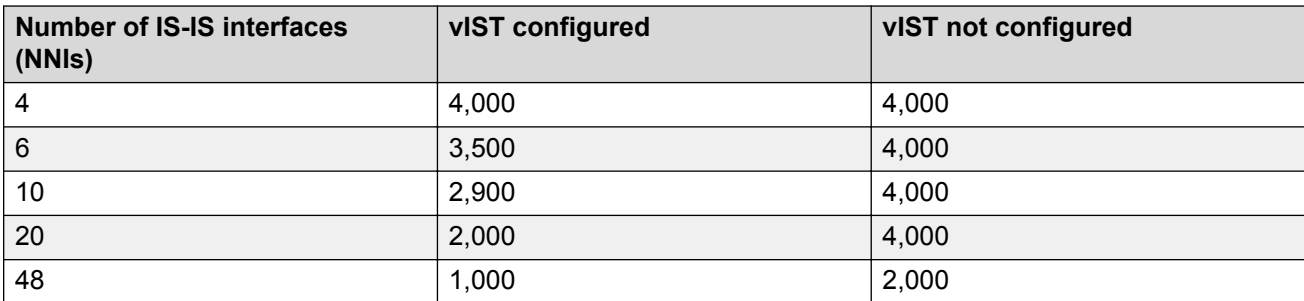

<span id="page-35-0"></span>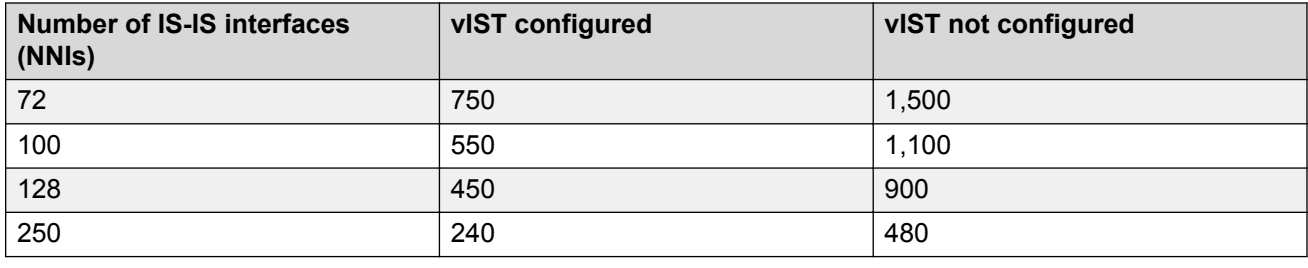

## **Recommendations**

This section provides recommendations that affect feature configuration.

Pay special attention to the expected scaling of routes in the network and the number of OSPF neighbors in a single VRF when you select configuration values for the **isis l1-hellointerval** and **isis l1-hello-multiplier** commands on IS-IS interfaces. The default values for these commands work well for most networks, including those using moderately-scaled routes.

### **VSP 7200 and 8000 Series**

The default values work well for 16,000 routes and 64 OSPF neighbors in a single VRF. However, in highly-scaled networks, you may need to configure higher values for these commands.

For example, if the total number of non IS-IS routes on a given BEB exceeds 16,000 in combination with approximately 128 OSPF neighbors in a single VRF, you should configure a value of 12 for **isis l1-hellomultiplier** , instead of using the default value of 3.

### **VSP 4000 Series**

If the total number of non IS-IS routes on a given BEB exceeds 25,000 in combination with approximately 60,000 IS-IS routes that the BEB receives from other BEBs in the network, you should configure a value of 12 for **isis l1-hellomultiplier** instead of using the default value of 3.

## **File names for this release**

This section lists the software files for the following VOSS platforms:

- VSP 4000 Series
- VSP 7200 Series
- VSP 8000 Series

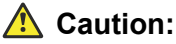

To download the software files, use Mozilla Firefox. Do not use Internet Explorer or Google Chrome to download software files.

Download images using the binary file transfer.
Check that the file type suffix is .  $t\alpha z$  and that the image names after you download them to the device match those shown in the following table. Some download utilities append .  $tar$  to the file name or change the filename extension from .  $tgz$  to .  $tar$ . If the file type suffix is .  $tar$  or the filename does not exactly match the names shown in the preceding table, rename the downloaded file to the name shown in the table so that the activation procedures operate properly.

#### *<u>D* Important:</u>

After you download the software, calculate and verify the md5 checksum. To calculate and verify the md5 checksum on the device, see [Calculating and verifying the md5 checksum for a](#page-37-0) [file on a switch](#page-37-0) on page 38. To calculate and verify the md5 checksum on a Unix or Linux machine, see [Calculating and verifying the md5 checksum for a file on a client workstation](#page-38-0) on page 39. On a Windows machine, use the appropriate Windows utility that is supported on your Windows version.

Starting in VOSS 4.2, the encryption modules are included as part of the standard runtime software image file.

Prior to VOSS 4.2.1, image filenames began with VSP, for example, VSP4K4.1.0.0.tgz. In VOSS 4.2.1 and later, image filenames start with VOSS, for example, VOSS8K4.2.1.0.tgz.

The following table lists the files for this release.

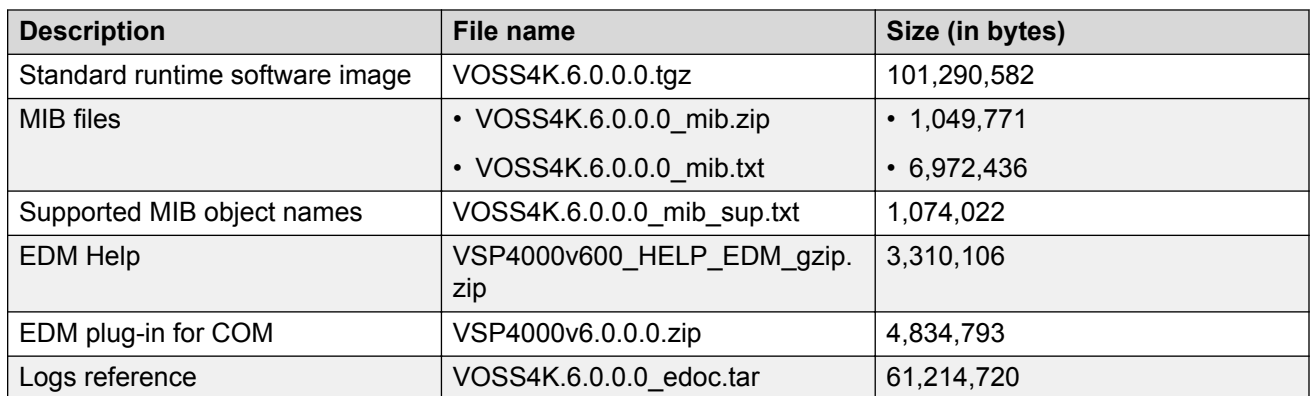

#### **Table 9: VSP 4000 file names and sizes**

#### **Table 10: VSP 7200 file names and sizes**

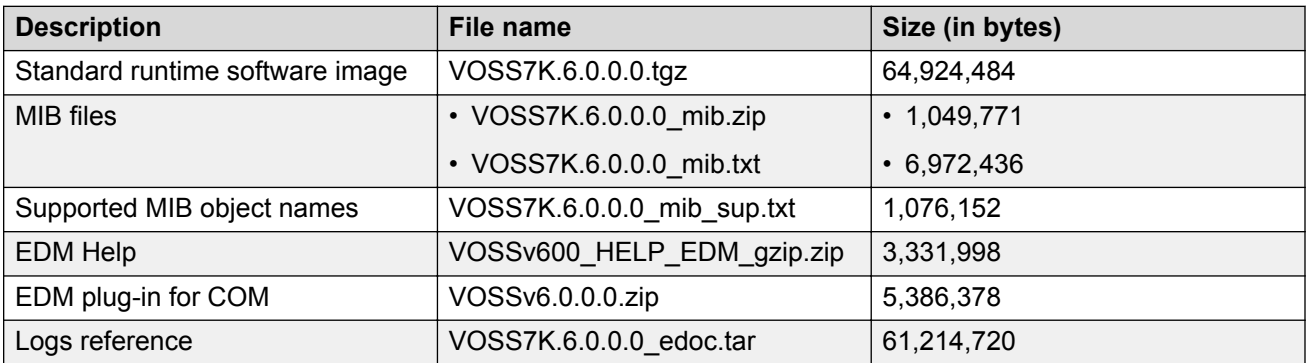

#### <span id="page-37-0"></span>**Table 11: VSP 8000 file names and sizes**

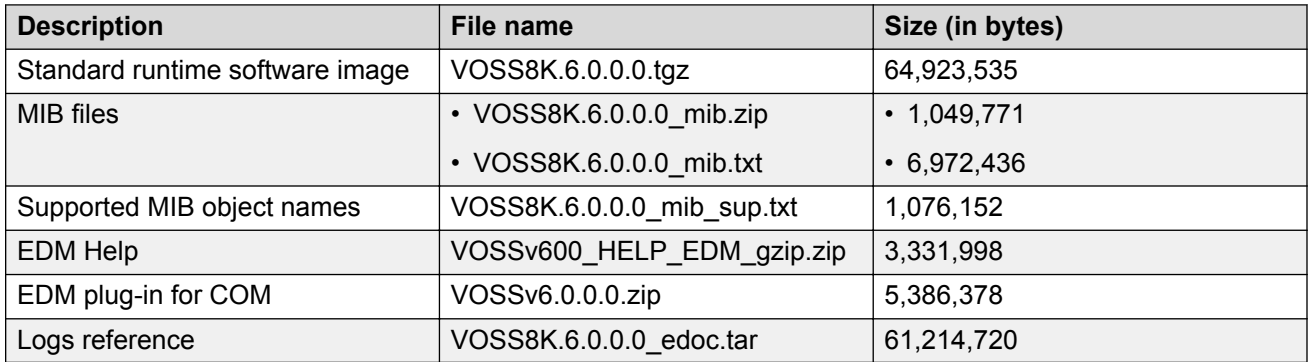

#### **Open Source software files**

The following table lists the details of the Open Source software files distributed with the switch software.

#### **Table 12: Open Source software files**

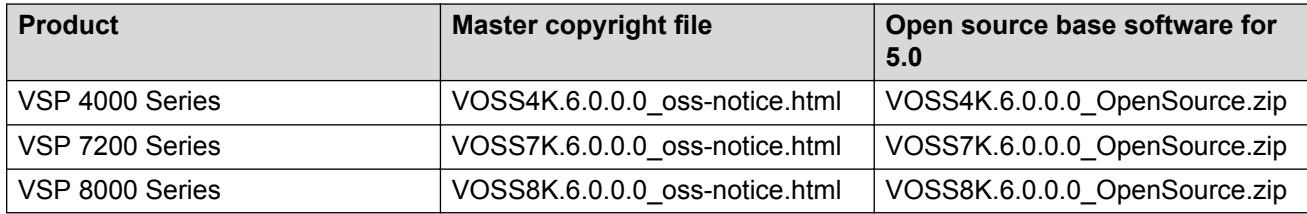

### **Calculating and verifying the md5 checksum for a file on a switch**

Perform this procedure on a VSP switch to verify that the software files downloaded properly to the switch. Avaya provides the md5 checksum for each release on the Avaya Support website.

#### **Before you begin**

- Download the md5 checksum to an intermediate workstation or server where you can open and view the contents.
- Download the .tgz image file to the switch.

#### **About this task**

Calculate and verify the md5 checksum after you download software files.

#### **Procedure**

- 1. Log on to the switch to enter User EXEC mode.
- 2. Use the **1s** command to view a list of files with the .tgz extension:

ls \*.tgz

3. Calculate the md5 checksum for the file:

```
md5 <filename.tgz>
```
<span id="page-38-0"></span>4. Compare the number generated for the file on the switch with the number that appears in the md5 checksum on the workstation or server. Ensure that the md5 checksum of the software suite matches the system output generated from calculating the md5 checksum from the downloaded file.

#### **Example**

The following example provides output for VSP 8200 but the same process can be used on other VSP switches.

View the contents of the md5 checksum on the workstation or server:

```
3242309ad6660ef09be1b945be15676d VSP8200.4.0.0.0_edoc.tar
d000965876dee2387f1ca59cf081b9d6 VSP8200.4.0.0.0_mib.txt
897303242c30fd944d435a4517f1b3f5 VSP8200.4.0.0.0_mib.zip
2fbd5eab1c450d1f5feae865b9e02baf VSP8200.4.0.0.0_modules.tgz
a9d6d18a979b233076d2d3de0e152fc5 VSP8200.4.0.0.0_OpenSource.zip
8ce39996a131de0b836db629b5362a8a VSP8200.4.0.0.0_oss-notice.html
80bfe69d89c831543623aaad861f12aa VSP8200.4.0.0.0.tgz
a63a1d911450ef2f034d3d55e576eca0 VSP8200.4.0.0.0.zip
62b457d69cedd44c21c395505dcf4a80 VSP8200v400_HELP_EDM_gzip.zip
```
Calculate the md5 checksum for the file on the switch:

```
Switch:1>ls *.tgz<br>-rw-r--r-- 1 0
-rw-r--r-- 1 0 0 0 44015148 Dec 8 08:18 VSP8200.4.0.0.0.tgz<br>-rw-r--r-- 1 0 0 44208471 Dec 8 08:19 VSP8200.4.0.1.0.tgz
                                       44208471 Dec 8 08:19 VSP8200.4.0.1.0.tgz
Switch:1>md5 VSP8200.4.0.0.0.tgz
MD5 (VSP8200.4.0.0.0.tgz) = 80bfe69d89c831543623aaad861f12aa
```
### **Calculating and verifying the md5 checksum for a file on a client workstation**

Perform this procedure on a Unix or Linux machine to verify that the software files downloaded properly. Avaya provides the md5 checksum for each release on the Avaya Support website.

#### **About this task**

Calculate and verify the md5 checksum after you download software files.

#### **Procedure**

1. Calculate the md5 checksum of the downloaded file:

\$ /usr/bin/md5sum <downloaded software-filename>

Typically, downloaded software files are in the form of compressed Unix file archives (.tgz files).

2. Verify the md5 checksum of the software suite:

```
$ more <md5–checksum output file>
```
3. Compare the output that appears on the screen. Ensure that the md5 checksum of the software suite matches the system output generated from calculating the md5 checksum from the downloaded file.

#### **Example**

The following example uses files from Avaya Virtual Services Platform 4000 Series but the same process applies to software files for all VSP switches.

Calculate the md5 checksum of the downloaded file:

```
$ /usr/bin/md5sum VSP4K.4.0.40.0.tgz
```
**02c7ee0570a414becf8ebb928b398f51 VSP4K.4.0.40.0.tgz**

View the md5 checksum of the software suite:

```
$ more VSP4K.4.0.40.0.md5
285620fdc1ce5ccd8e5d3460790c9fe1 VSP4000v4.0.40.0.zip
a04e7c7cef660bb412598574516c548f VSP4000v4040 HELP EDM gzip.zip
ac3d9cef0ac2e334cf94799ff0bdd13b VSP4K.4.0.40.0 edoc.tar
29fa2aa4b985b39843d980bb9d242110 VSP4K.4.0.40.0_mib_sup.txt
c5f84beaf2927d937fcbe9dd4d4c7795 VSP4K.4.0.40.0_mib.txt
ce460168411f21abf7ccd8722866574c VSP4K.4.0.40.0_mib.zip
1ed7d4cda8b6f0aaf2cc6d3588395e88 VSP4K.4.0.40.0_modules.tgz
1464f23c99298b80734f8e7fa32e65aa VSP4K.4.0.40.0_OpenSource.zip
945f84cb213f84a33920bf31c091c09f VSP4K.4.0.40.0_oss-notice.html
02c7ee0570a414becf8ebb928b398f51 VSP4K.4.0.40.0.tgz
```
## **Best practices for SPB regarding MSTP**

Use NNI ports exclusively to transport traffic for SPB-based services and not be configured as members of any VLANs other than SPB B-VLANs. In releases that do not support nni-mstp, when an SPBM IS-IS interface is created on an NNI port or an MLT, MSTP is automatically disabled for MSTI-62 on the port/MLT. However, MSTP is not automatically disabled on NNI ports for the CIST (default MSTI). In releases that support the **boot config flags nni-mstp** command, the default behavior of the MSTP NNI ports is that CIST is disabled automatically on the NNI and the NNI ports cannot be members of any VLANs other than B-VLANs. The default boot config flags nnimstp must be set to false (which is the default). The following example shows the command to disable the MSTP on the NNI ports.

#### Example:

Switch:1(config)#interface gigabitEthernet 1/8 Switch:1(config-if)#no spanning-tree mstp

#### **Coexistence of MSTP and SPB-based services on NNI ports**

In releases that do not support nni-mstp boot configuration, you can support the coexistence of non-SPB based services on the NNI ports, by adding NNI ports as members of VLANs, except for B-VLANs. These other VLANs rely on the use of MSTP for Loop prevention. The network operator must carefully consider the implications of keeping MSTP enabled on the NNI ports because any MSTP topology changes detected on the NNI ports impacts all services and causes most dynamically learned information on the UNI side to be flushed and relearned. This includes, but is not limited to, all customer MAC and ARP records. This can also cause all the UNI ports on a BEB to be temporarily put into a spanning-tree blocking state before transitioning to a forwarding state again. The net result is that MSTP topology changes on the NNI ports adversely impact traffic for

SPB-based services. Therefore, it is recommended that the NNI ports be used exclusively for SPB traffic.

If you upgrade to a release that supports the mstp default behavior change that is associated with the boot config flags nni-mstp, and your previous configuration included coexistence of MSTP and SPB-based services on the NNI ports in the configuration file, take note of the following:

During startup, your configuration file continues to load successfully but now it includes a change that sets the nni-mstp flag to true (if it was not already set to true). Your system operates the same as before the upgrade.

After startup, save the configuration file. If you do not save your configuration, you continue to see the following message on reboot.

```
Warning
Detected brouter and/or vlans other than BVLANs on NNI ports. Setting the boot config
flag nni-mstp to true. Saving configuration avoids repetition of this warning on reboot.
```
For information about upgrading, see *Administering*.

For information about feature support, see *Release Notes*.

### **Feature licensing**

After you start a new system, the 60–day Premium Trial license countdown begins. You will see notification messages as the countdown approaches the end of the trial period. After 60 days, the Premium Trial license expires. You will see messages on the console and in the alarms database that the license has expired. The next time you restart the system after the license expiration, the system no longer supports Premier services.

If you use a Base License, you do not need to install a license file. If you purchase a Premier License, you must obtain and install a license file. For more information about how to generate a license file, see *Getting Started with Avaya PLDS for Avaya Networking Products*, NN46199-300. For more information about how to install a license file, see *Administering*.

#### *<u>D* Important:</u>

The license filename stored on a device must meet the following requirements:

- Maximum of 63 alphanumeric characters
- No spaces or special characters allowed
- Underscore () is allowed
- The file extension ".xml" is required

### **SFP+ ports**

SFP+ ports support 1 Gbps and 10 Gbps transceivers only.

For a complete list of supported SFPs and QSFPs, see *Installing Transceivers and Optical Components on VSP Operating System Software*, NN47227-301.

### **show vlan remote-mac-table command output**

The output for the **show vlan remote-mac-table** command can be different than what appears for the same command on VSP 9000.

Because all MinM packets that originate from the IST switch use the virtual B-MAC as the source B-MAC, the remote BEB learns the C-MAC against the virtual B-MAC. Because the remote BEB uses the shortest path to the virtual B-MAC, the remote BEB can show the IST peer as a tunnel in the **show vlan remote-mac-table** command output.

### **dos-chkdsk**

If at the end of the **dos-chkdsk WORD<1-99>** command output you see:

```
1) Correct
```

```
2) Don't correct
```
Then, you should run the **dos-chkdsk WORD<1-99> repair** command.

# **Auto negotiation settings**

VOSS 4.1 and later software requires the same auto negotiation settings on link partners to avoid incorrect declaration of link status. Mismatched settings can cause the links to stay down as well as unpredictable behavior. Ensure the auto negotiation settings between local ports and their remote link partners match before upgrading software to VOSS 4.1 or later.

### **Interoperability notes for Fabric Attach**

For Fabric Attach to operate between a VOSS platform and an ERS device, the ERS device must meet minimum software requirements. The following tables identify the minimum GA software releases required to build an FA solution.

**Table 13: Extending Fabric using Static FA Proxy configuration (ISID/VLAN is manually configured on FA Proxy)**

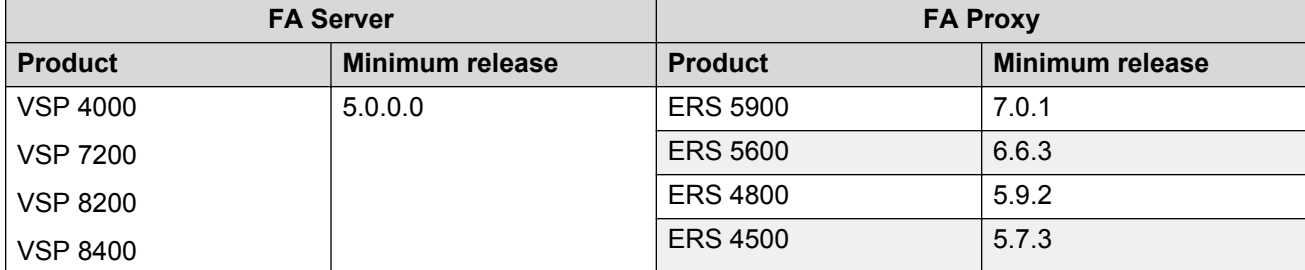

#### **Table 14: Extending Fabric to FA Clients by using FA Proxy**

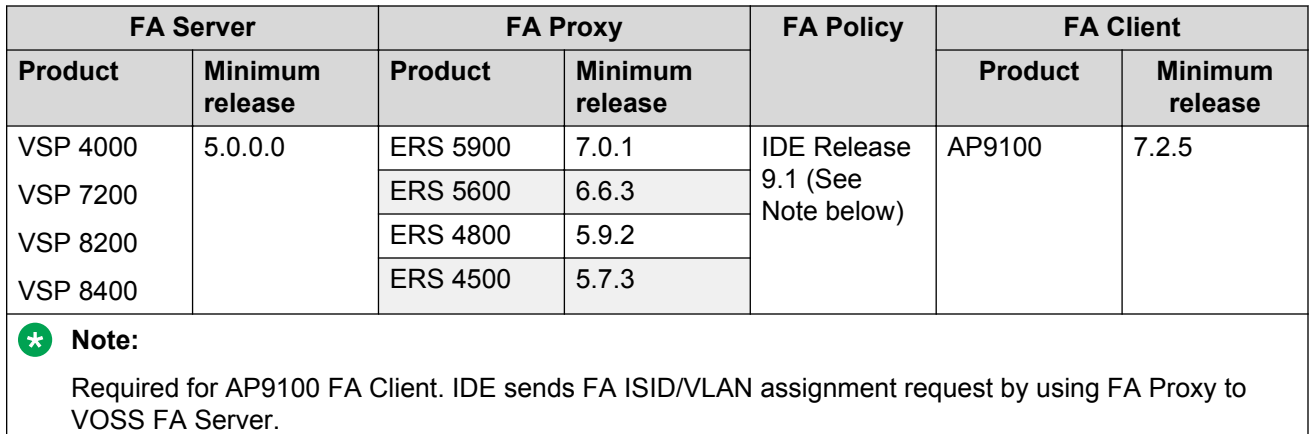

# **Interoperability considerations for IS-IS external metric**

Support for the external metric in IS-IS has been added in VOSS release 5.0. BEBs running VOSS 5.0 can advertise routes into IS-IS with the metric type as external. They can also correctly interpret routes advertisements with metric type external received via IS-IS. In an SPB network with a mix of product types running different versions of software releases, care must to be taken to ensure that turning on the ability to use metric-type external does not cause unintended loss of connectivity.

#### *<u></u>* Important:

Note the following before turning on IS-IS external metric if the SPB network has switches running a release prior to VOSS 5.0.

- There are no special release or product type implications if the switch does not have IP shortcuts or L3VSN enabled. For example, this applies to L2 only BEBs and BCBs.
- There are no special release or product type implications if the L3VSN in which routes are being advertised with a metric-type of external is not configured on the switch.
- If a switch running a VOSS release that is prior to VOSS 5.0 but VOSS 4.2.1 or later, it will treat all IS-IS routes as having metric-type internal, irrespective of the metric-type (internal or external) used by the advertising BEB in its route advertisement.
- Switches running VSP 9000 release 4.1.0.0 or later will treat all IS-IS routes as having metric-type internal, irrespective of the metric-type (internal or external) used by the advertising BEB in its route advertisement.
- Switches running VOSS releases prior to 4.2.1.0 may not correctly install IS-IS routes in a L3VSN if any routes are advertised with metric-type external are advertised in that L3VSN by other BEBs in the network. L3VSNs in which there are no routes with an external metric-type will not be impacted. Similar note applies to GRT.
- Switches running VSP 9000 releases prior to 4.1.0.0 may not correctly install IS-IS routes in a L3VSN if any routes are advertised with metric-type external are advertised in that L3VSN by other BEBs in the network. L3VSNs in which there are no routes with an external metric-type will not be impacted. Similar note applies to GRT.
- Switches running any ERS 8800 release may not correctly install IS-IS routes in of a L3VSN if any routes are advertised with metric-type external are advertised in that L3VSN by other BEBs in the network. L3VSNs in which there are no routes with an external metric-type will not be impacted. Similar note applies to GRT.

# **VSP 4000 specific notices**

### **Converting ERS 4850 to VSP 4000**

This section lists information on Avaya switch conversion supported in this release.

#### *<u>D* Important:</u>

Switch conversion is applicable only to the Avaya Virtual Services Platform 4000 Series. Currently, only the conversion of an Avaya ERS 4850 switch to a VSP 4000 switch is supported.

### **Interoperability notes for VSP 4000 connecting to an ERS 8800**

- For customers running version 7.1.x: The minimum software release is 7.1.3.1, however the recommended ERS 8800 software release is 7.1.5.4 or later. On switches using 8612 XLRS or 8812XL modules for the links connecting to the VSP 4000 the minimum software version is 7.1.5.4. The "spbm version" on the ERS 8800 must be set to "802.1aq".
- For customers running version 7.2.x: The minimum software release is 7.2.0.2, however the recommended ERS 8800 software release is 7.2.1.1 or later. On switches using 8612 XLRS or 8812XL modules for the links connecting to the VSP 4000 the minimum software version is 7.2.1.1.

• Diffserv is enabled in the VSP 4000 port settings, and is disabled in the ERS 8800 port settings, by default.

### **Notes on combination ports for VSP 4000**

When the VSP 4000 is reset, the peer connections for all ports, including combination ports 47 and 48 on VSP 4450GTX-HT-PWR+, will transition down. During the reset, the fiber ports remain down, but only the copper ports 47 and 48 come up periodically throughout the reset. The copper ports 47 and 48 come up approximately 15 seconds into the reset, remain up for approximately 60 seconds, and then transition down until the boot sequence is complete and all ports come back up.

The following is an example of the status of the combination ports during reset.

```
CP1 [03/18/70 09:55:35.890] 0x0000c5e7 00300001.238 DYNAMIC SET GlobalRouter HW INFO Link 
Down(1/47)
CP1 [03/18/70 09:55:35.903] 0x0000c5e7 00300001.239 DYNAMIC SET GlobalRouter HW INFO Link 
Down(1/48)
CP1 [03/18/70 09:55:49.994] 0x0000c5ec 00300001.239 DYNAMIC CLEAR GlobalRouter HW INFO 
Link Up(1/48)CP1 [03/18/70 09:55:50.322] 0x0000c5ec 00300001.238 DYNAMIC CLEAR GlobalRouter HW INFO 
Link Up(1/47)CP1 [03/18/70 09:56:43.131] 0x0000c5e7 00300001.238 DYNAMIC SET GlobalRouter HW INFO Link 
Down(1/47)
CP1 [03/18/70 09:56:43.248] 0x0000c5e7 00300001.239 DYNAMIC SET GlobalRouter HW INFO Link 
Down(1/48)
```
#### **Cabled connections for both copper and fiber ports**

The following limitations apply when the combination ports have cabled connections for both the copper and fiber ports.

- Do not use the fiber port and do not insert an SFP into the optical module slot in the following situations:
	- a copper speed setting of either 10M or 100M is required
	- a copper duplex setting of half-duplex is required

#### **Note:**

These limitations are applicable only when auto-negotiation is disabled. To avoid this limitation, use auto-negotiation to determine the speed to 10/100/1000 and to determine the duplex.

• The 100M-FX SFP requires auto-negotiation to be disabled. Therefore, auto-negotiation will also be disabled for the copper port. Configure peer switch to disable auto-negotiation.

# **Chapter 4: Known issues and limitations**

This chapter details the known issues and limitations found in this release. Where appropriate, use the workarounds provided.

### **Known issues in this release**

This section identifies the known issues in this release for the following products:

- VSP 4000 Series
- VSP 7200 Series
- VSP 8000 Series

#### **Device related issues**

#### **Table 15: Known issues**

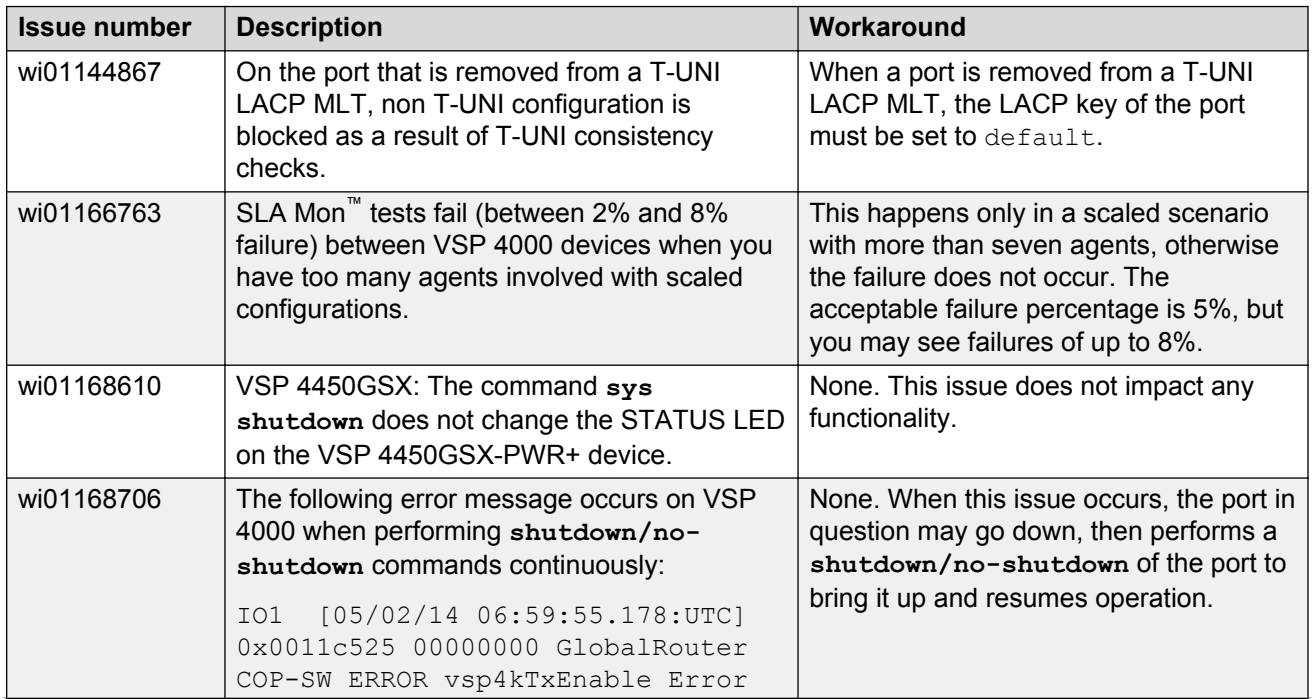

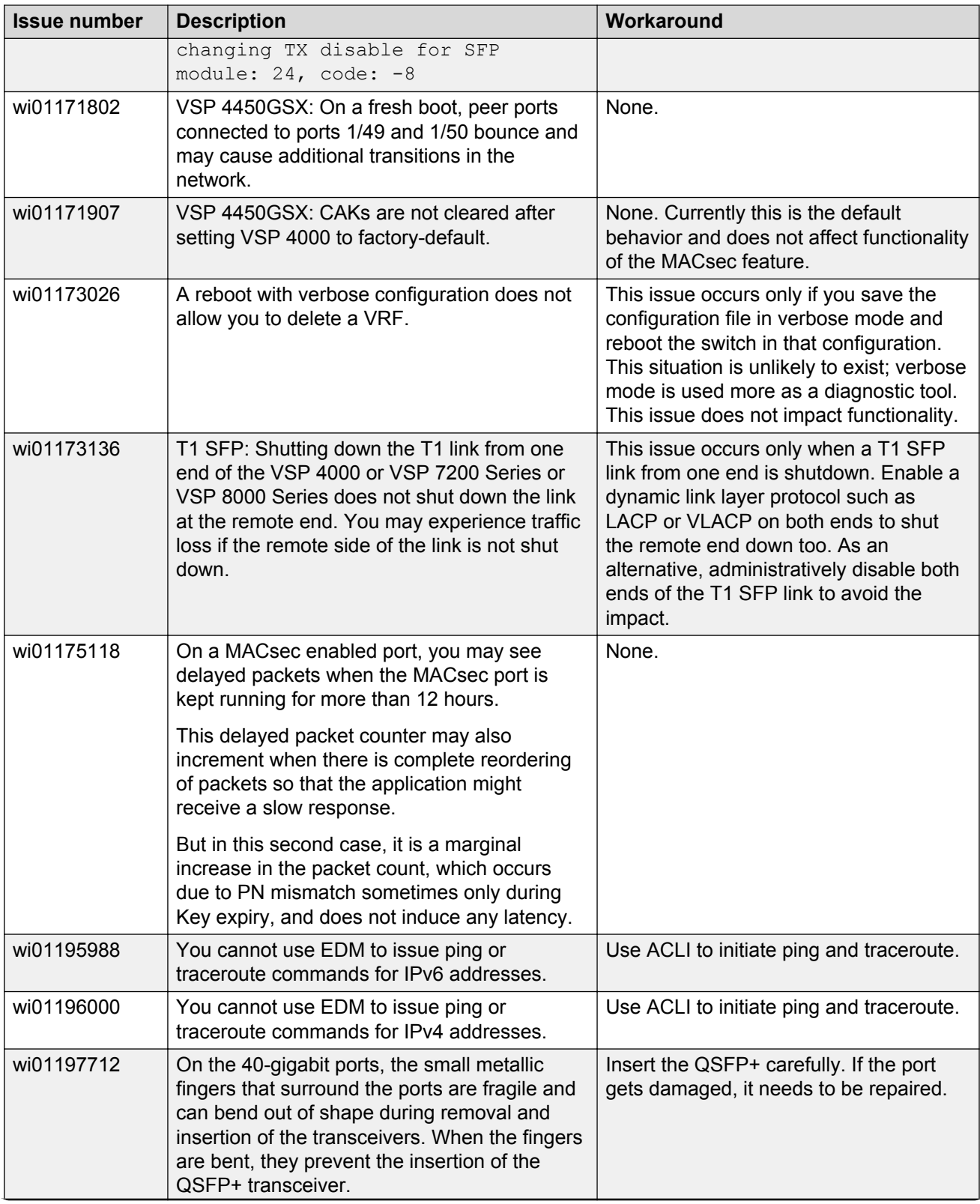

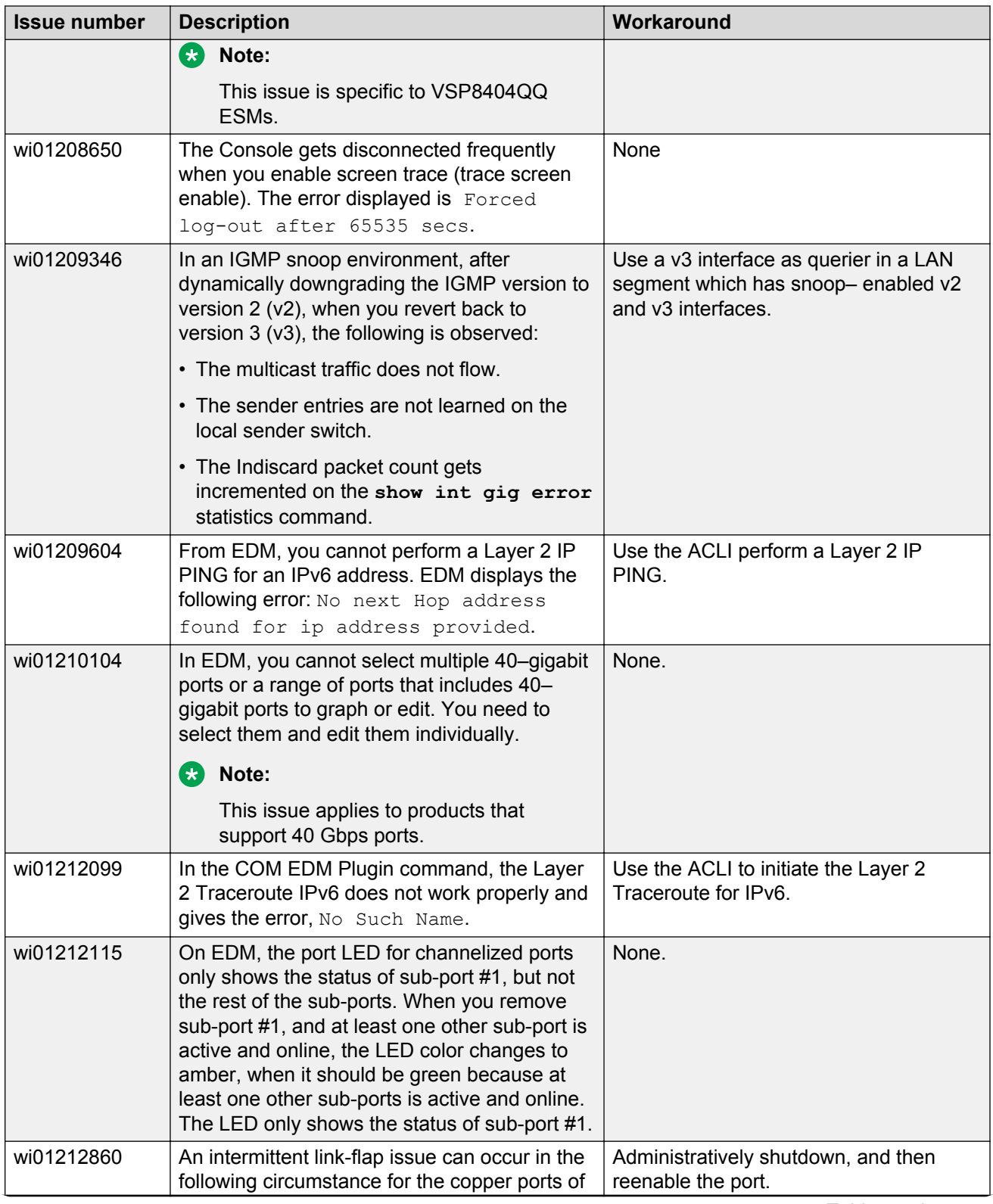

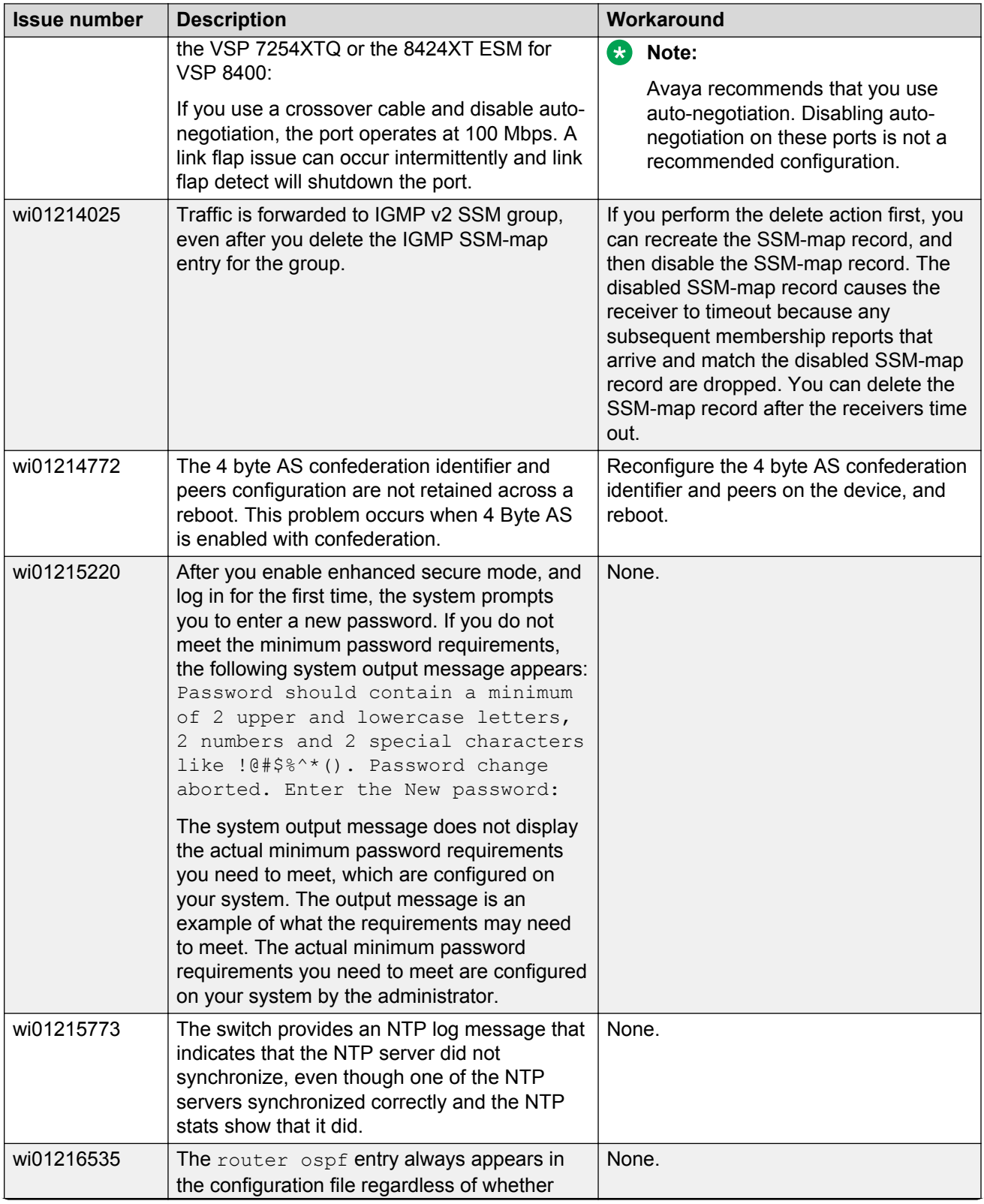

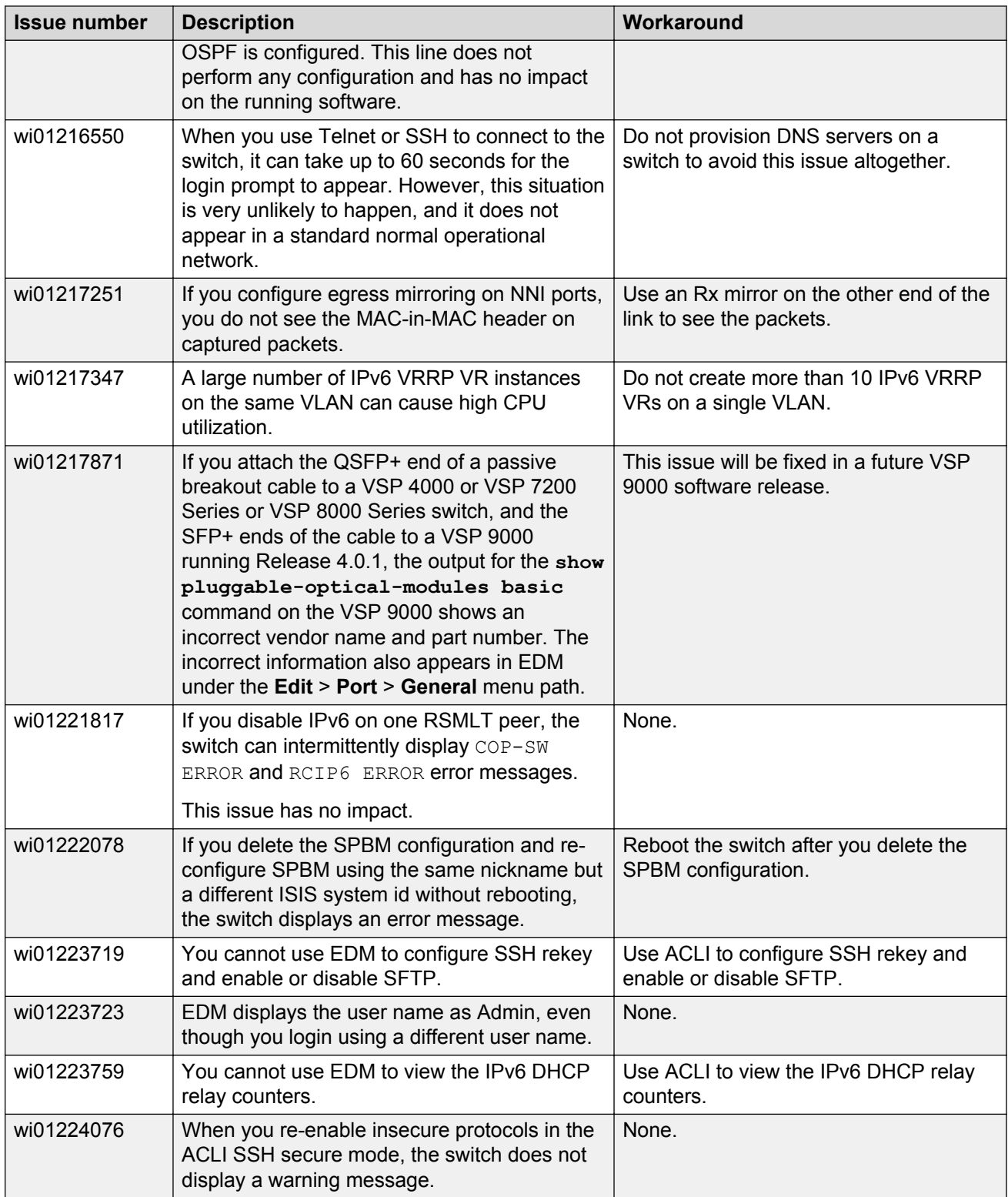

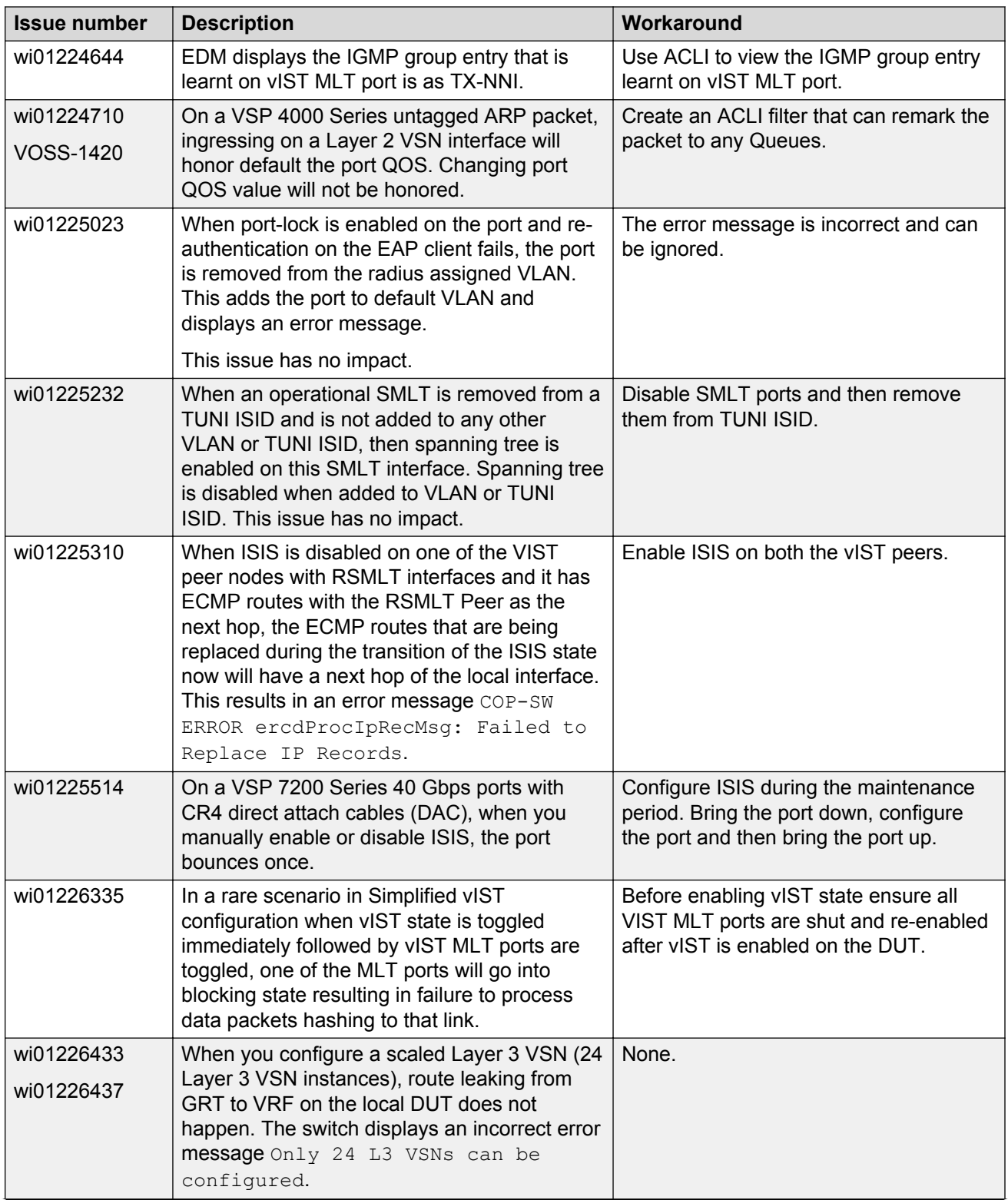

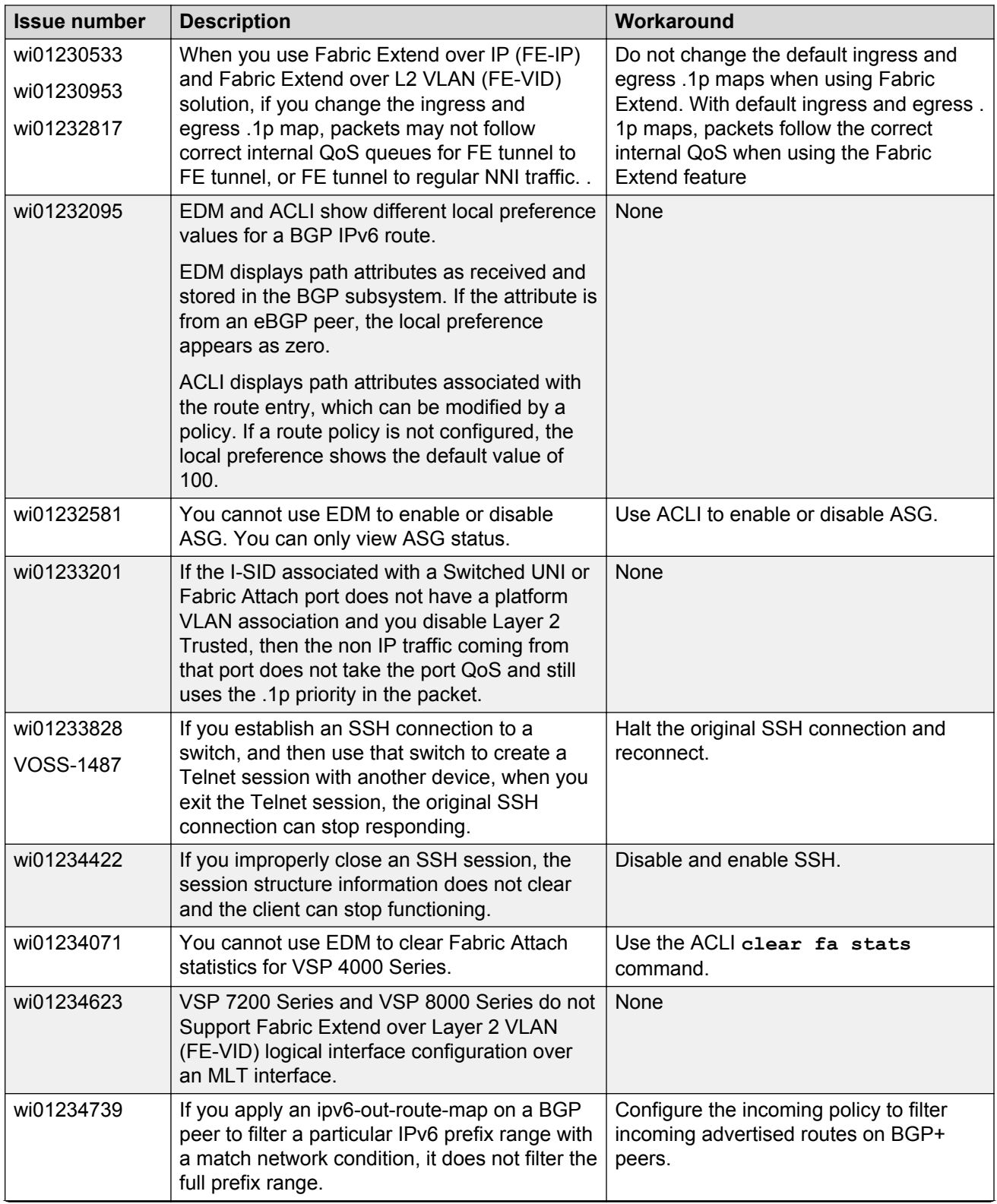

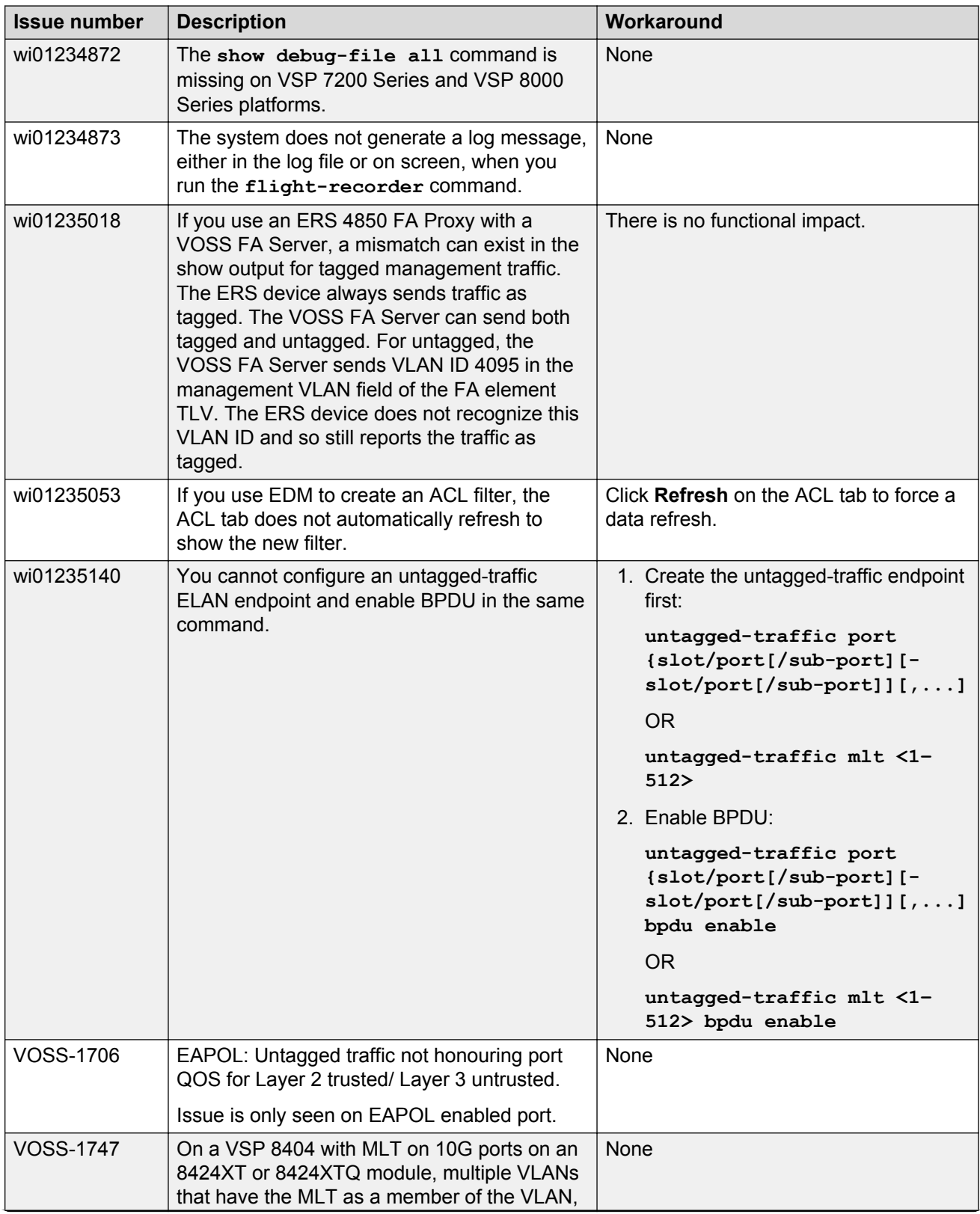

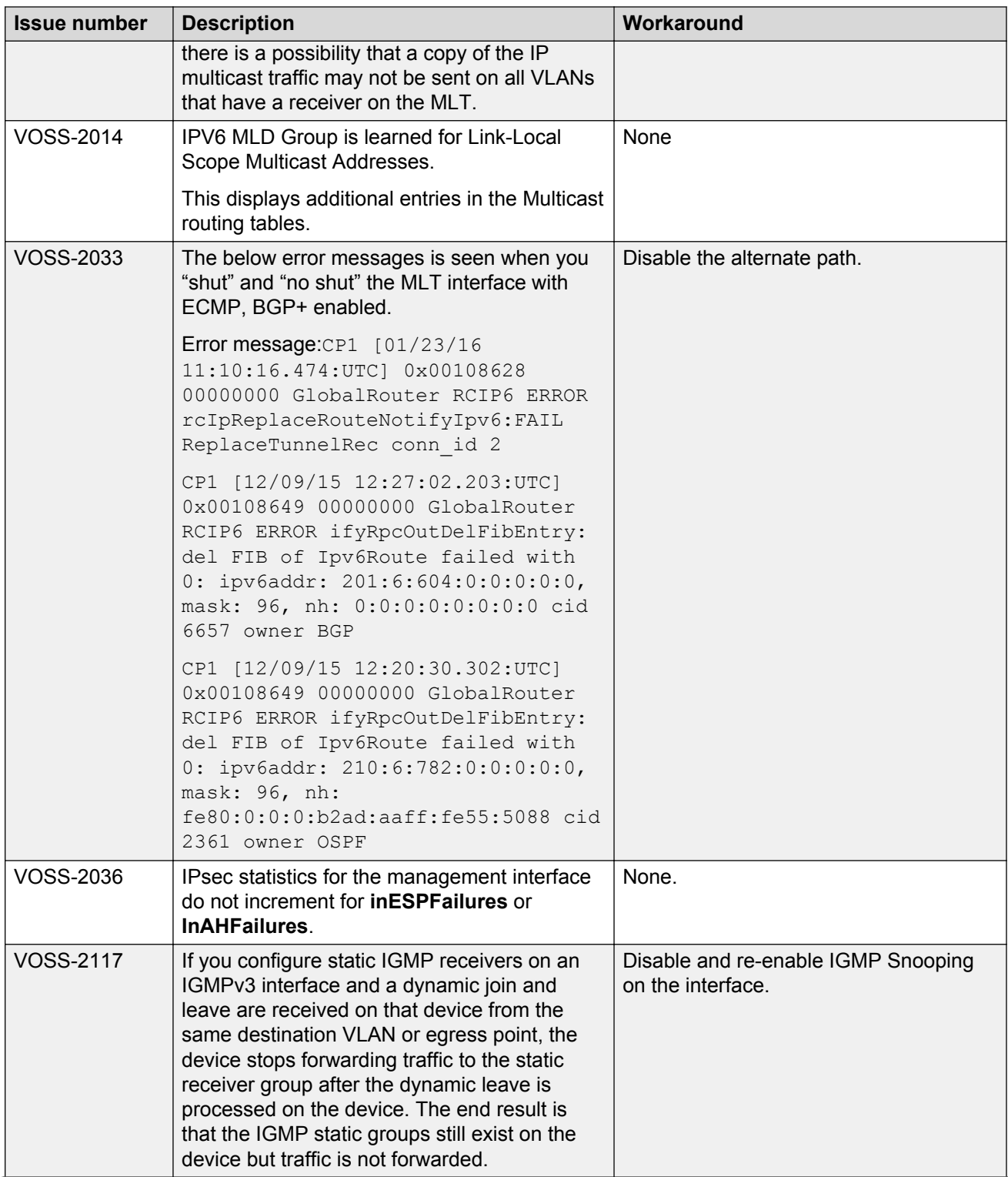

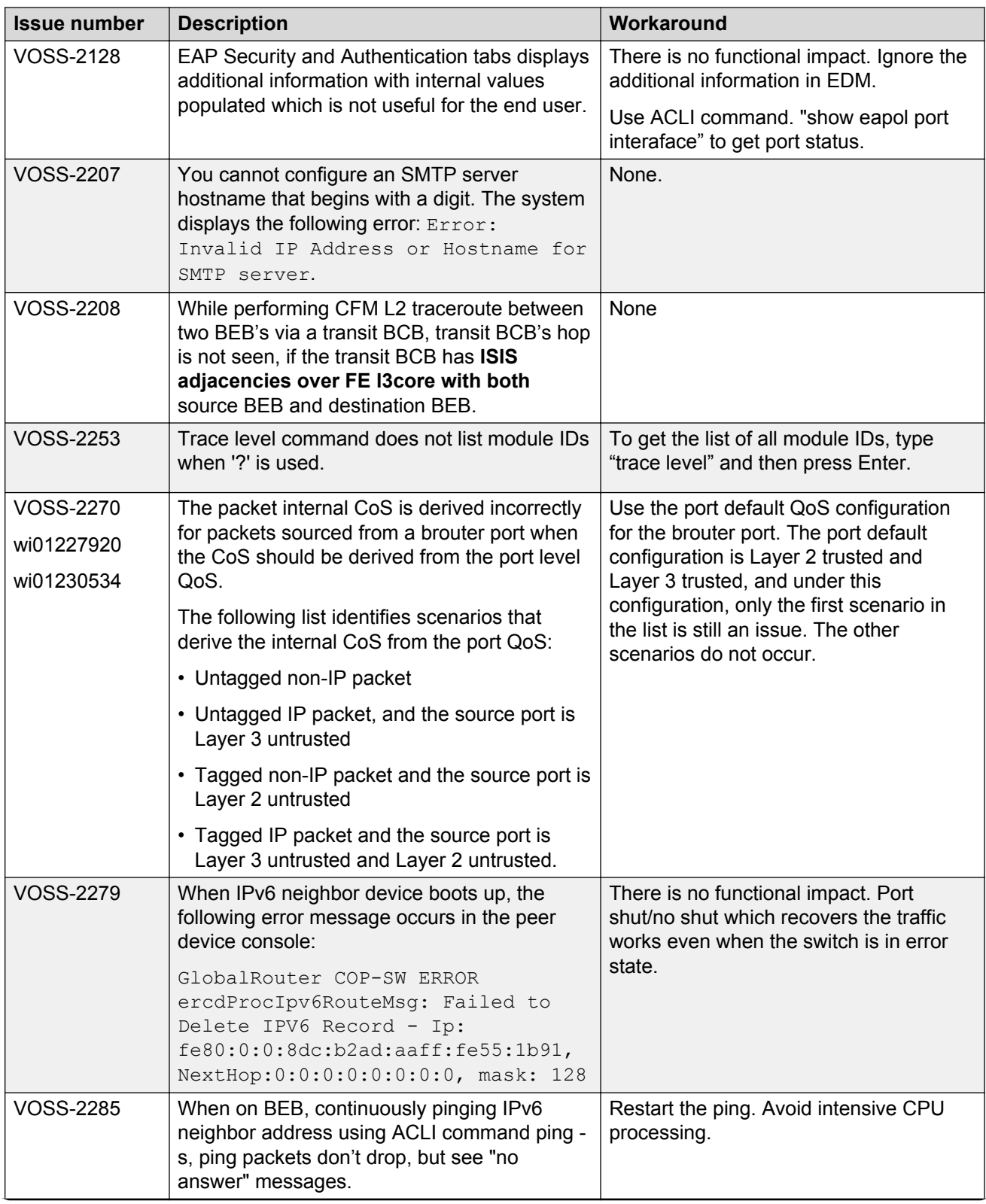

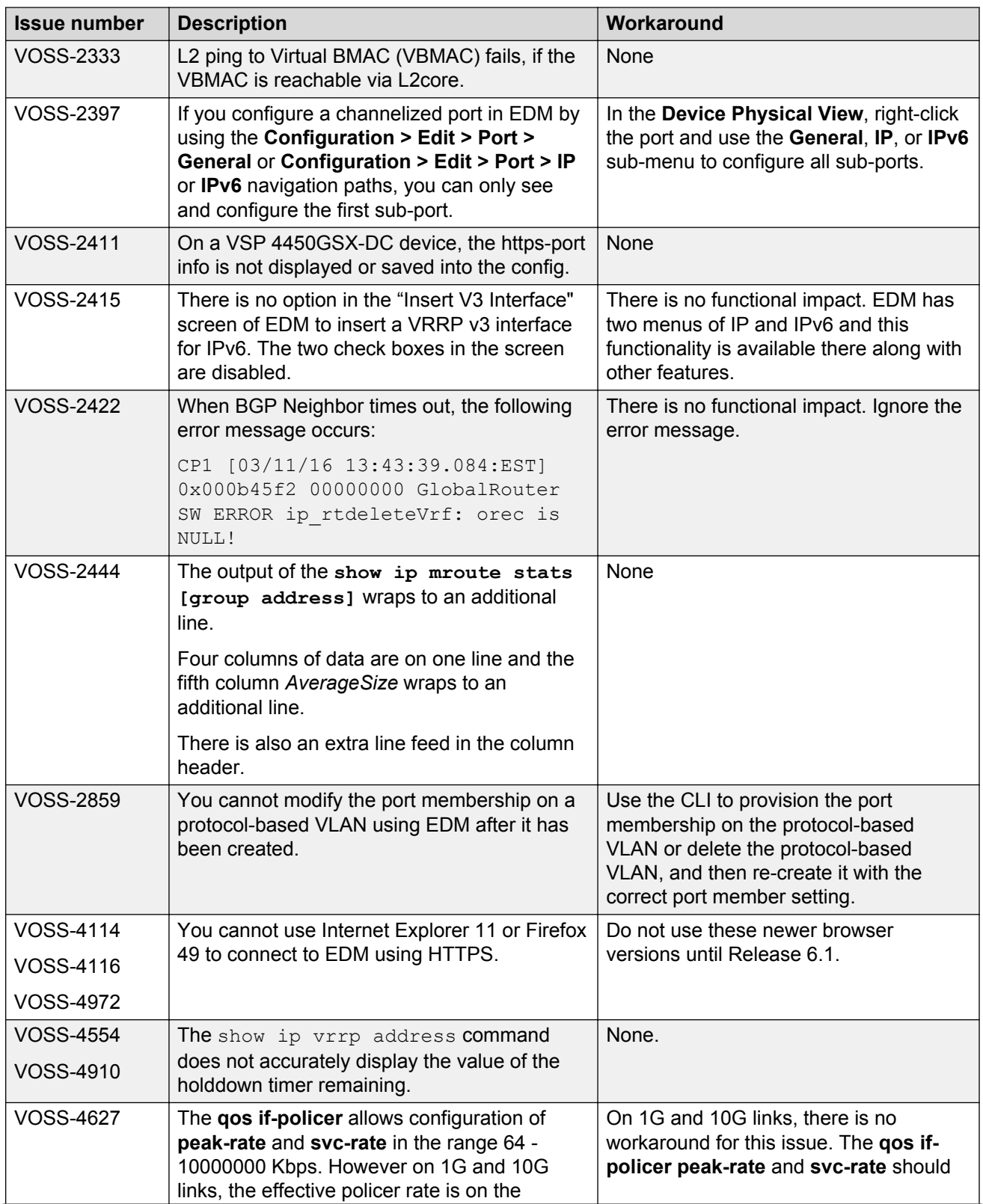

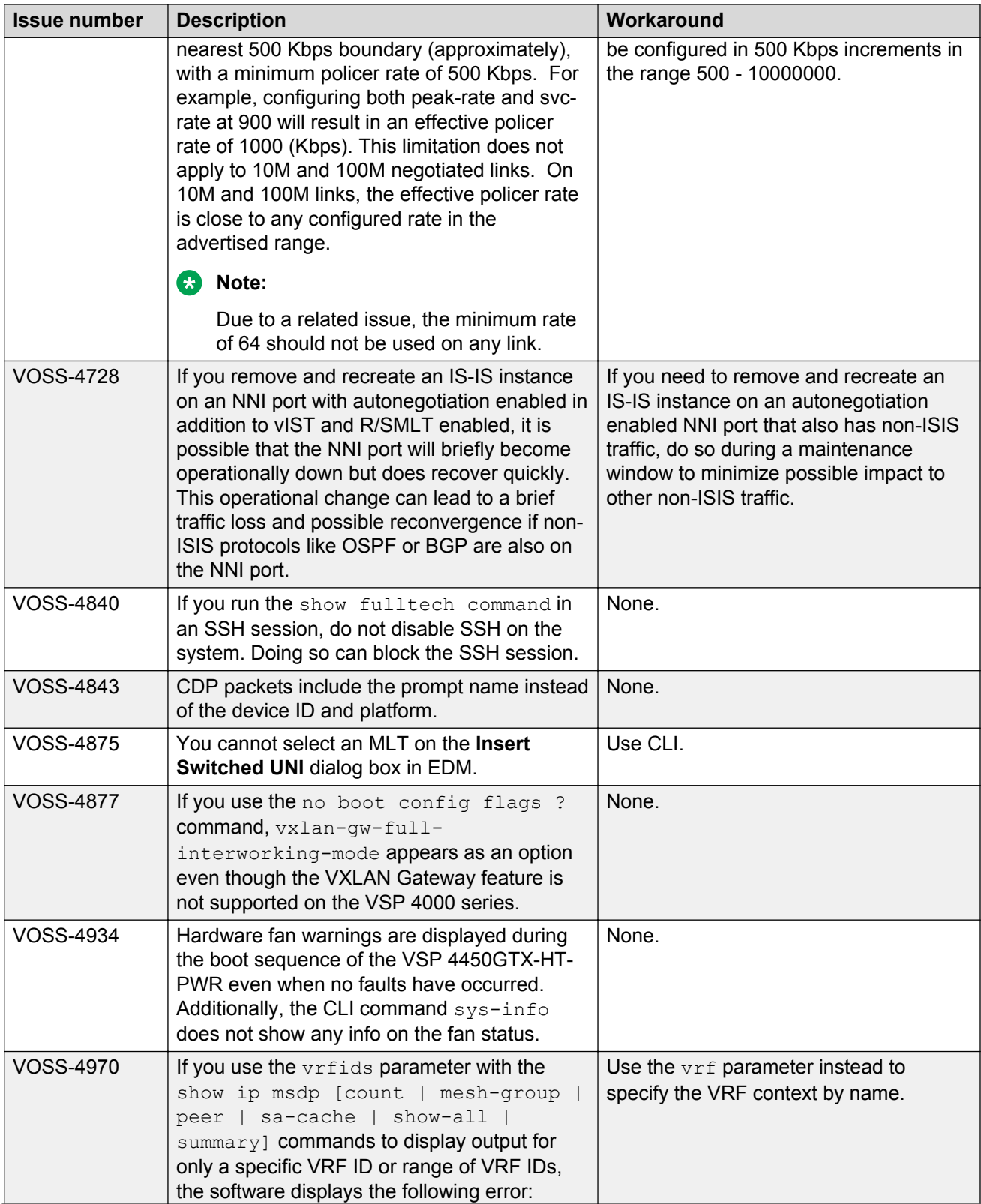

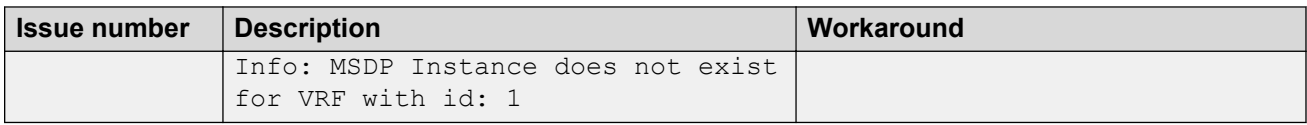

# **Limitations in this release**

This section lists known limitations and expected behaviors that may first appear to be issues.

#### **Limitations for VSP 4450GTX-HT-PWR+**

#### **Caution:**

The VSP 4450GTX-HT-PWR+ has operating temperature and power limitations. For safety and optimal operation of the device, ensure that the prescribed thresholds are strictly adhered to.

The following table provides a description of the limitation or behavior and the work around, if one exists.

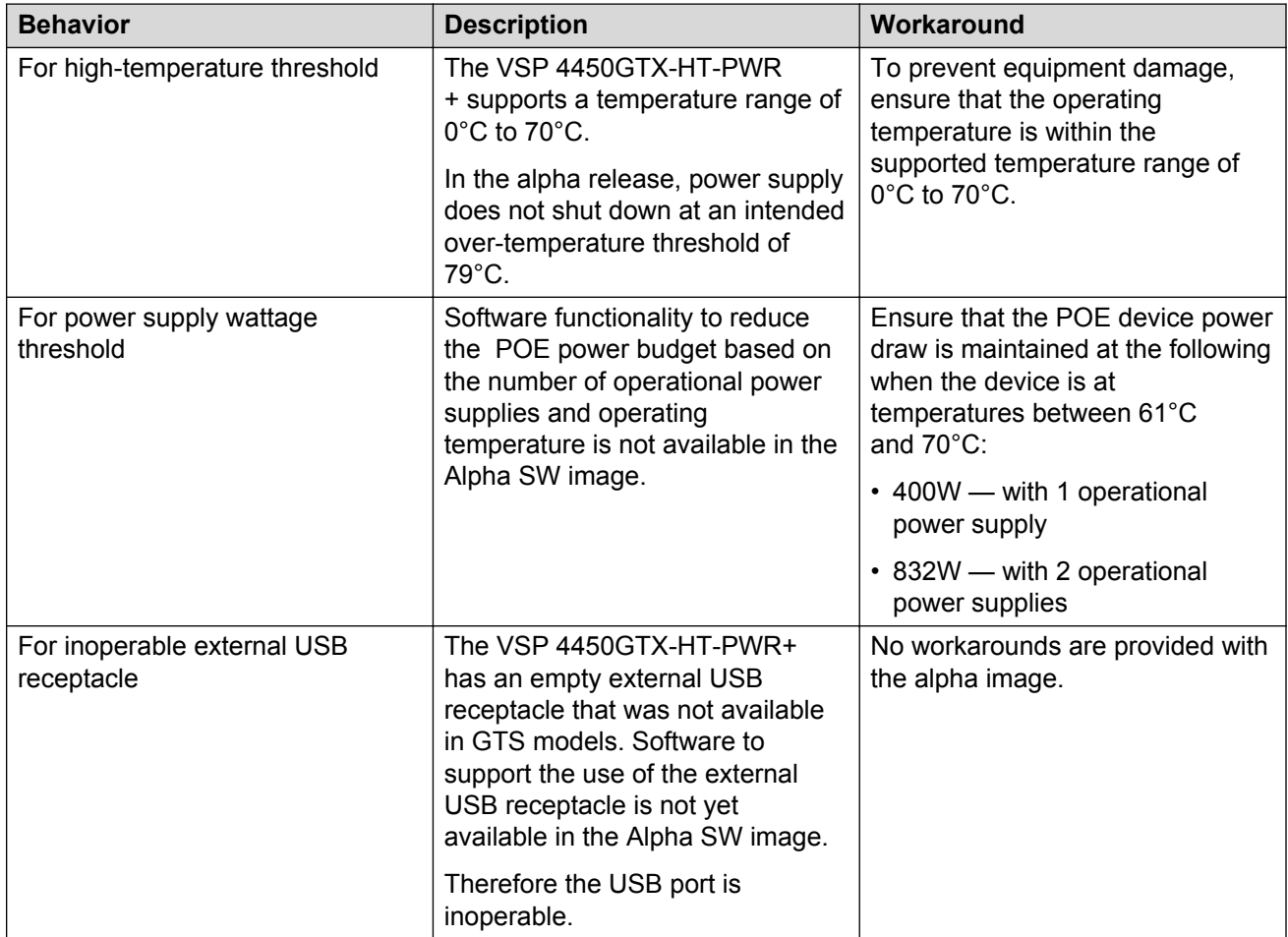

#### **Table 16: Limitations for VSP 4450GTX-HT-PWR+**

#### **General limitations and expected behaviors**

The following table provides a description of the limitation or behavior.

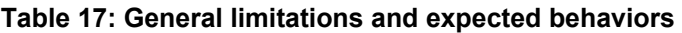

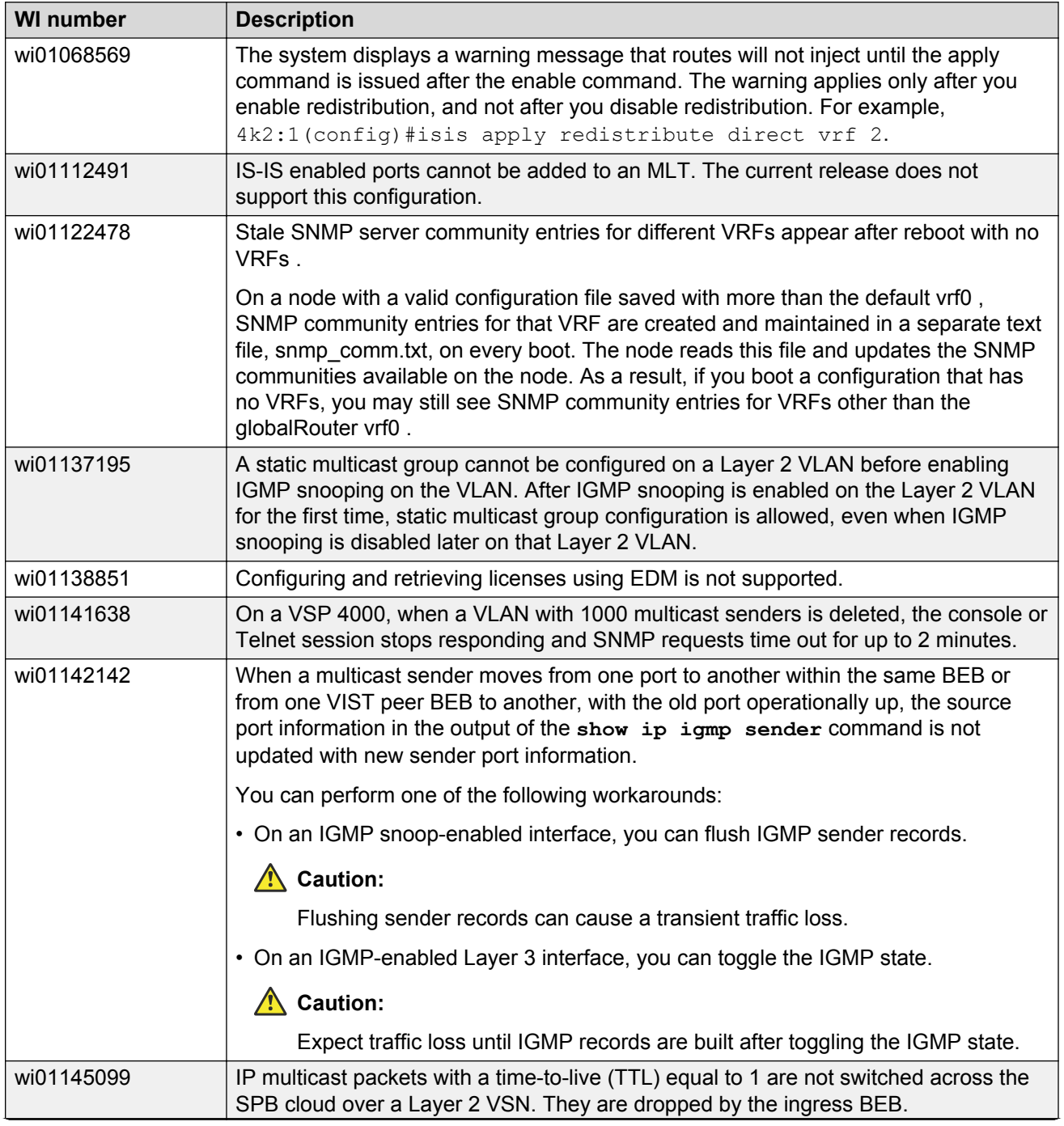

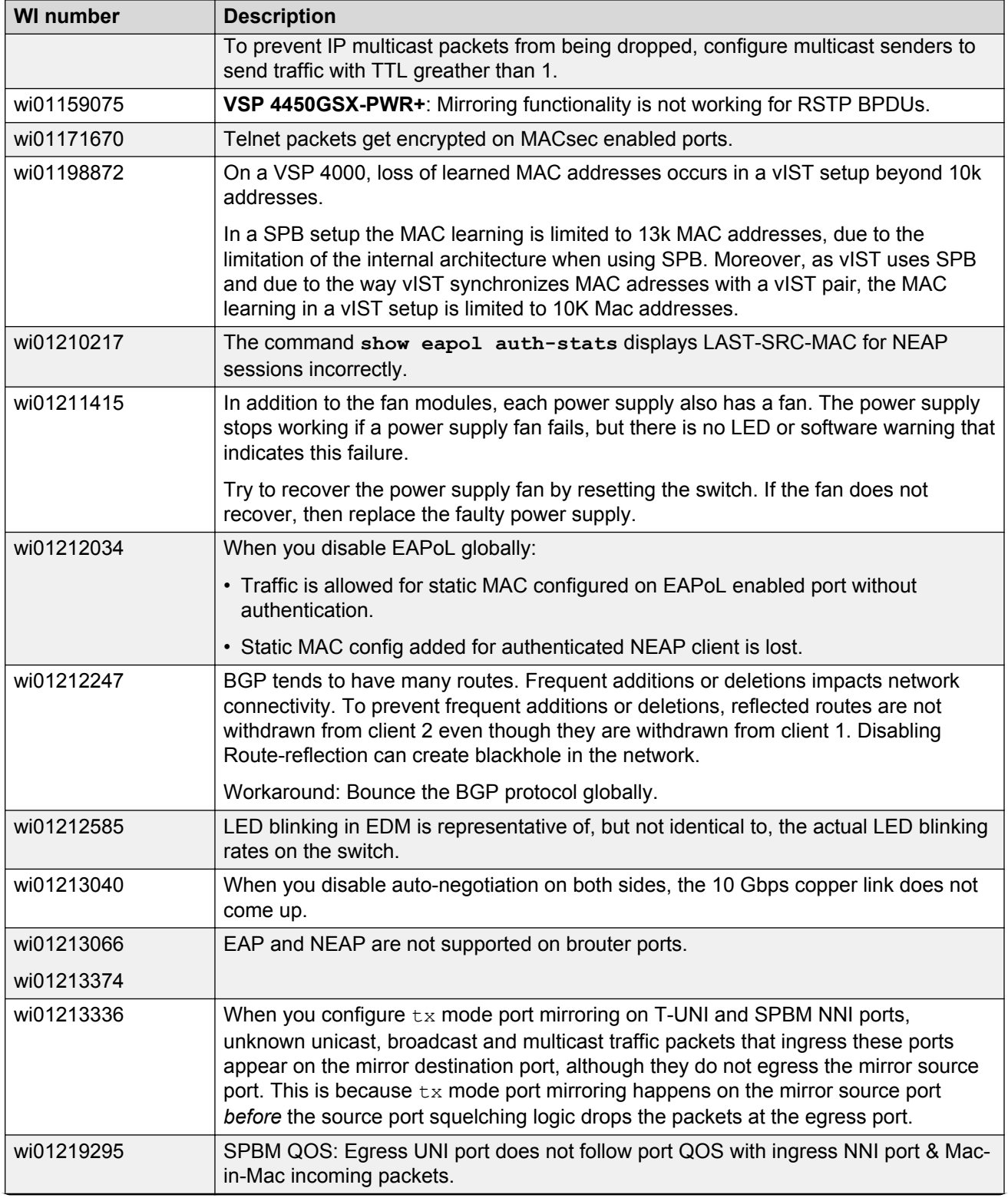

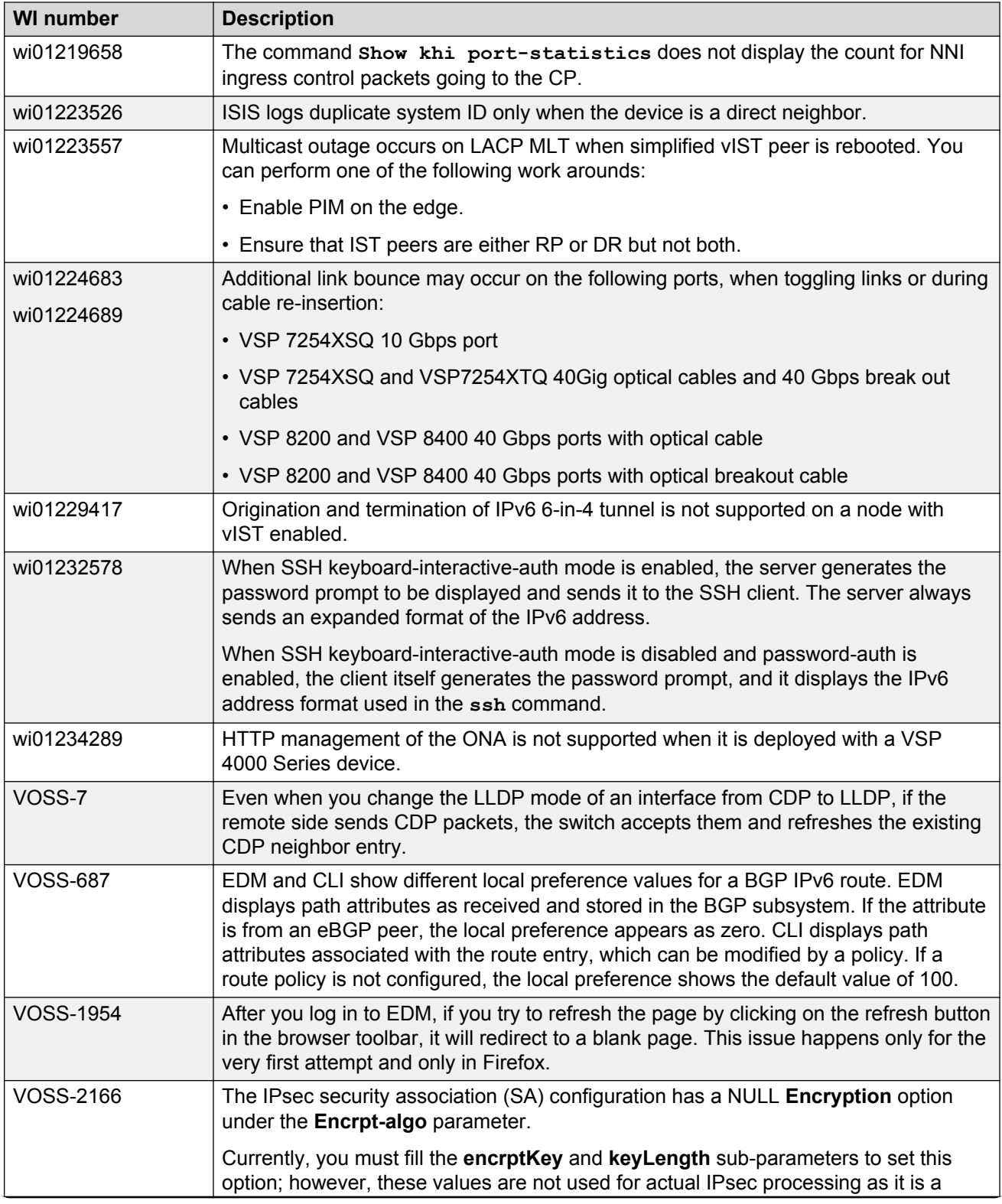

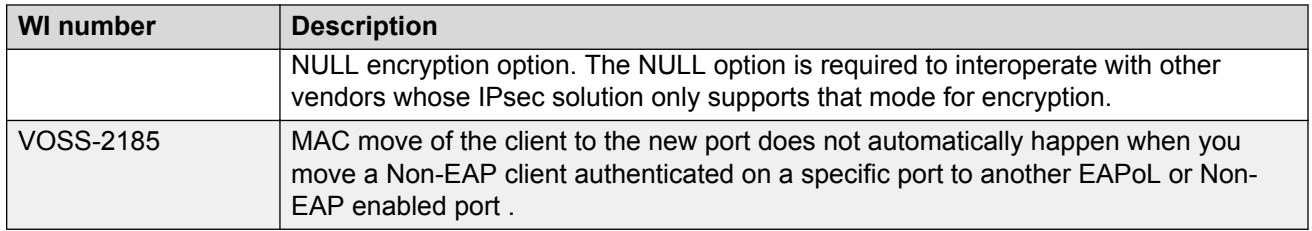

#### **SSH connections**

VOSS 4.1.0.0 and VOSS 4.2.0.0 SSH server and SSH client support password authentication mode.

VOSS 4.2.1.0 changed the SSH server from password authentication to keyboard-interactive. VOSS 4.2.1.0 changed the SSH client to automatically support either password authentication or keyboardinteractive mode.

In VOSS 4.2.1.0, you cannot configure the SSH server to support password authentication. This limitation creates a backward compatibility issue for SSH clients that do not support keyboardinteractive mode, including SSH clients that are part of pre-VOSS 4.2.1.0 software releases. For example, VOSS 4.1.0.0 SSH clients, VOSS 4.2.0.0 SSH clients, and external SSH clients that only support password authentication cannot connect to VOSS 4.2.1.0 SSH servers.

This issue is addressed in software release VOSS 4.2.1.1 and later. The default mode of the SSH server starting from VOSS 4.2.1.1 is changed back to password authentication. Beginning with VOSS 5.0, you can use an ACLI command to change the SSH server mode to keyboard-interactive. For more information about how to configure the SSH server authentication mode, see *Administering*.

#### **Note:**

If you enable the ASG feature, the SSH server must use keyboard-interactive.

See the following table to understand SSH connections between specific client and server software releases.

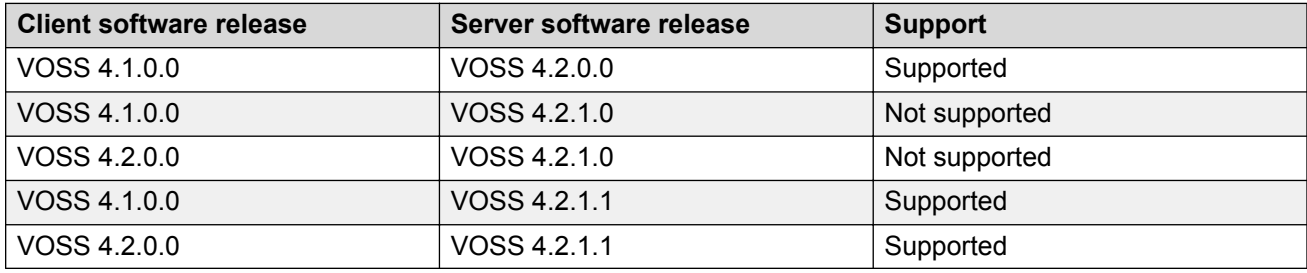

#### **Single next hop/ARP limitation for Fabric Extend**

This limitation only exists for releases that do not support VXLAN Gateway.

#### **Default console port speed**

The default console port speed for all platforms is 9600 bits per second.

# **Chapter 5: Resolved issues**

This section details the issues that are resolved in this release.

#### **Fixes from previous releases**

VOSS 6.0 incorporates all fixes from prior releases, up to and including VOSS 5.1.1.3.

#### **Table 18: Resolved issues in this release**

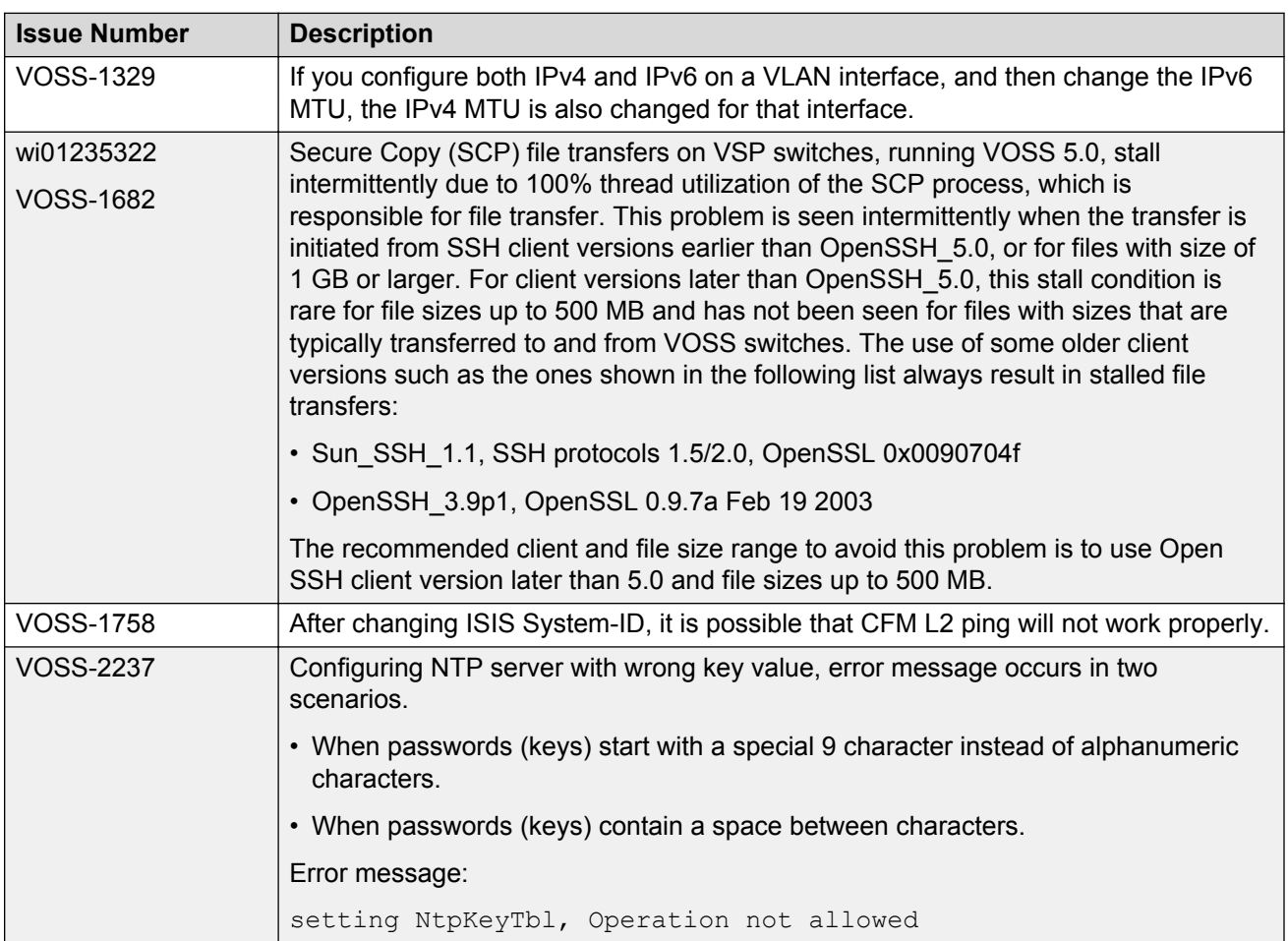

# **Chapter 6: Resources**

# **Support**

Go to the Avaya Support website at<http://support.avaya.com>for the most up-to-date documentation, product notices, and knowledge articles. You can also search for release notes, downloads, and resolutions to issues. Use the online service request system to create a service request. Chat with live agents to get answers to questions, or request an agent to connect you to a support team if an issue requires additional expertise.

### **Documentation**

See *Documentation Reference* for a list of documentation for all VOSS products.

For installation and initial setup information of the Open Networking Adapter (ONA), refer to the Quick Install Guide that came with your ONA.

**B** Note:

The ONA works only with the Avaya Virtual Services Platform 4000 Series.

## **Training**

Ongoing product training is available. For more information or to register, you can access the Web site at [http://avaya-learning.com/.](http://avaya-learning.com/)

## **Viewing Avaya Mentor videos**

Avaya Mentor videos provide technical content on how to install, configure, and troubleshoot Avaya products.

#### **About this task**

Videos are available on the Avaya Support website, listed under the video document type, and on the Avaya-run channel on YouTube.

#### **Procedure**

- To find videos on the Avaya Support website, go to [http://support.avaya.com](http://support.avaya.com/) and perform one of the following actions:
	- In **Search**, type Avaya Mentor Videos to see a list of the available videos.
	- In **Search**, type the product name. On the Search Results page, select **Video** in the **Content Type** column on the left.
- To find the Avaya Mentor videos on YouTube, go to [www.youtube.com/AvayaMentor](http://www.youtube.com/AvayaMentor) and perform one of the following actions:
	- Enter a key word or key words in the **Search Channel** to search for a specific product or topic.
	- Scroll down Playlists, and click the name of a topic to see the available list of videos posted on the website.

**Note:**

Videos are not available for all products.

## **Searching a documentation collection**

On the Avaya Support website, you can download the documentation library for a specific product and software release to perform searches across an entire document collection. For example, you can perform a single, simultaneous search across the collection to quickly find all occurrences of a particular feature. Use this procedure to perform an index search of your documentation collection.

#### **Before you begin**

- Download the documentation collection zip file to your local computer.
- You must have Adobe Acrobat or Adobe Reader installed on your computer.

#### **Procedure**

- 1. Extract the document collection zip file into a folder.
- 2. Navigate to the folder that contains the extracted files and open the file named <*product\_name\_release*>.pdx.
- 3. In the Search dialog box, select the option **In the index named <***product\_name\_release***>.pdx**.
- 4. Enter a search word or phrase.
- 5. Select any of the following to narrow your search:
	- Whole Words Only
- Case-Sensitive
- Include Bookmarks
- Include Comments
- 6. Click **Search**.

The search results show the number of documents and instances found. You can sort the search results by Relevance Ranking, Date Modified, Filename, or Location. The default is Relevance Ranking.

# **Subscribing to e-notifications**

Subscribe to e-notifications to receive an email notification when documents are added to or changed on the Avaya Support website.

#### **About this task**

You can subscribe to different types of general notifications, for example, Product Correction Notices (PCN), which apply to any product or a specific product. You can also subscribe to specific types of documentation for a specific product, for example, Application & Technical Notes for Virtual Services Platform 7000.

#### **Procedure**

- 1. In an Internet browser, go to [https://support.avaya.com](https://support.avaya.com/).
- 2. Type your username and password, and then click **Login**.
- 3. Under **My Information**, select **SSO login Profile**.
- 4. Click **E-NOTIFICATIONS**.
- 5. In the GENERAL NOTIFICATIONS area, select the required documentation types, and then click **UPDATE**.

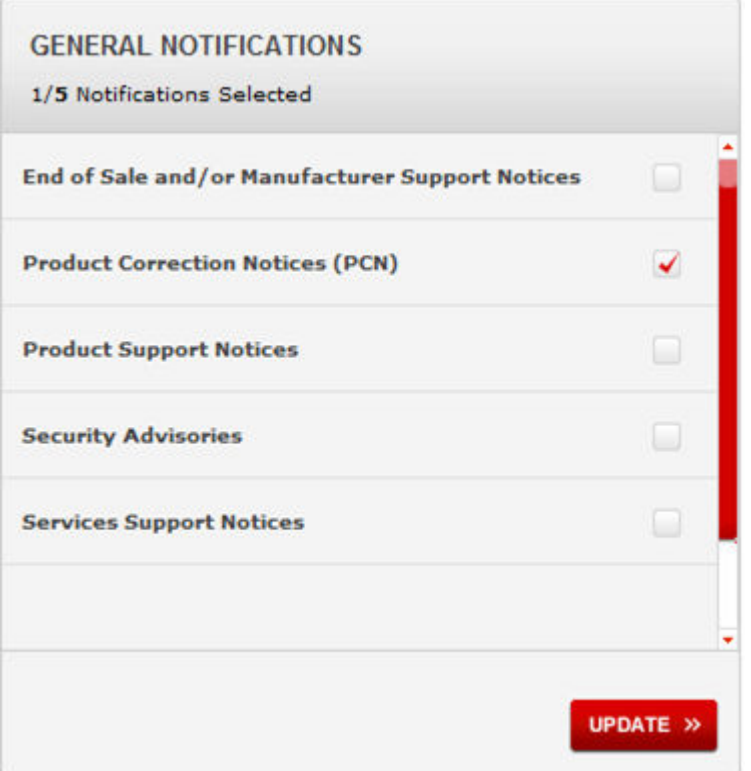

- 6. Click **OK**.
- 7. In the PRODUCT NOTIFICATIONS area, click **Add More Products**.

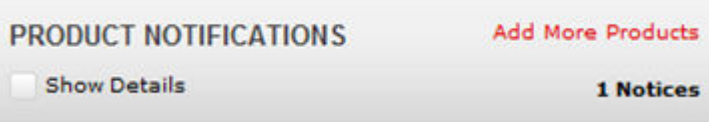

- 8. Scroll through the list, and then select the product name.
- 9. Select a release version.
- 10. Select the check box next to the required documentation types.

#### **Resources**

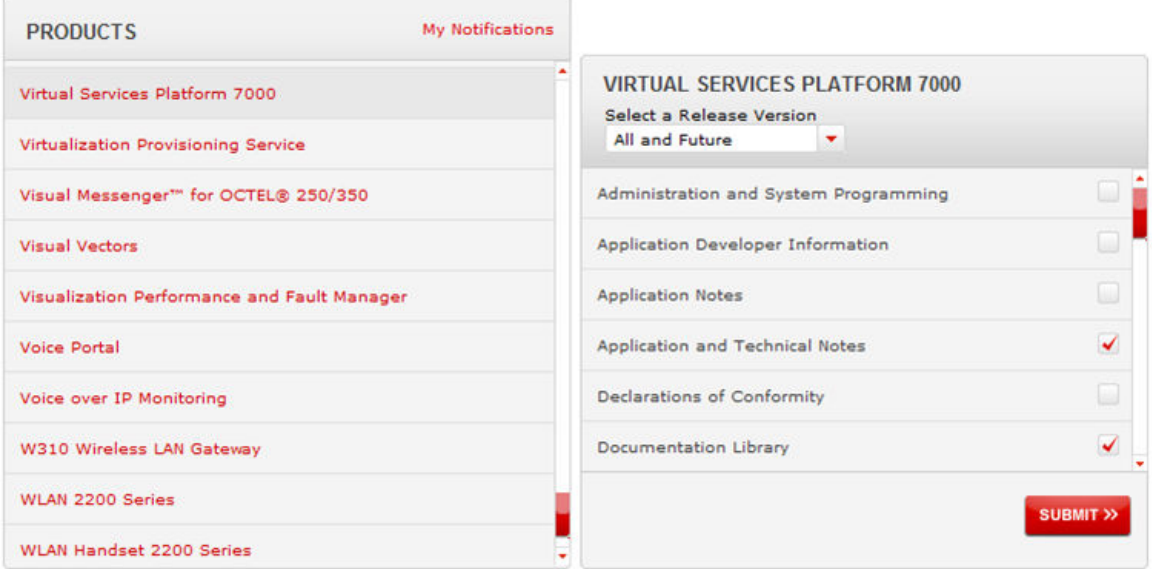

11. Click **Submit**.

# **Appendix A: Related information**

The following section contains information related to the current release.

# **Overview of features by release and platform**

This section provides an overview of which release introduced feature support for a particular platform. Each new release for a platform includes all the features from previous releases unless specifically stated otherwise.

#### **Note:**

4.1 is the first VOSS release. Release numbers earlier than 4.1 are releases specific to the particular platform.

#### **Feature introduction**

For more information about features and their configuration, see the documents listed in the respective sections.

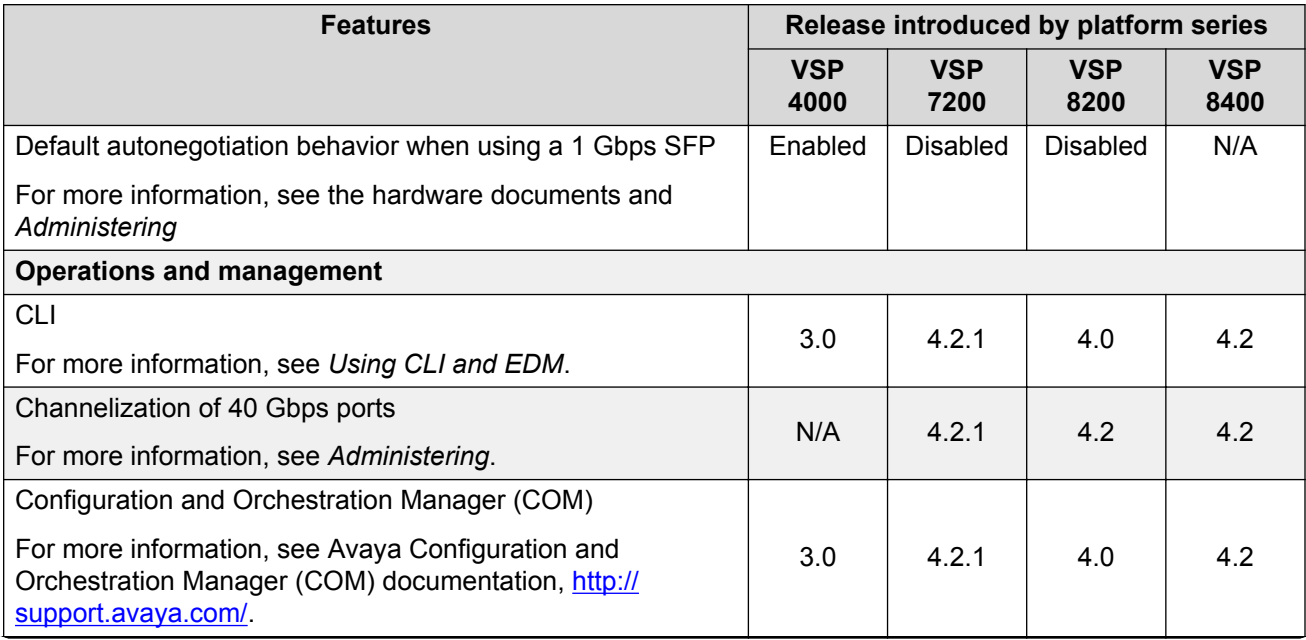

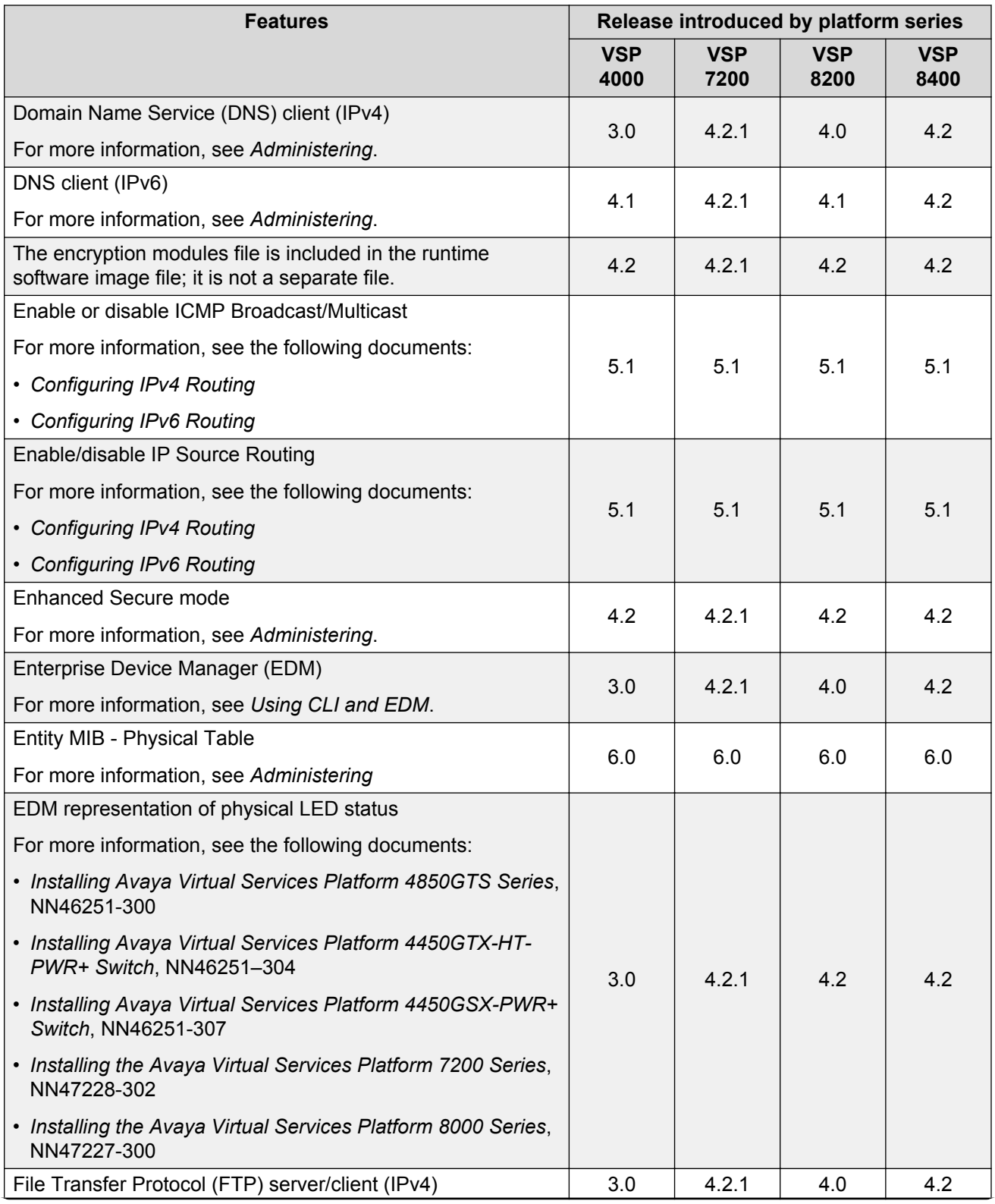

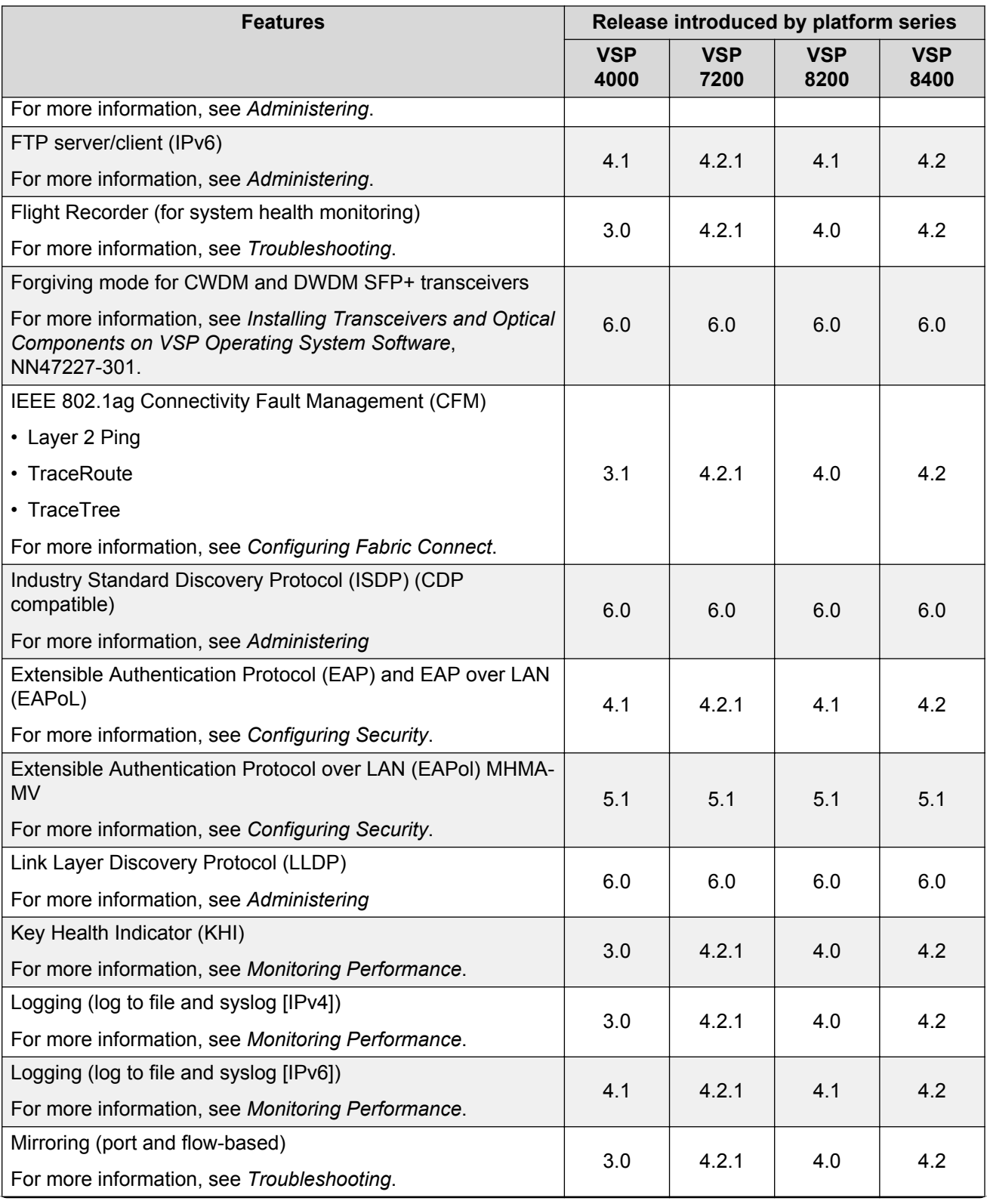

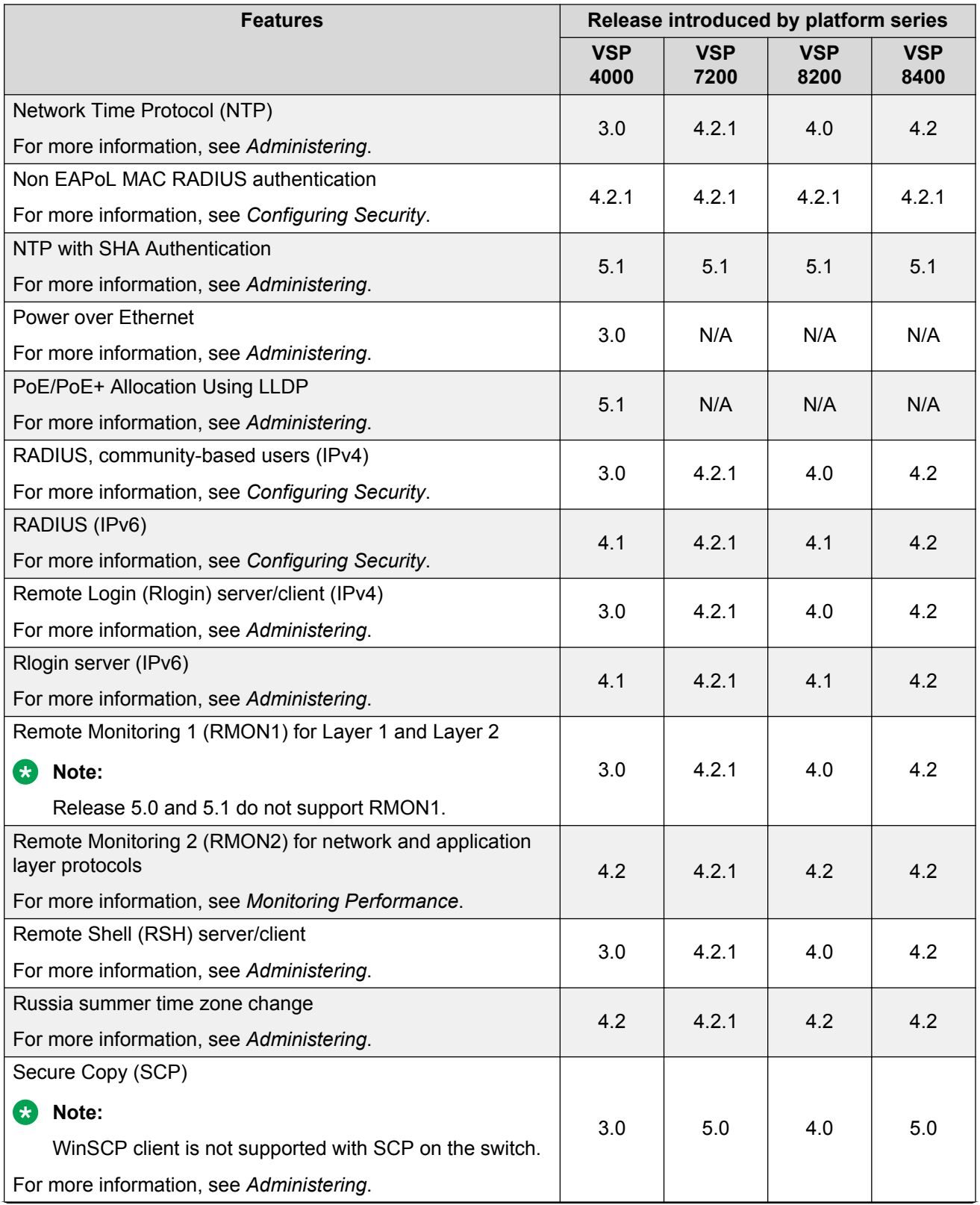
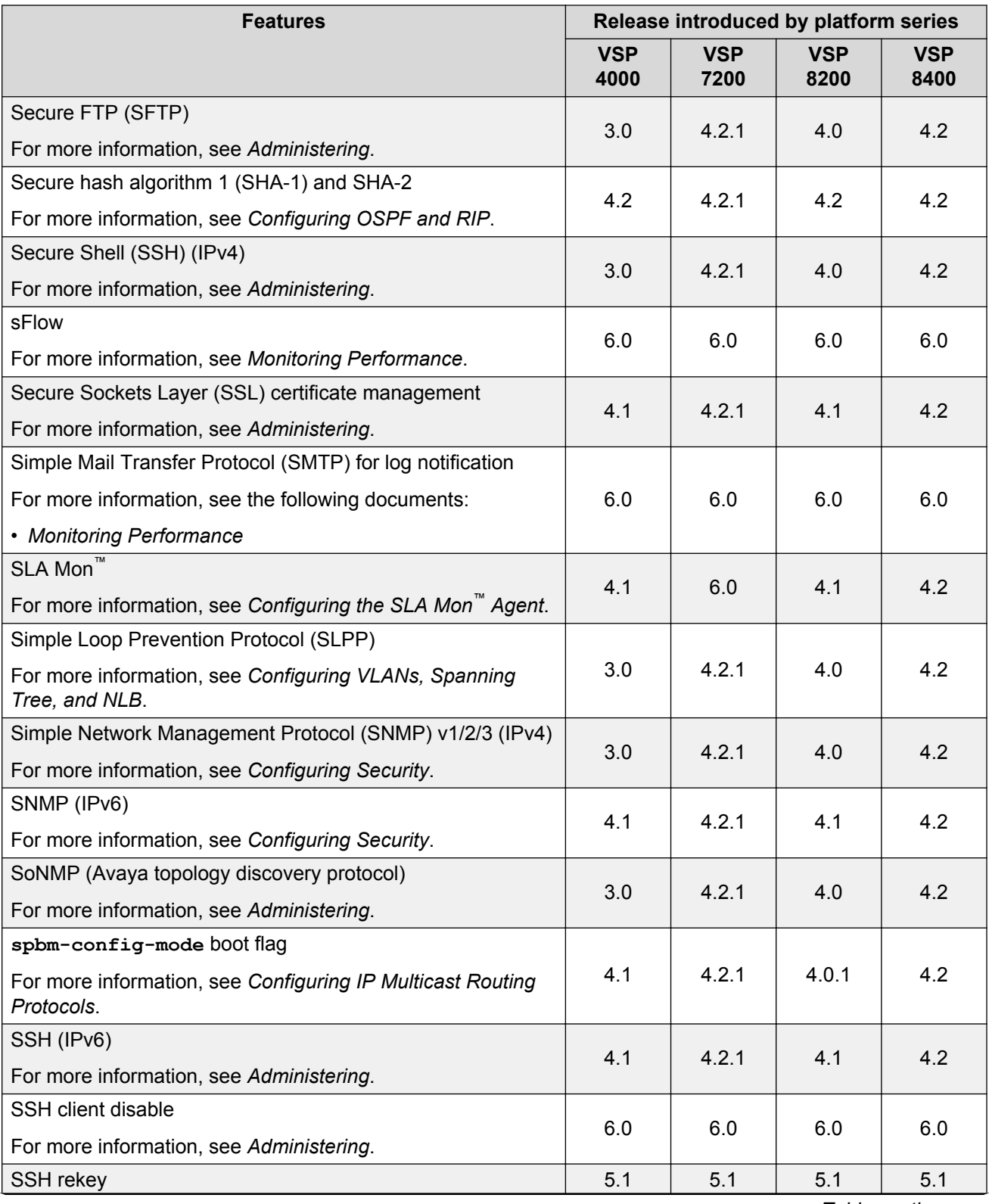

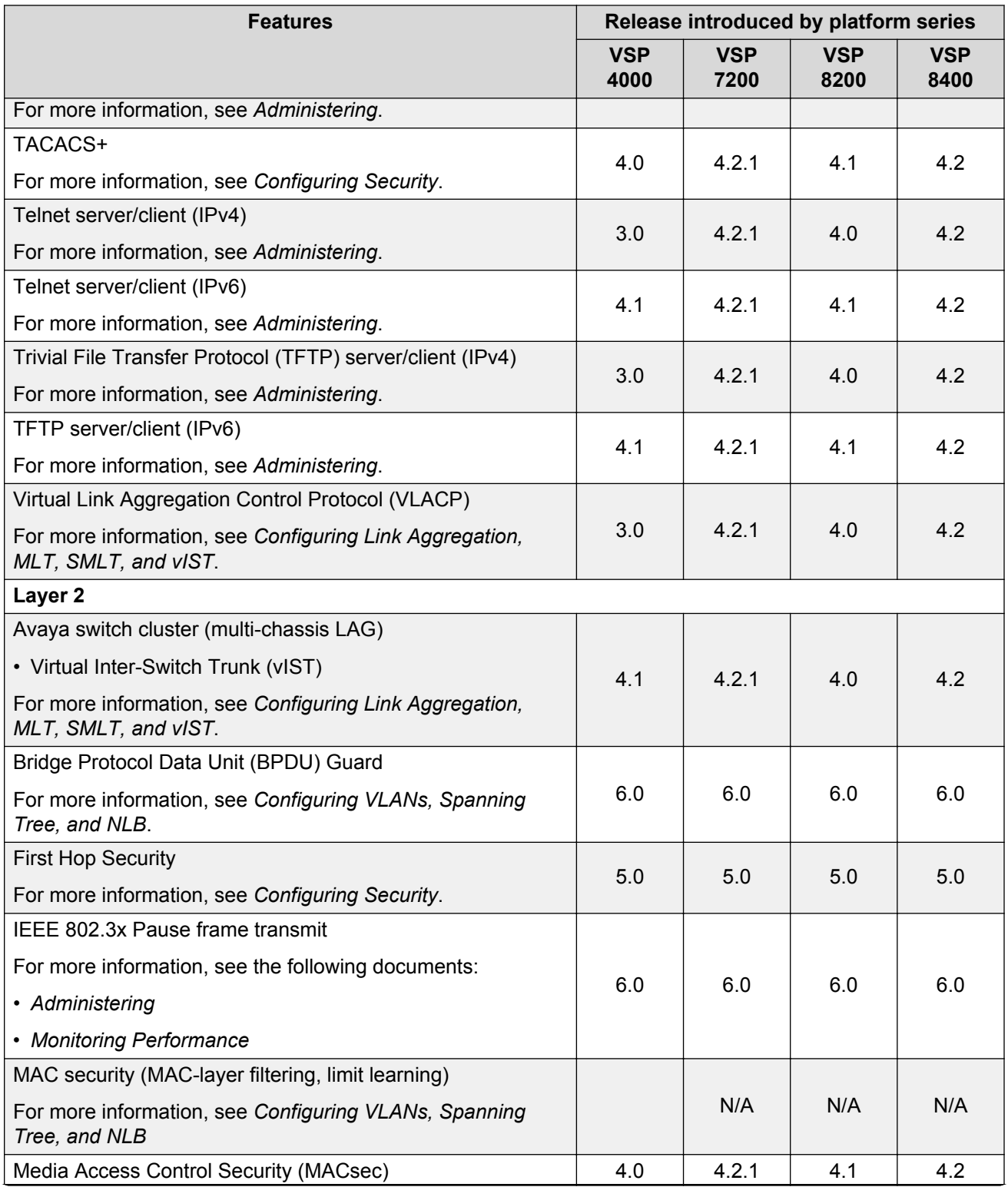

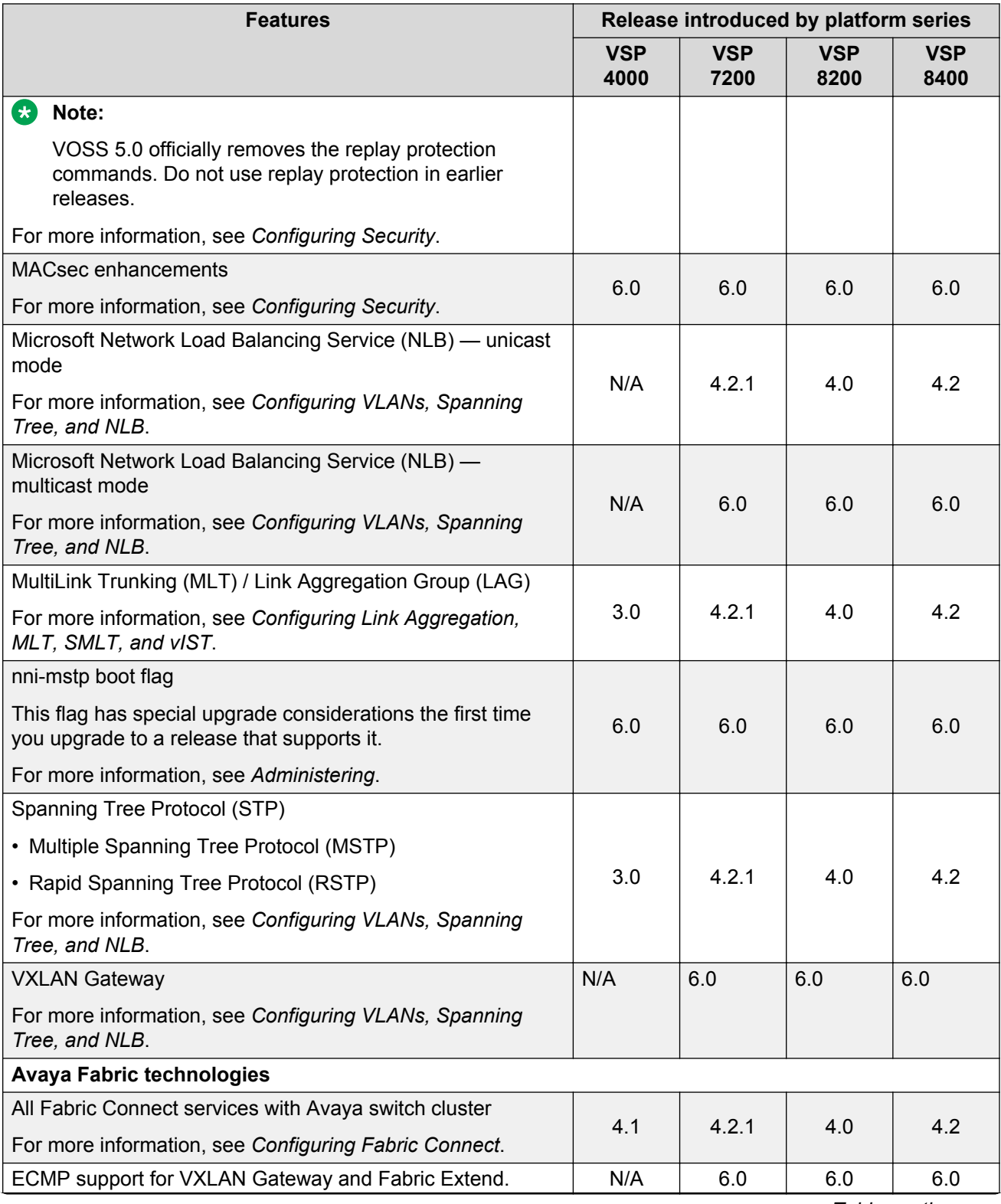

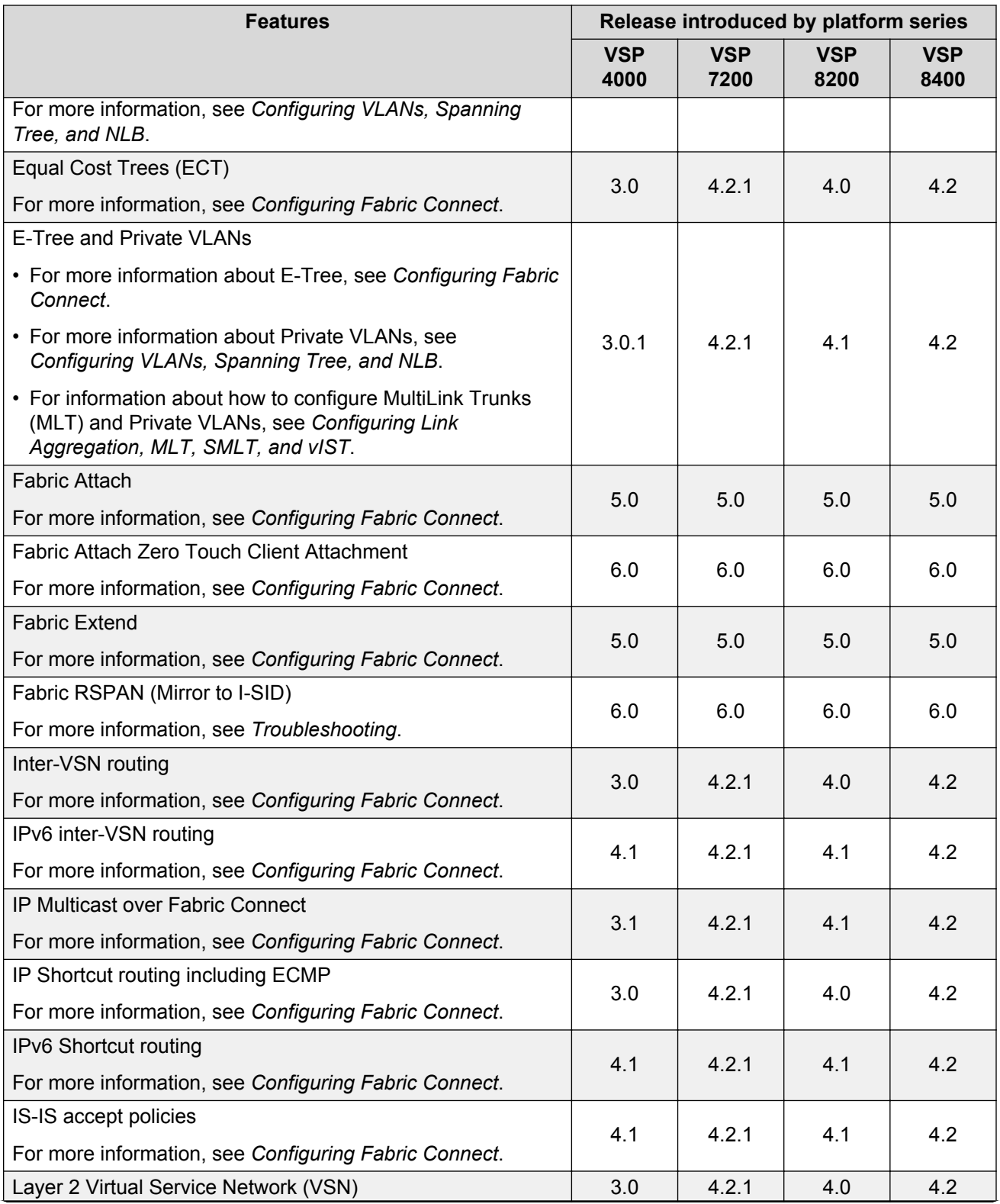

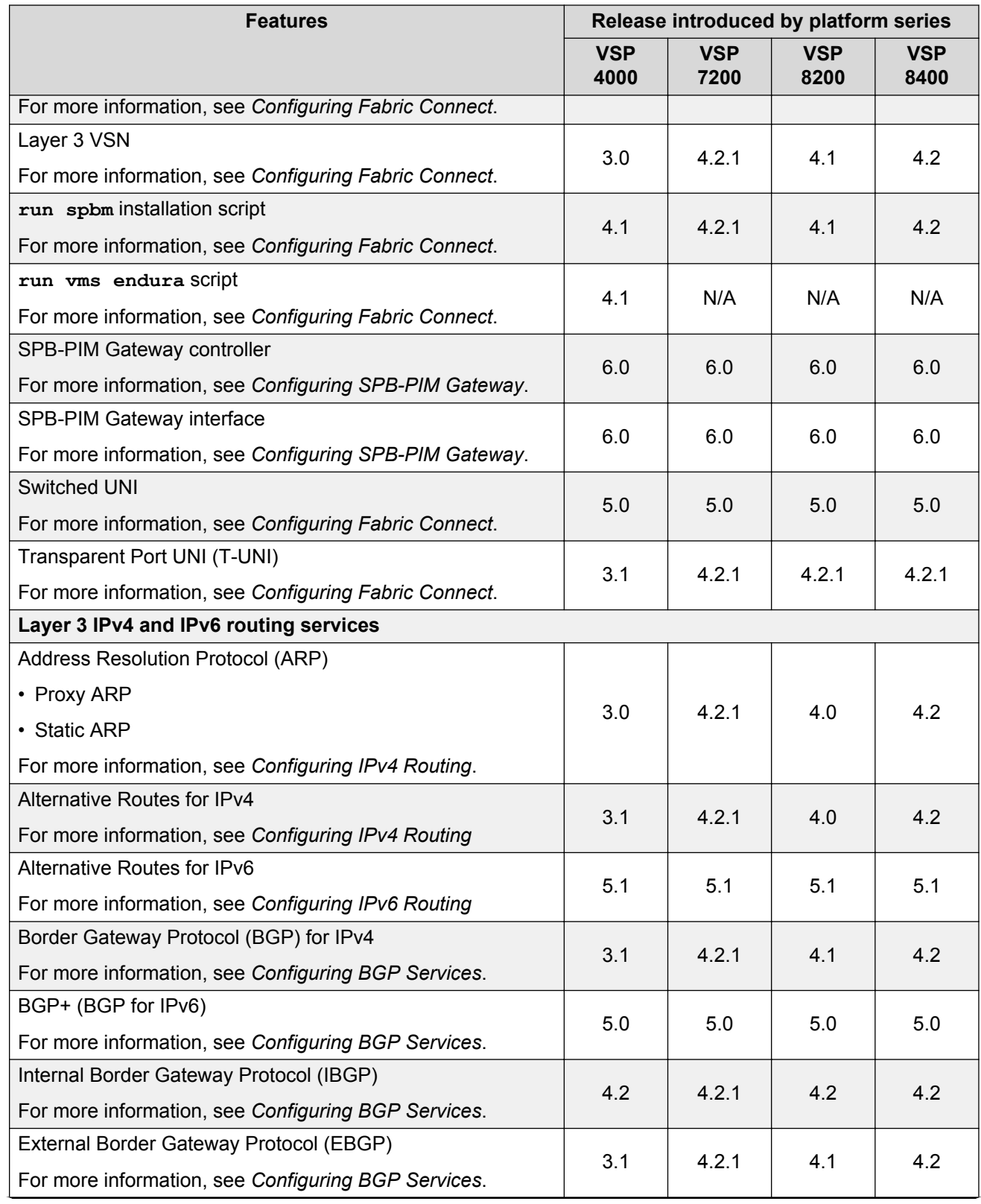

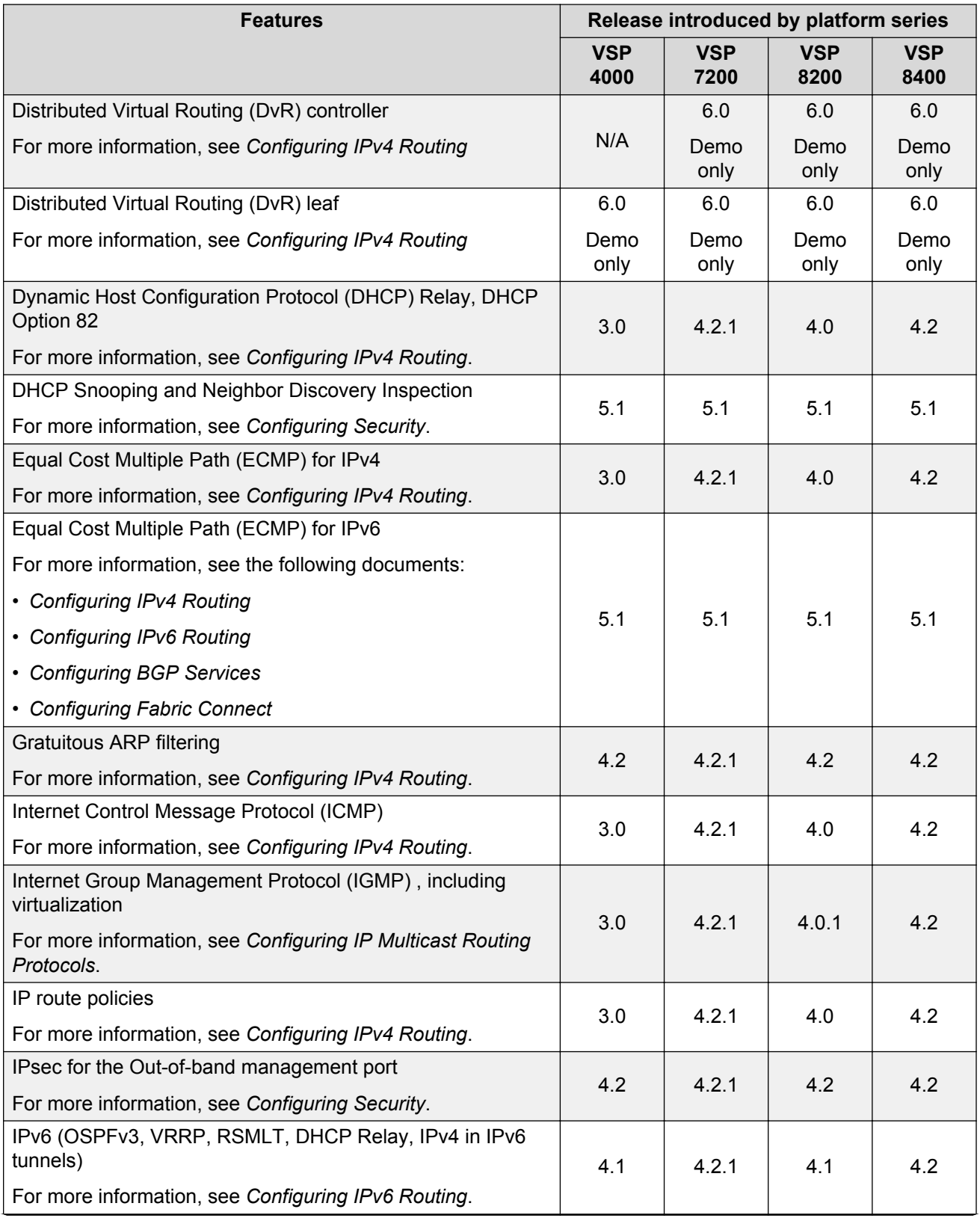

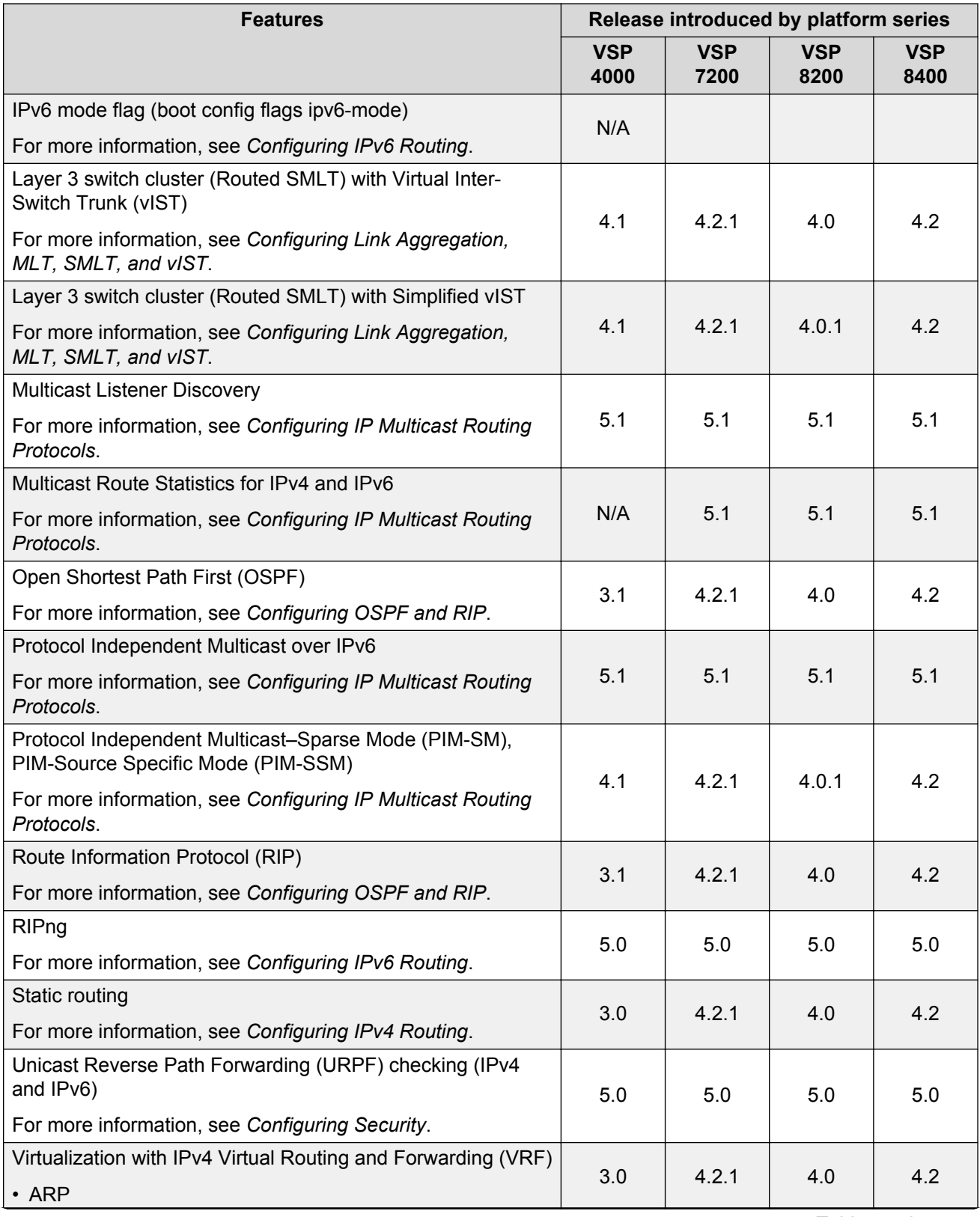

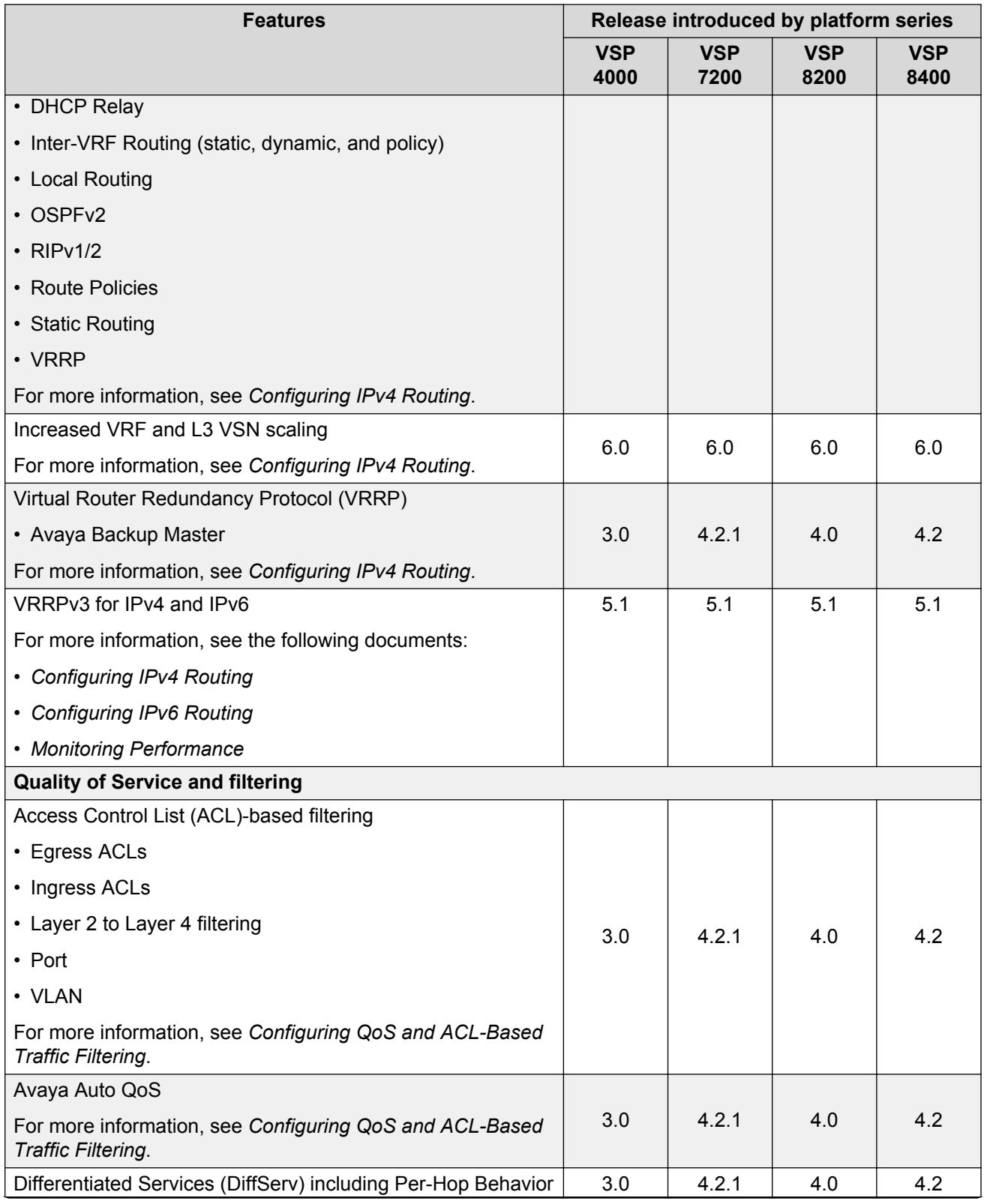

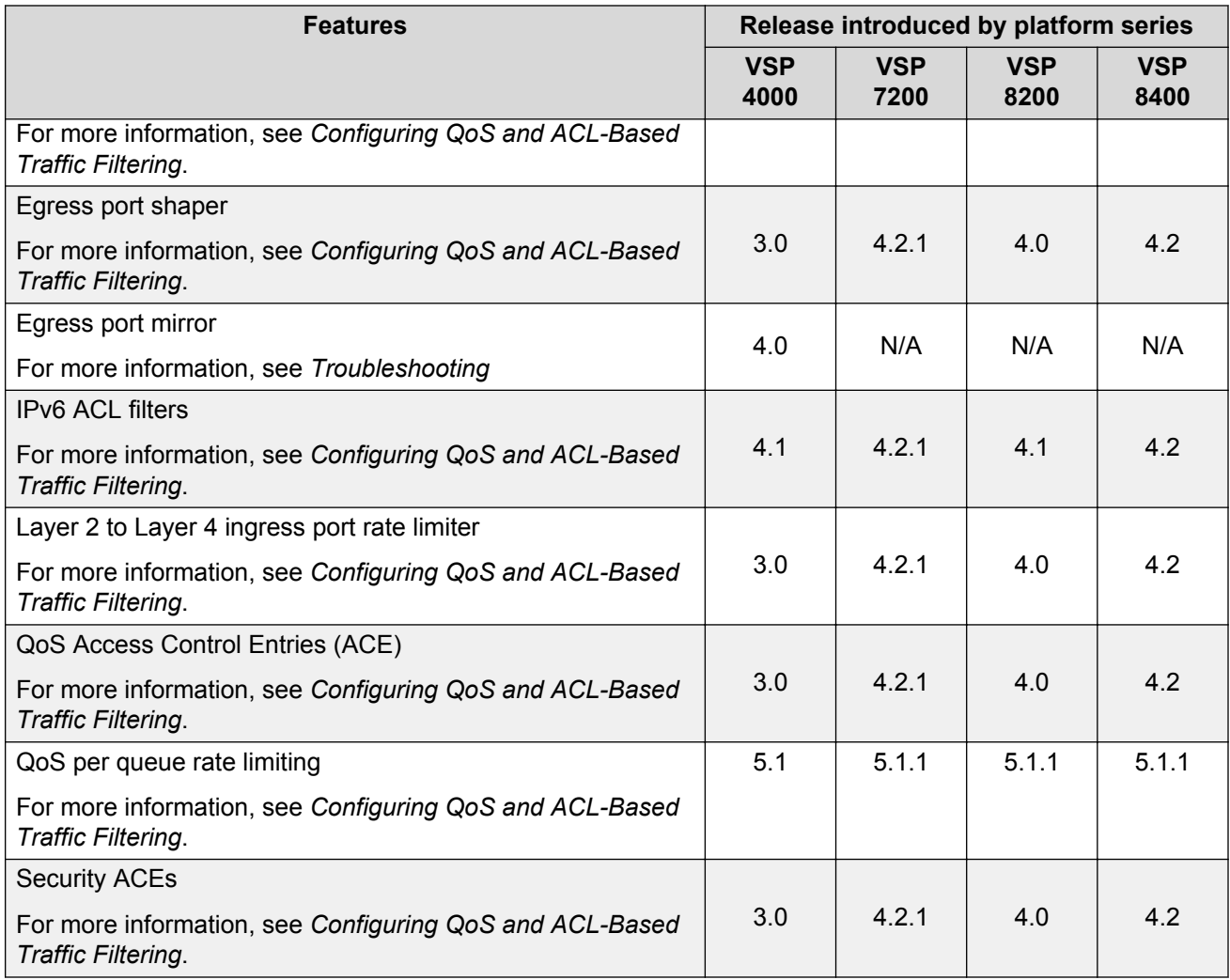

## **MIB changes**

This section contains information on the MIB changes in this release.

## **Deprecated MIBs**

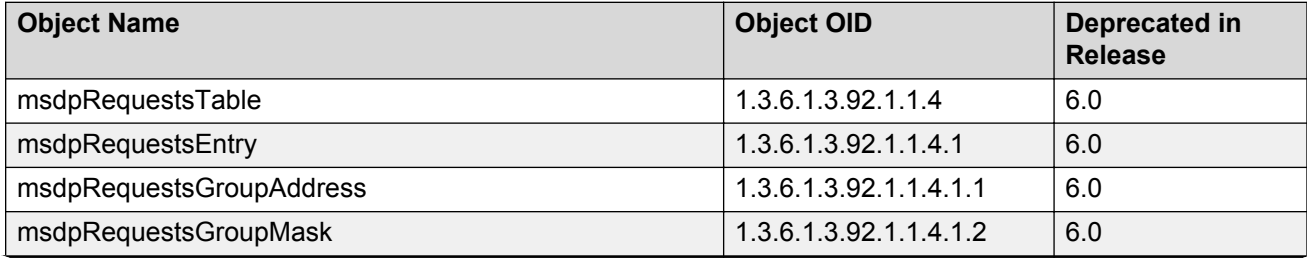

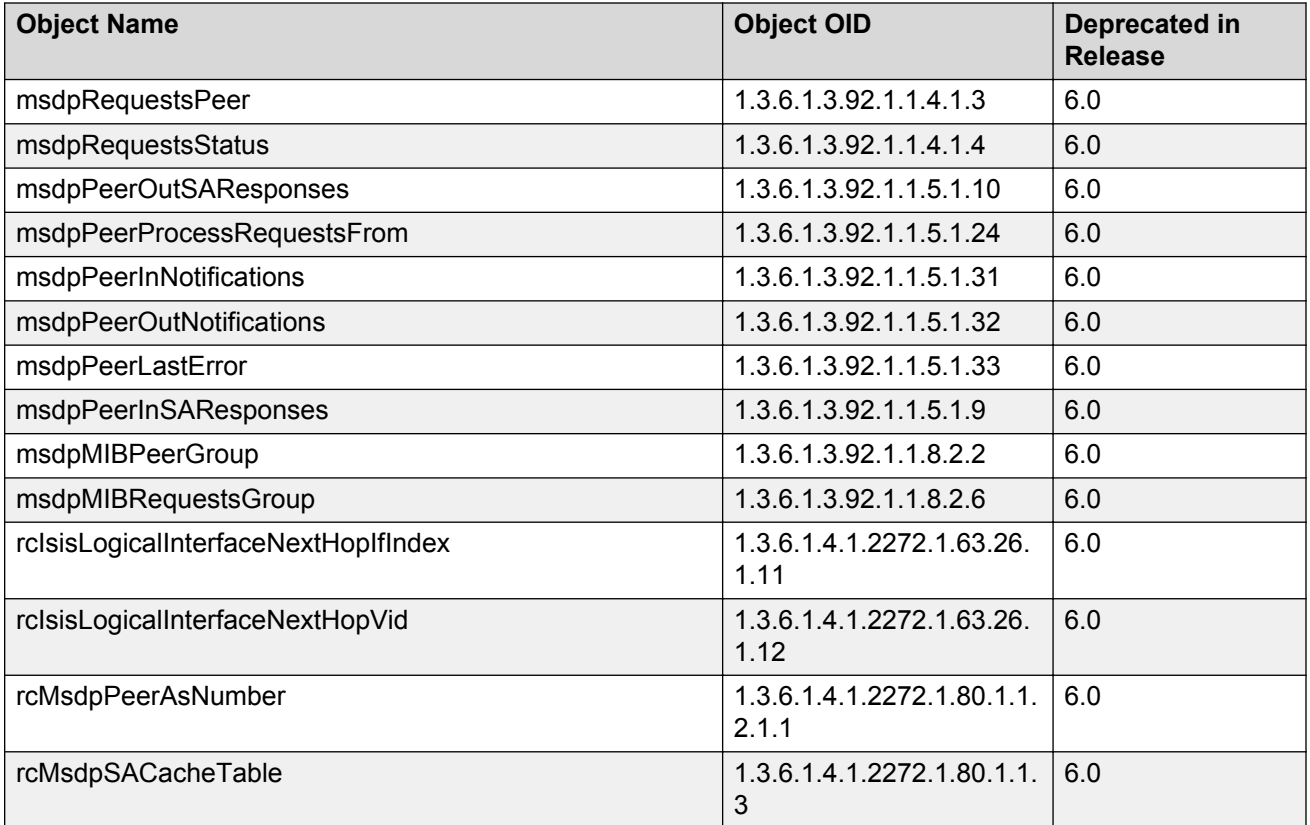

## **New MIBs**

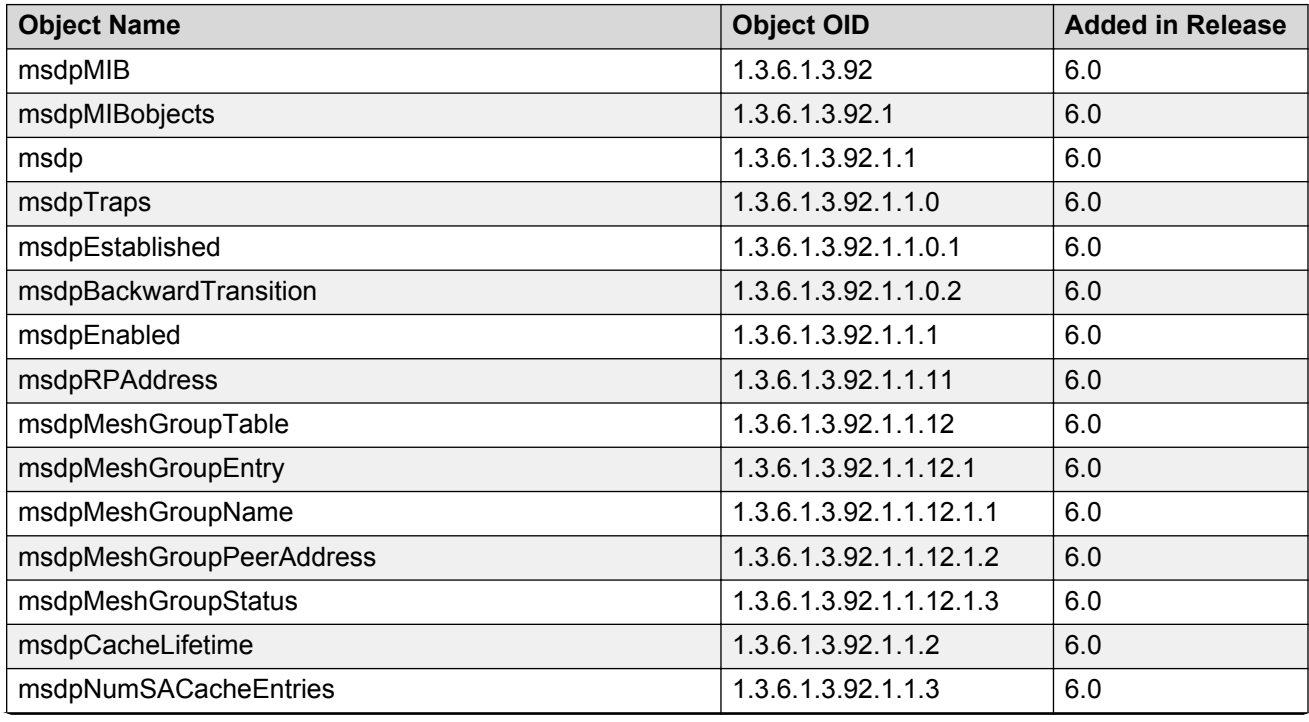

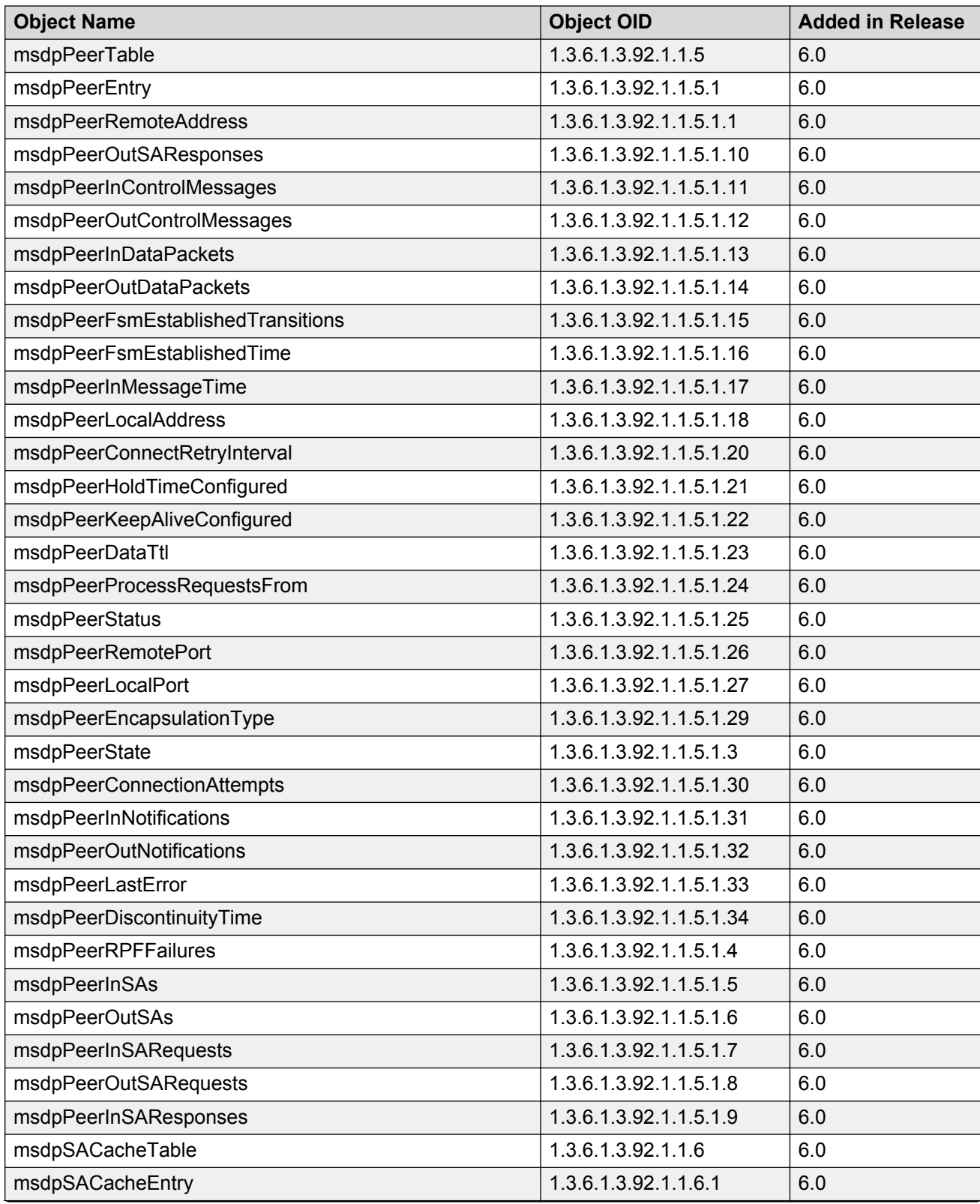

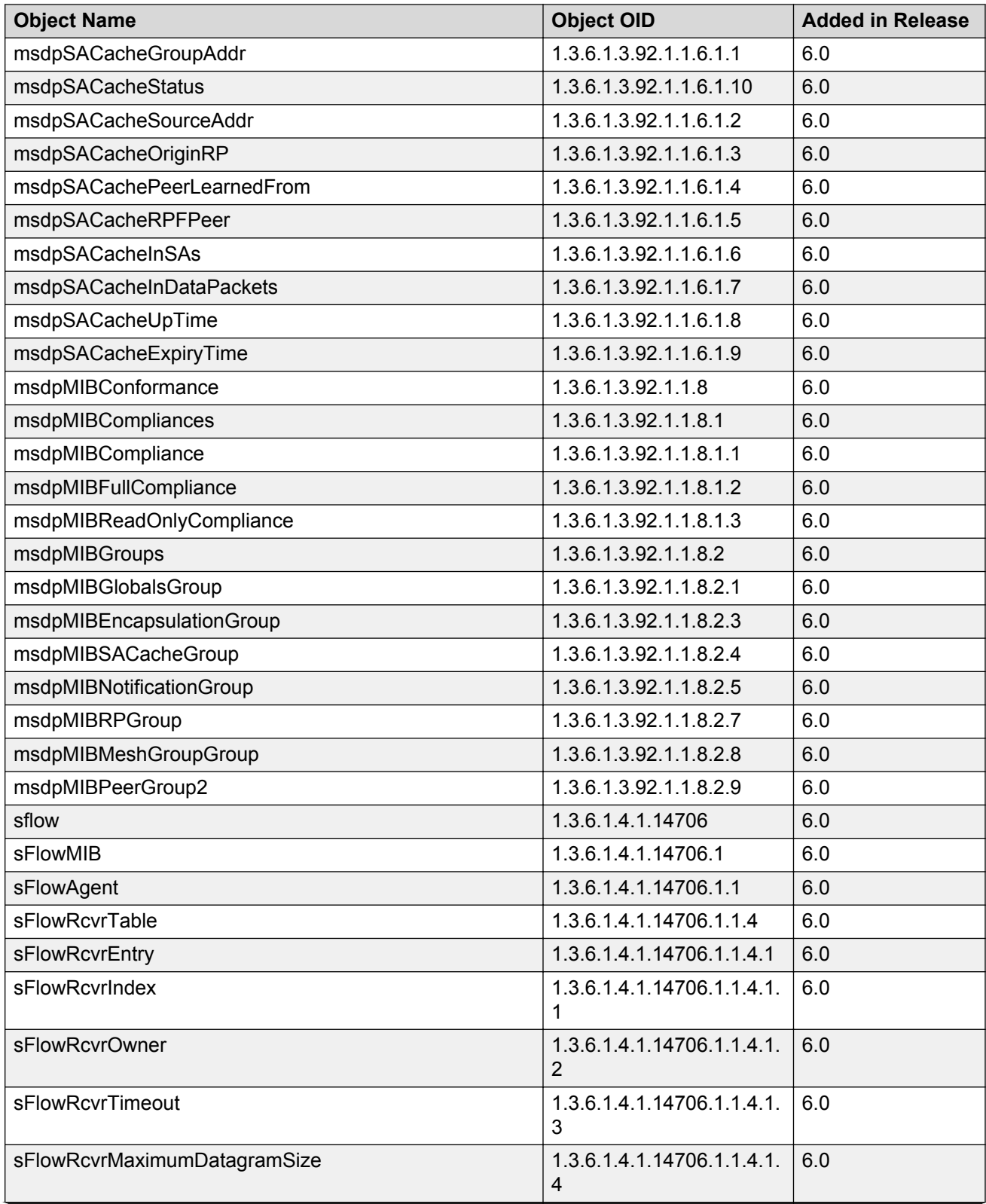

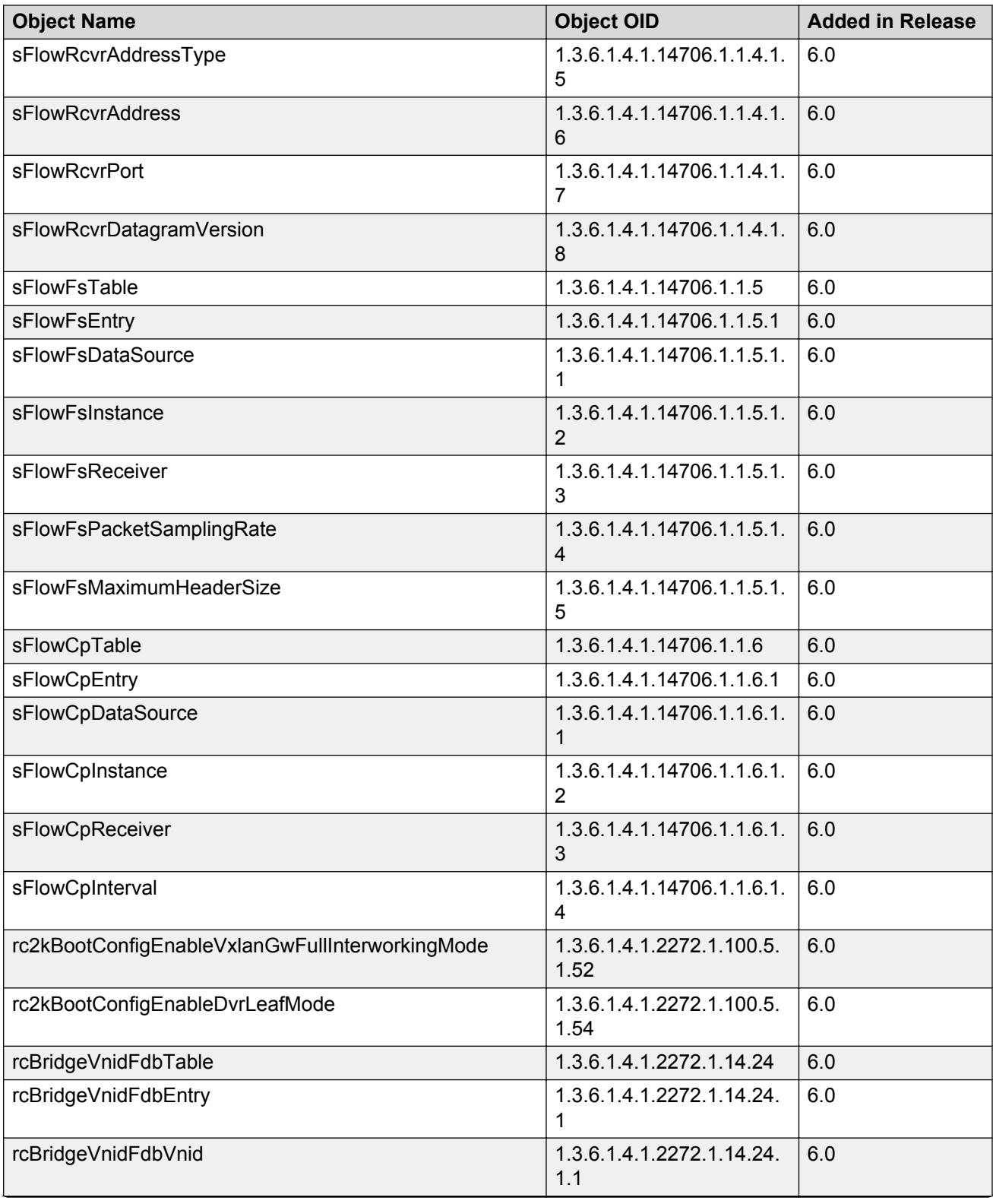

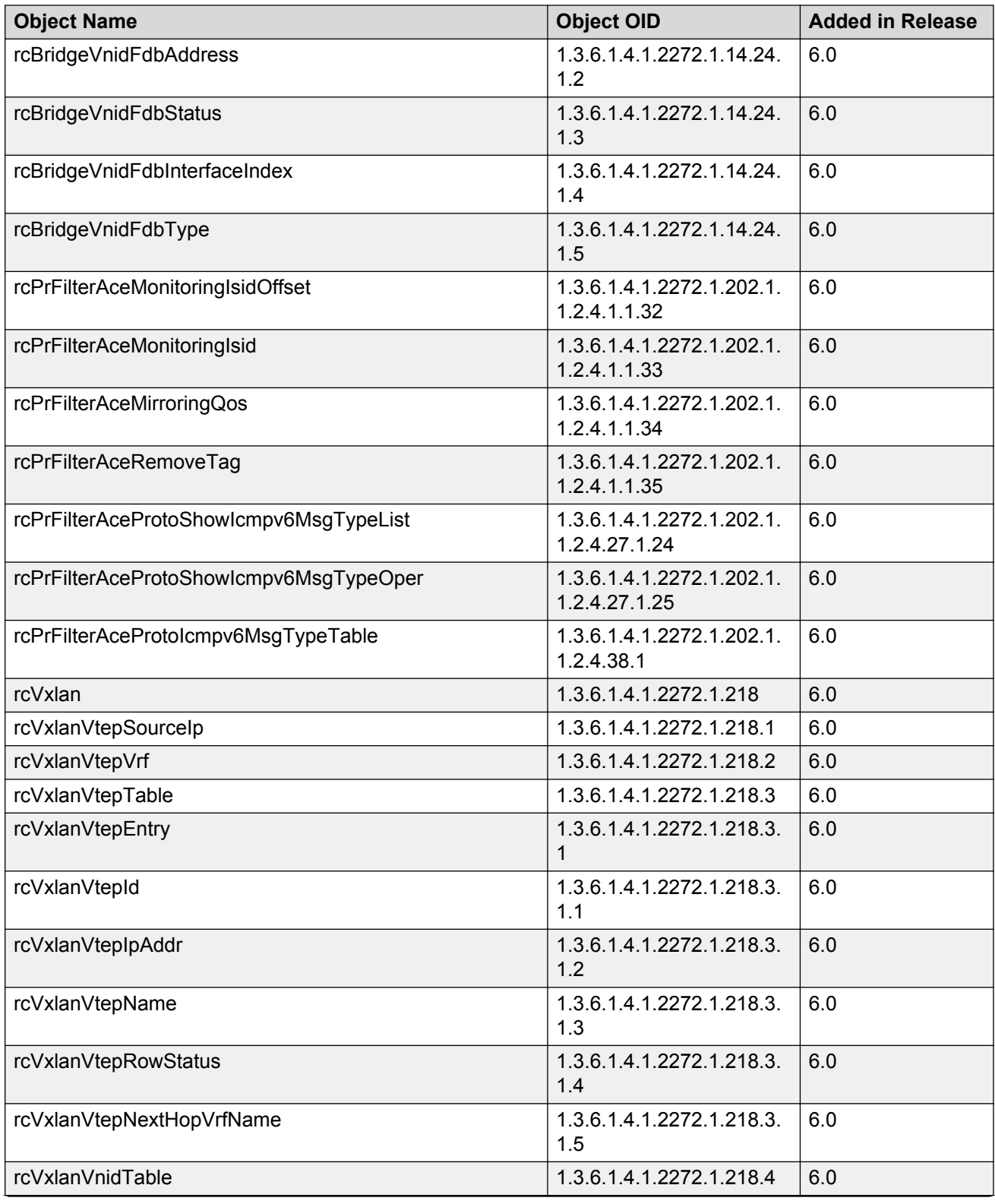

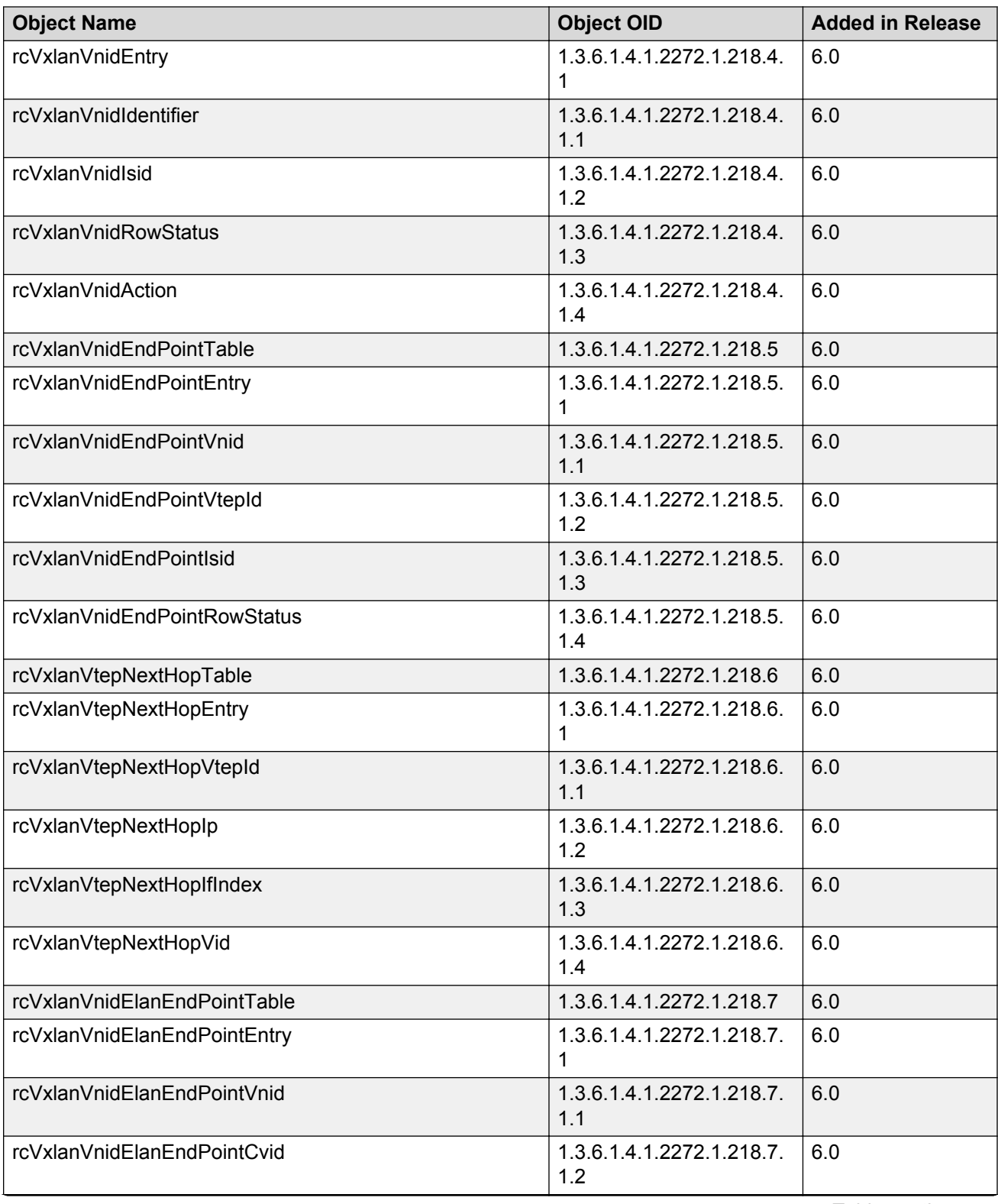

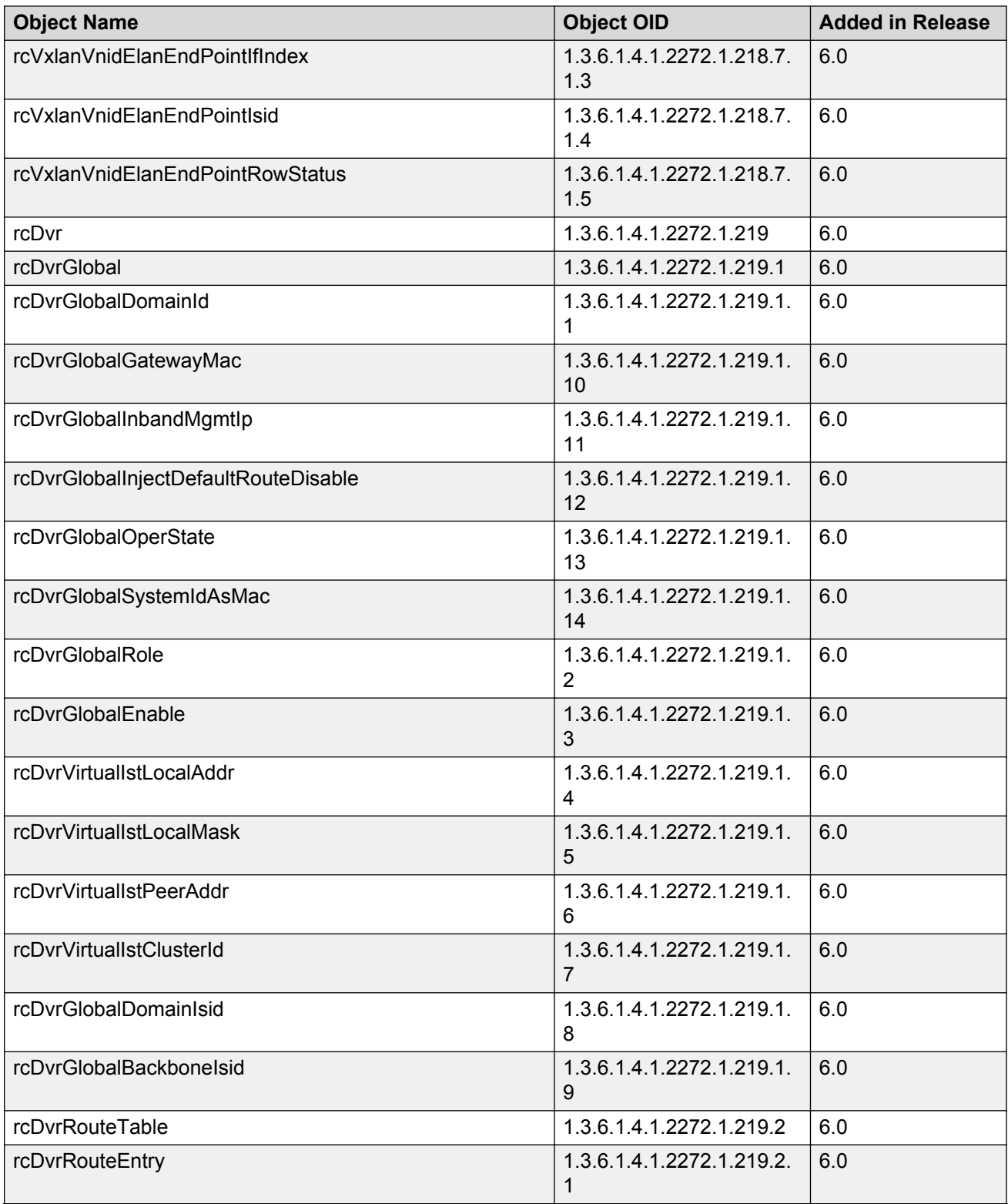

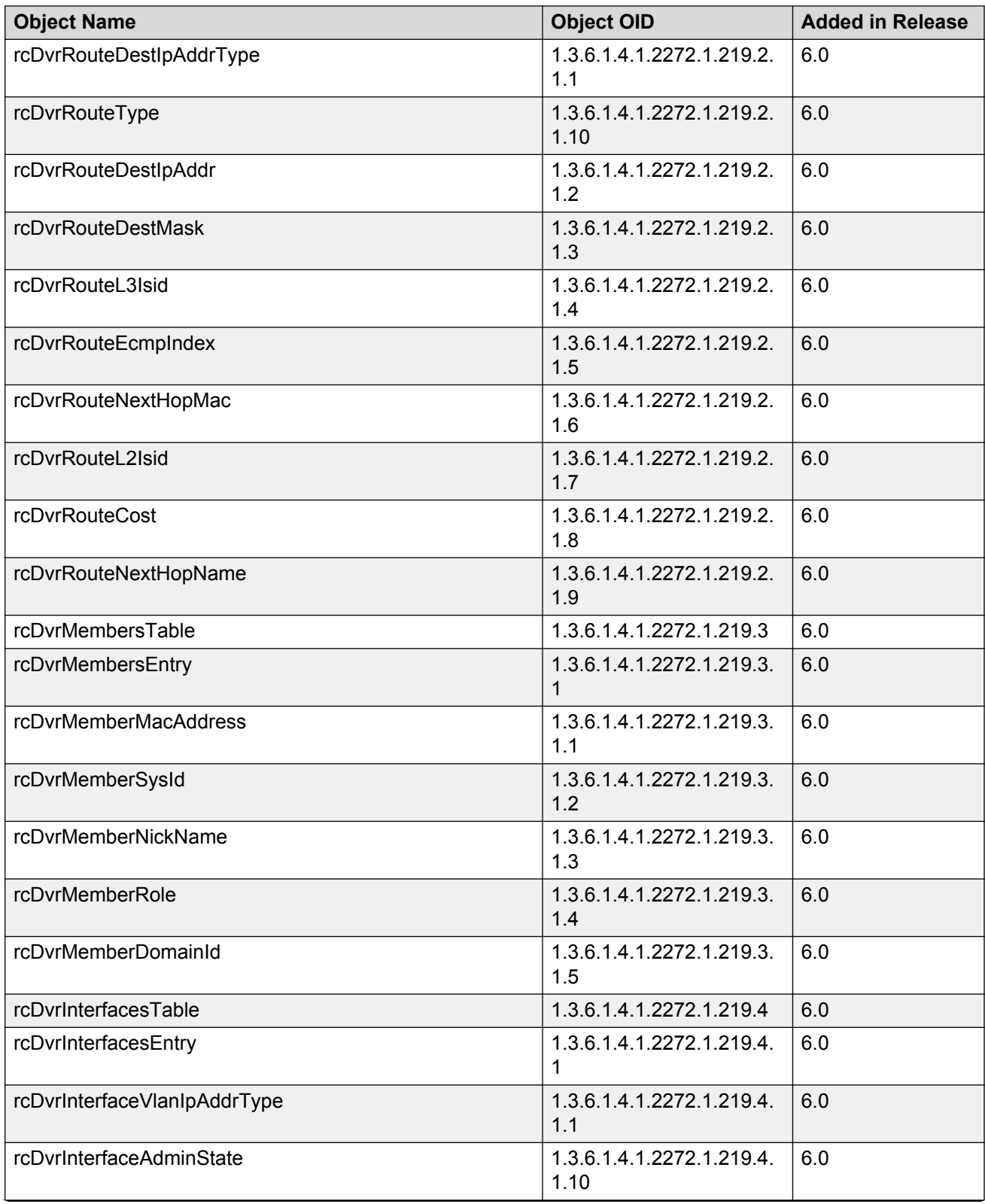

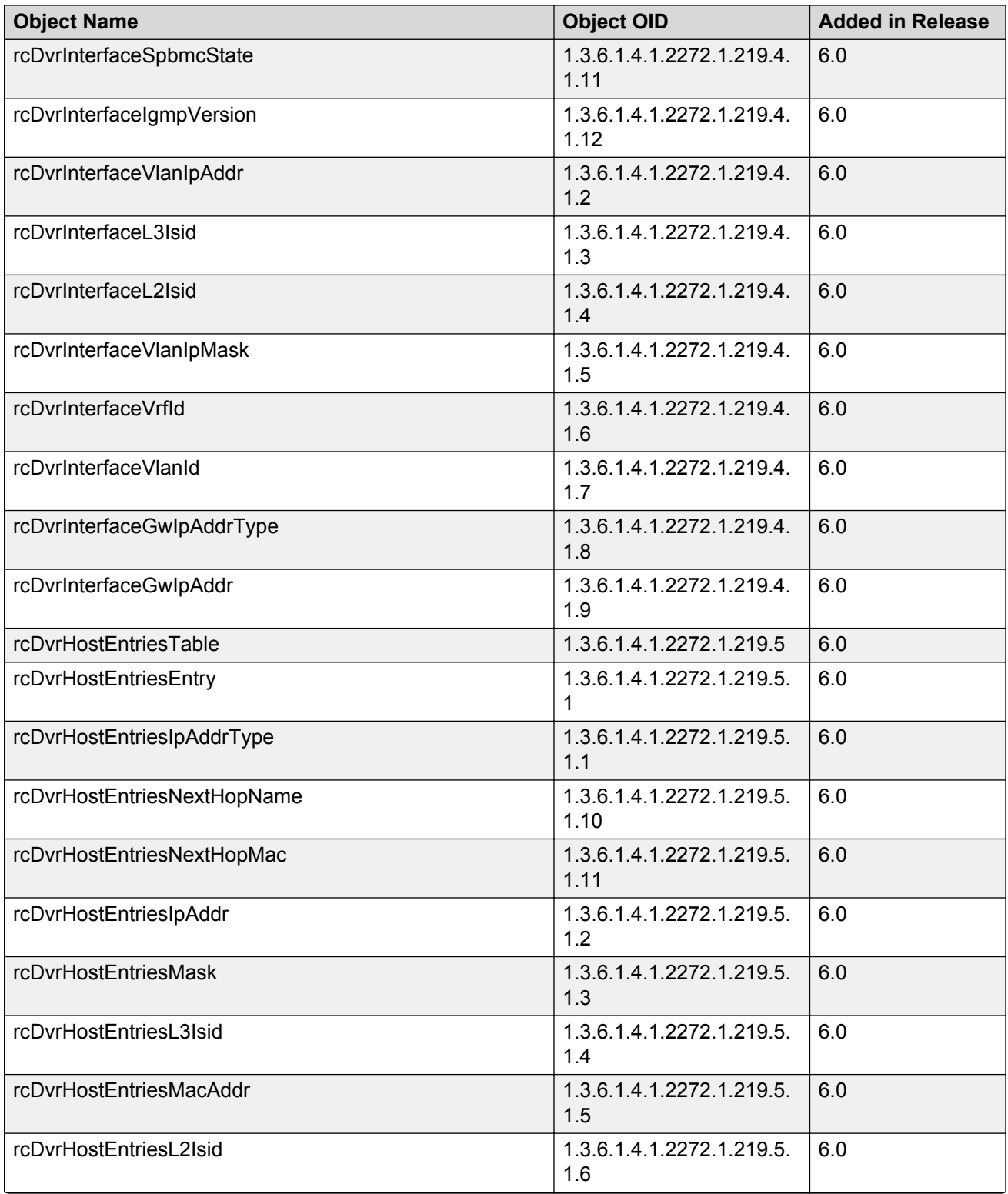

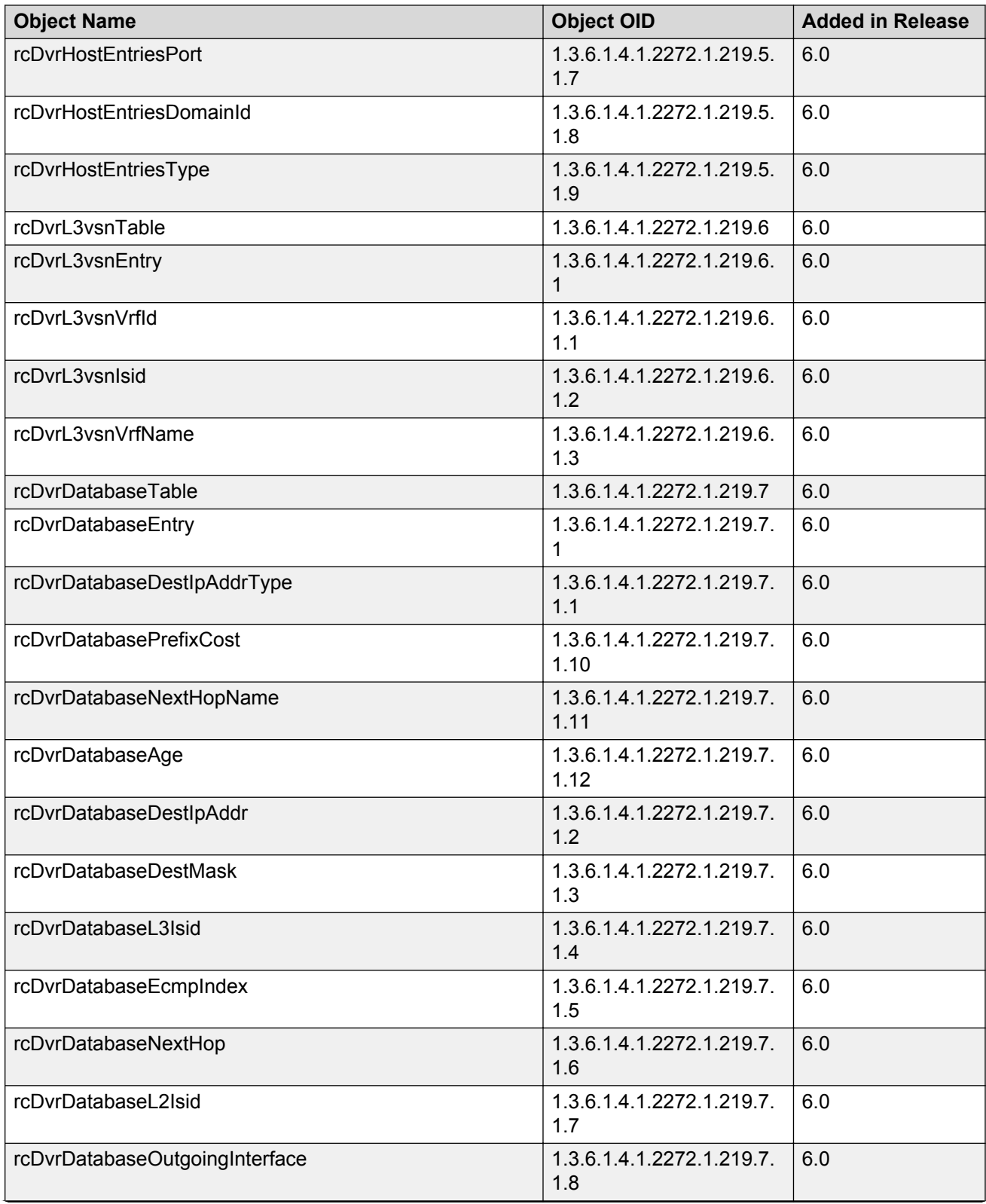

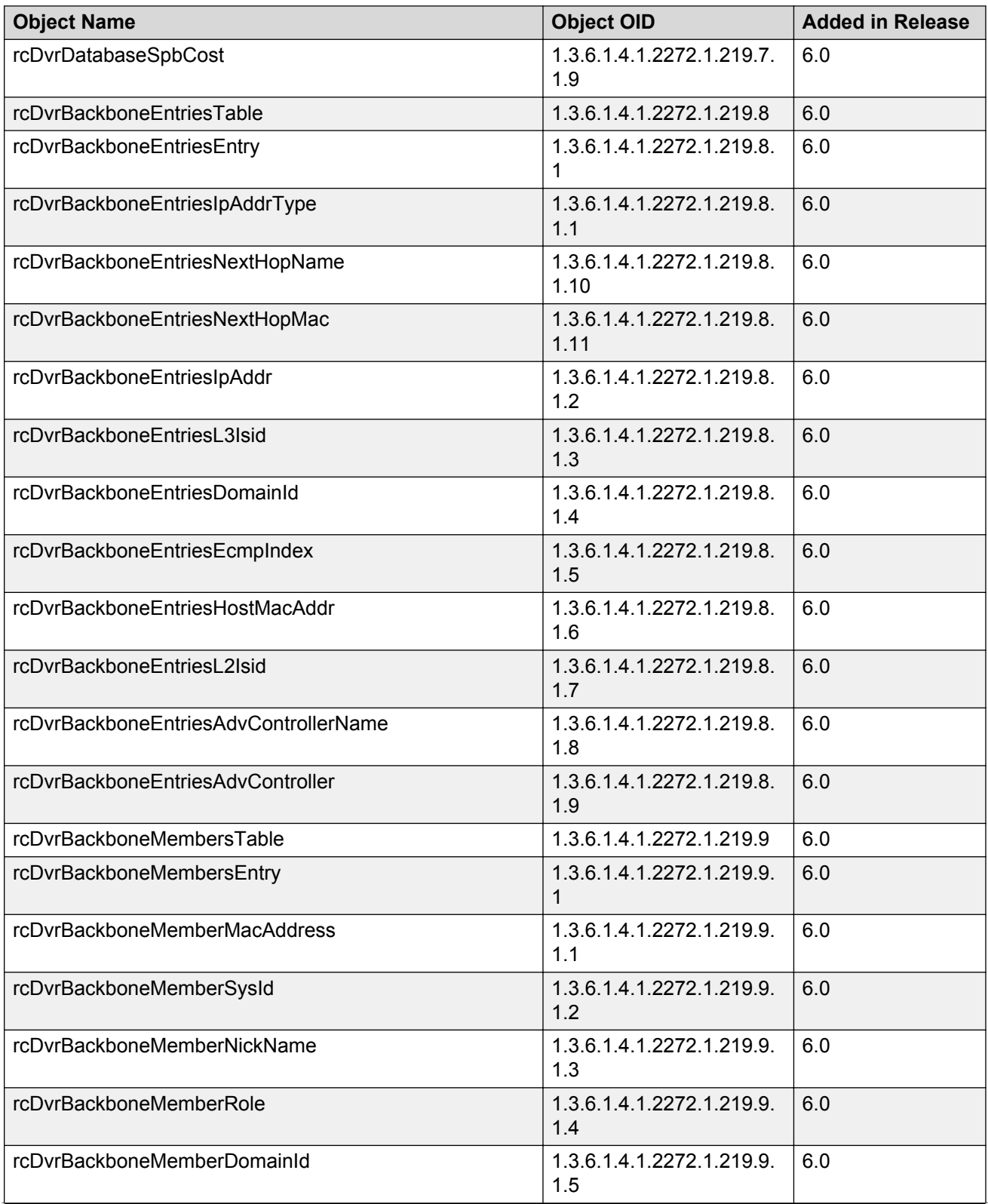

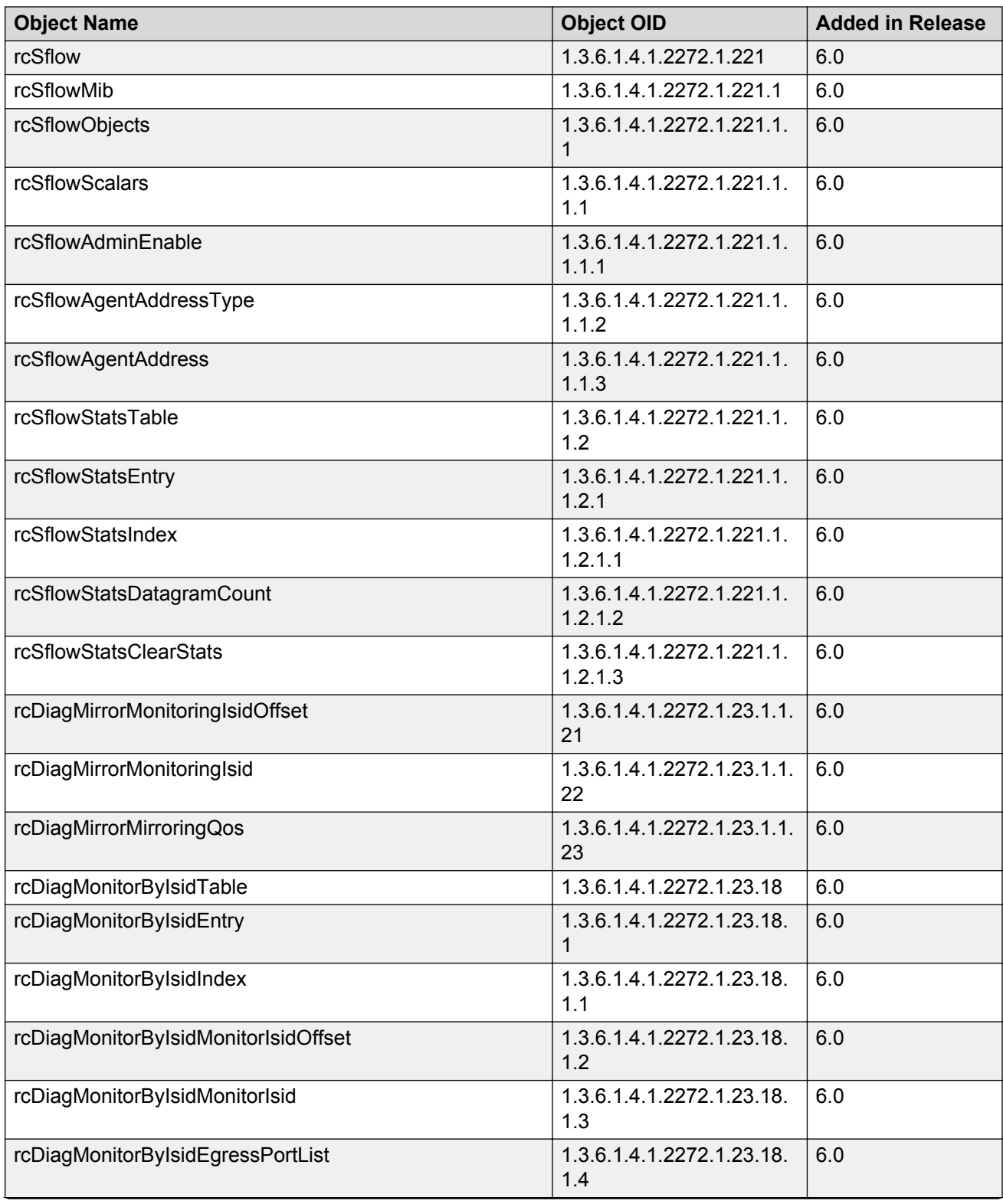

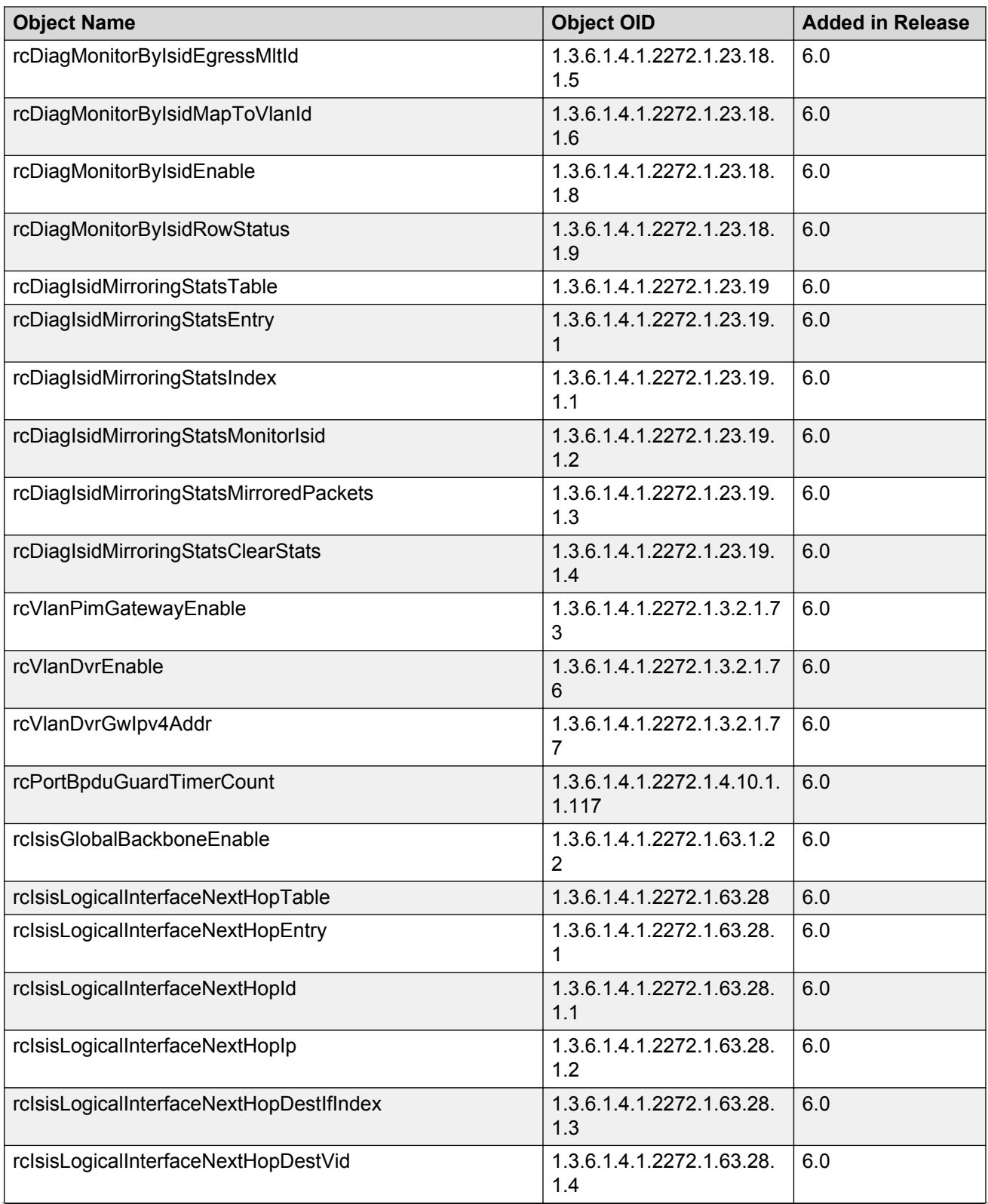

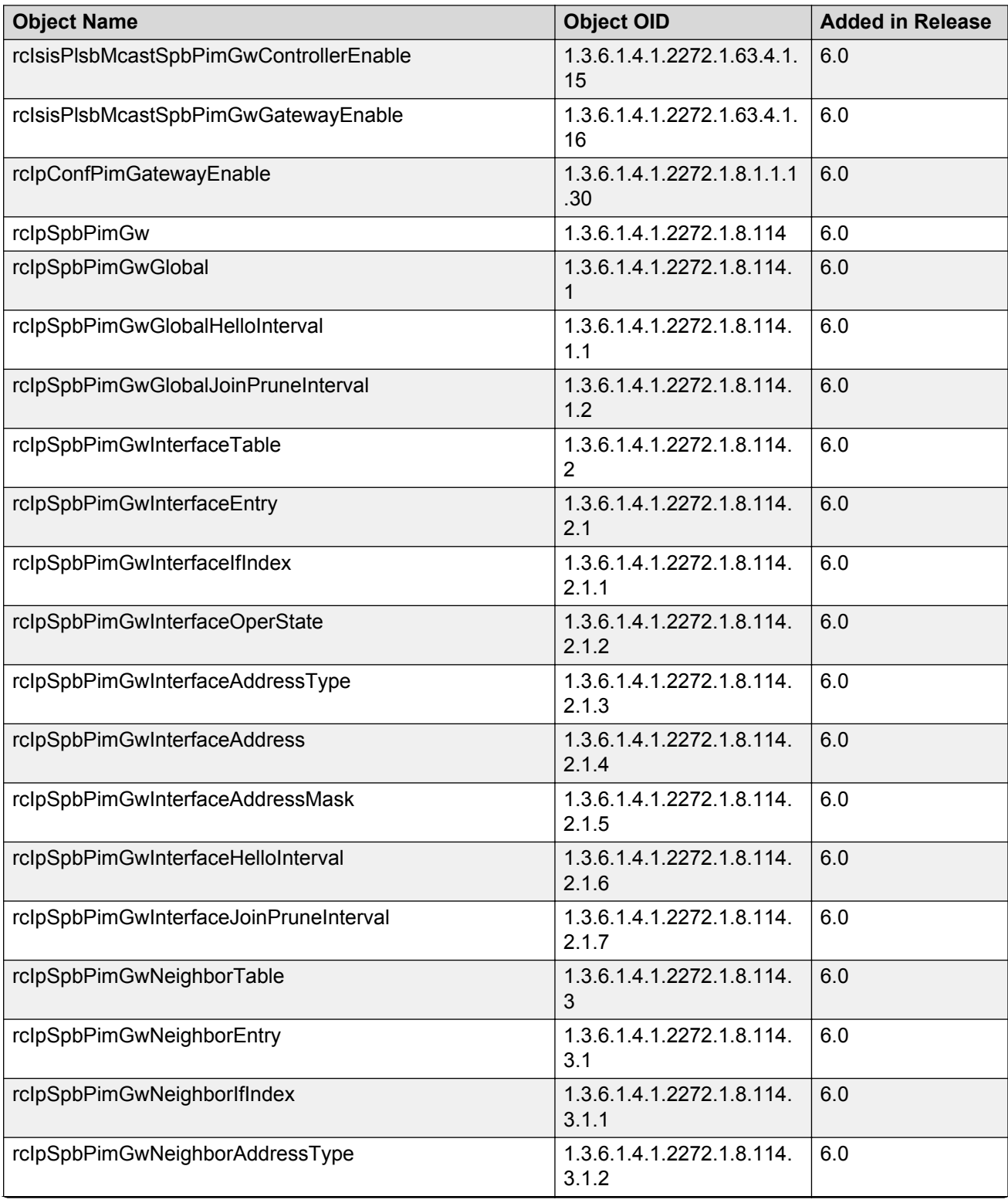

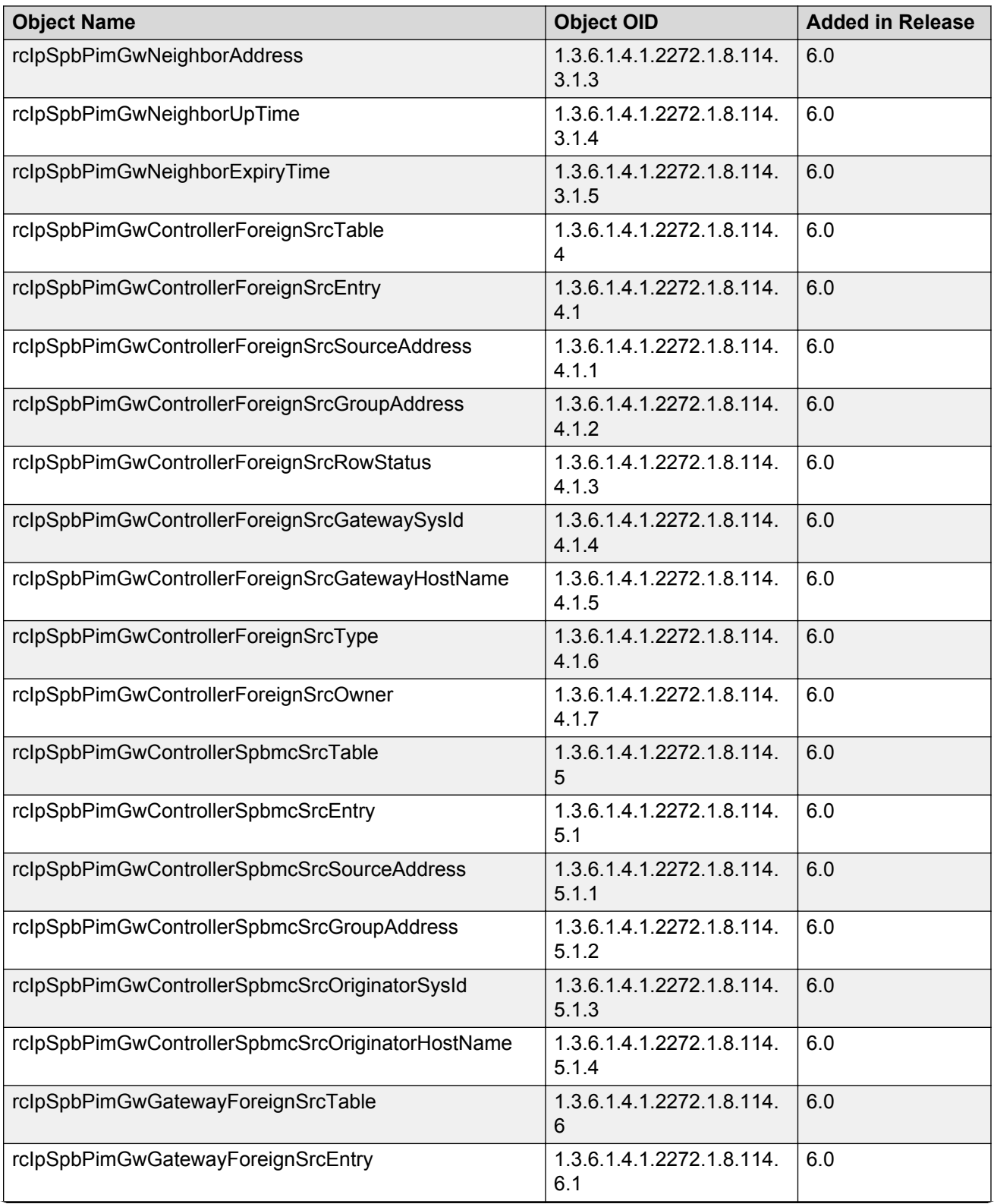

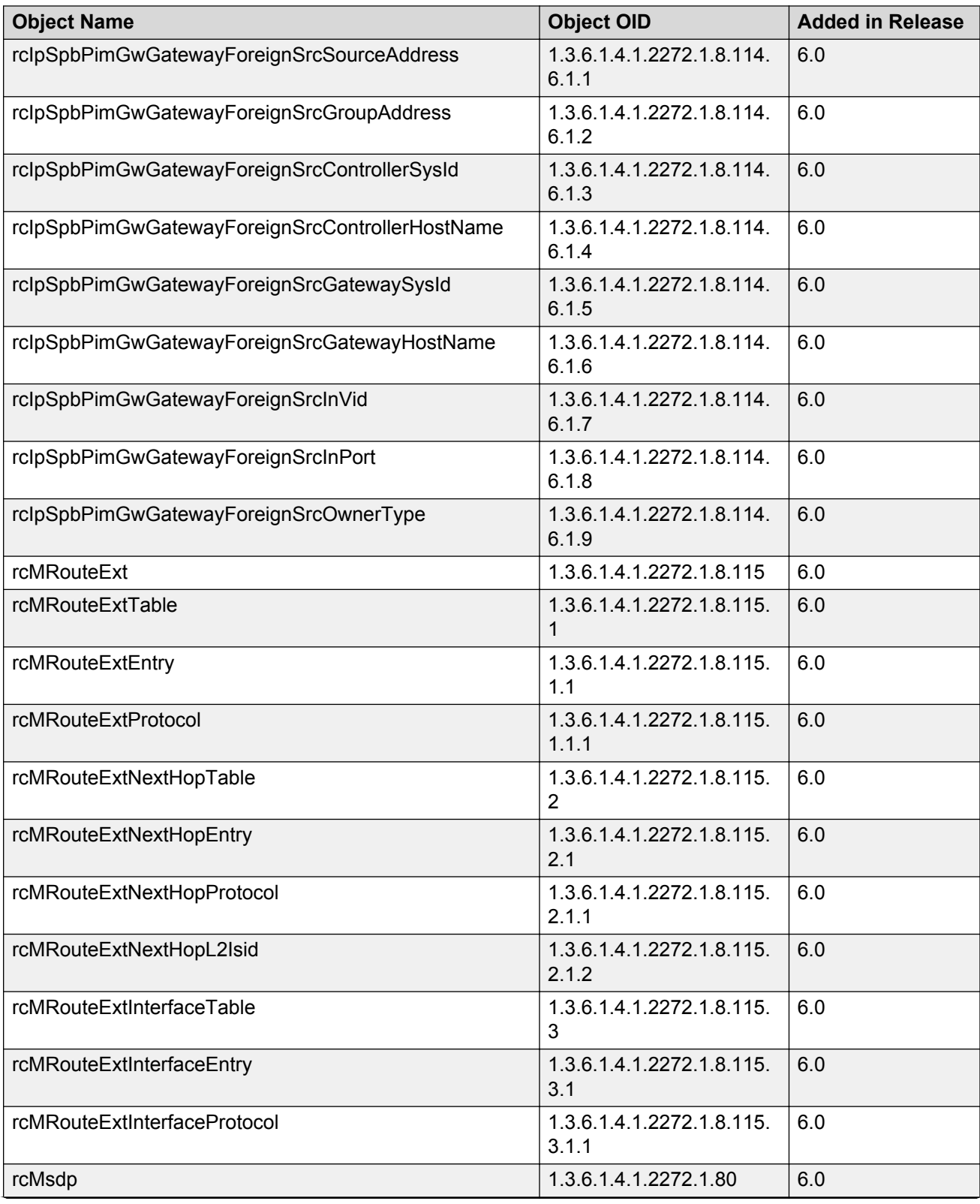

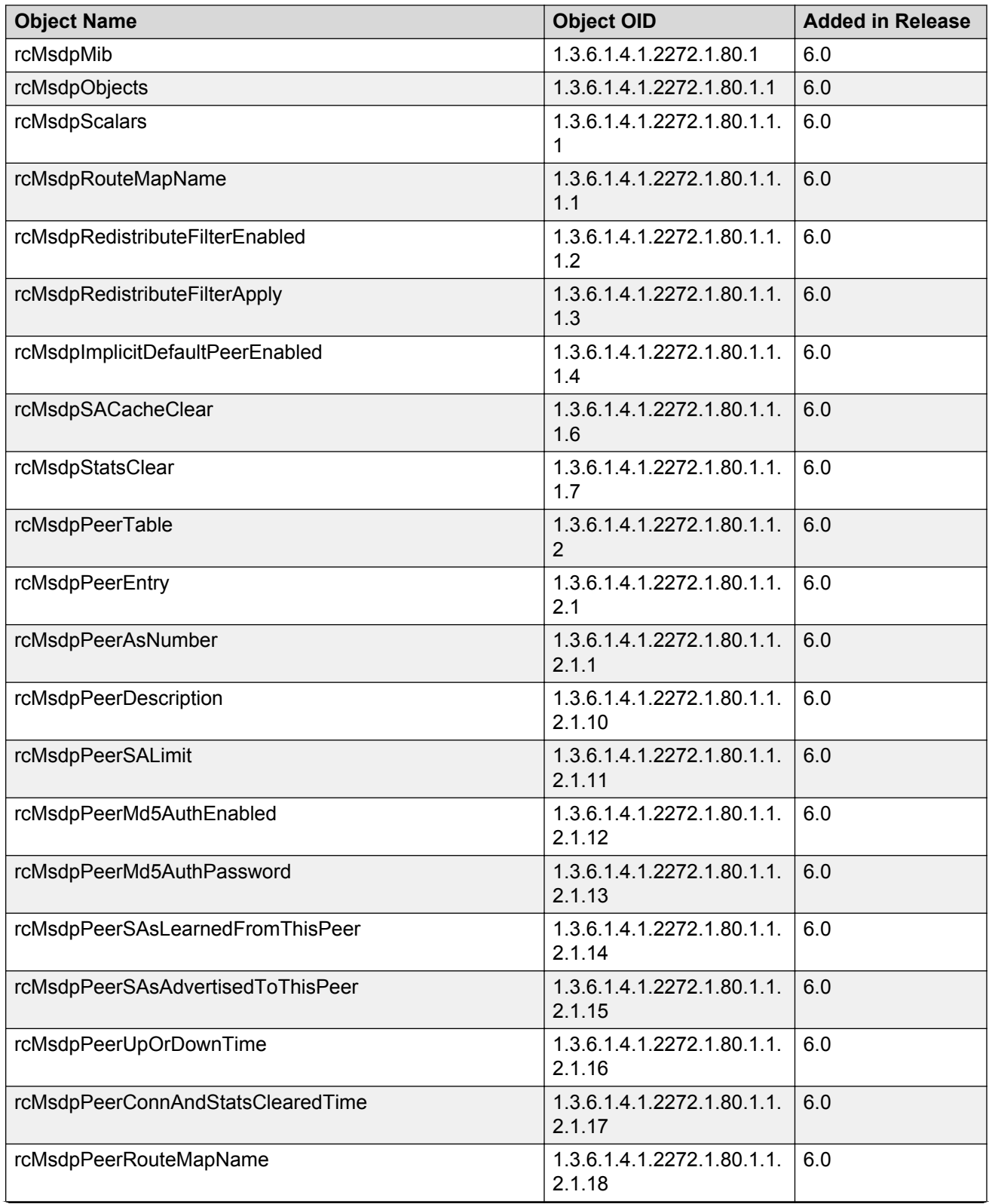

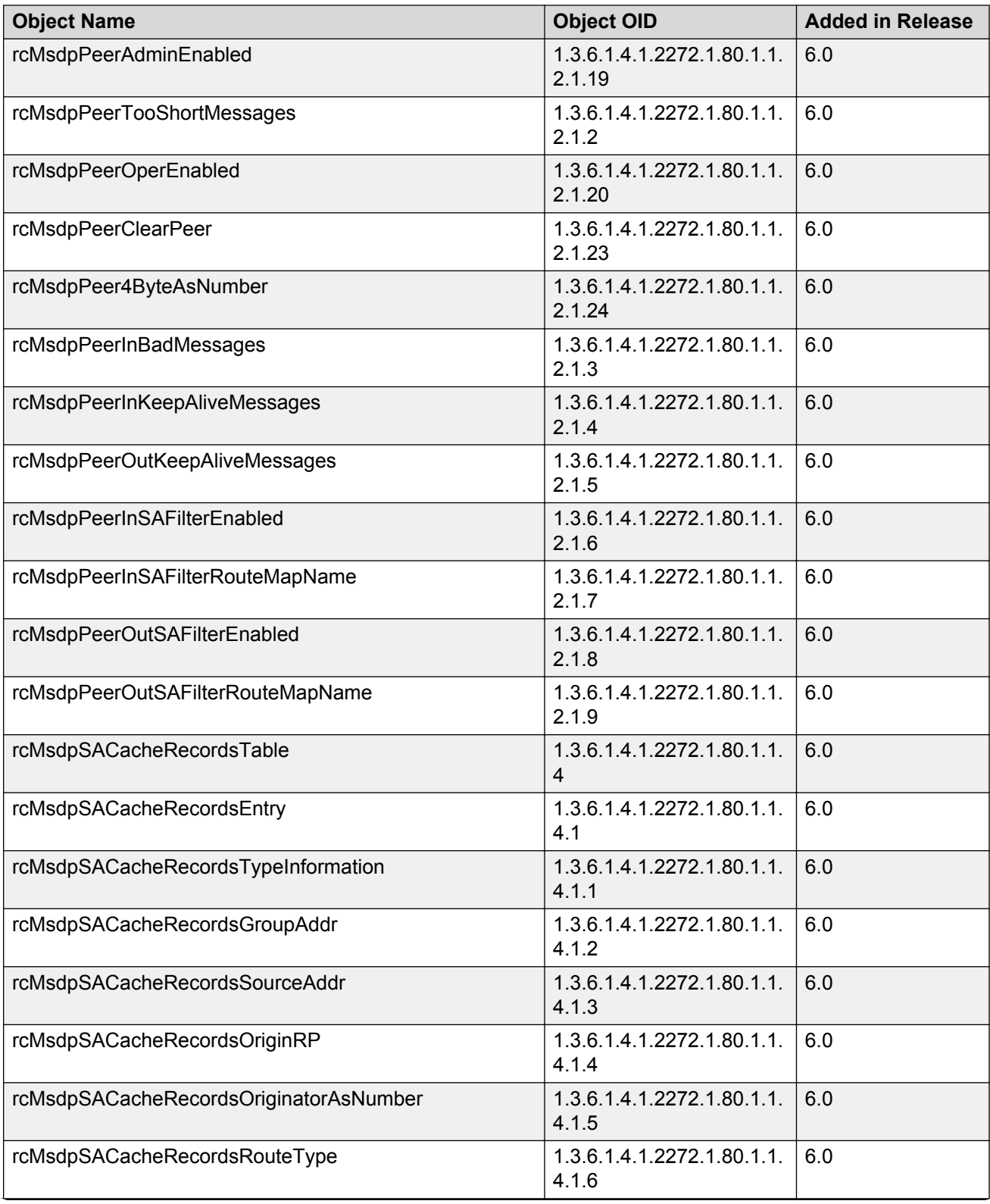

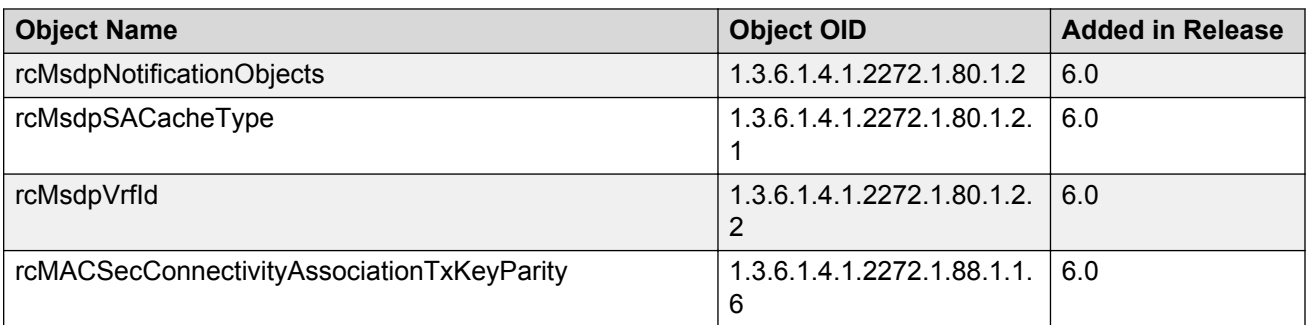

## **Obsolete MIBs**

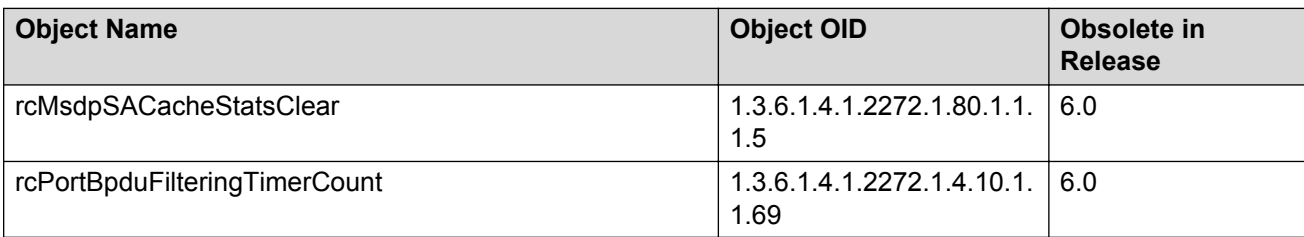